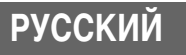

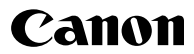

# **DIGITAL IXUS 65**

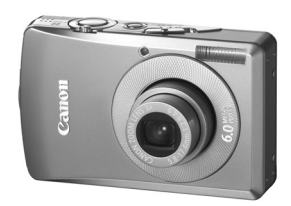

**[Перед использованием камеры](#page-13-0)**

**[Съемка](#page-34-0)**

**[Воспроизведение/стирание](#page-72-0)**

**[Параметры печати/передачи](#page-91-0)**

**[Просмотр снимков на экране ТВ](#page-97-0)**

**[Индивидуальная настройка камеры](#page-98-0)**

**[Устранение неполадок](#page-101-0)**

**Расширенные операции** 

**[Список сообщений](#page-111-0)**

**[Приложение](#page-114-0)**

# **Руководство пользователя камеры**

В этом Руководстве приводится подробное описание функций камеры и порядка их использования.

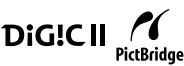

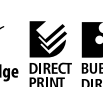

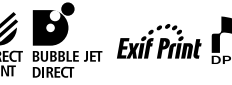

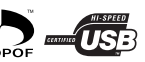

# **Основные функции**

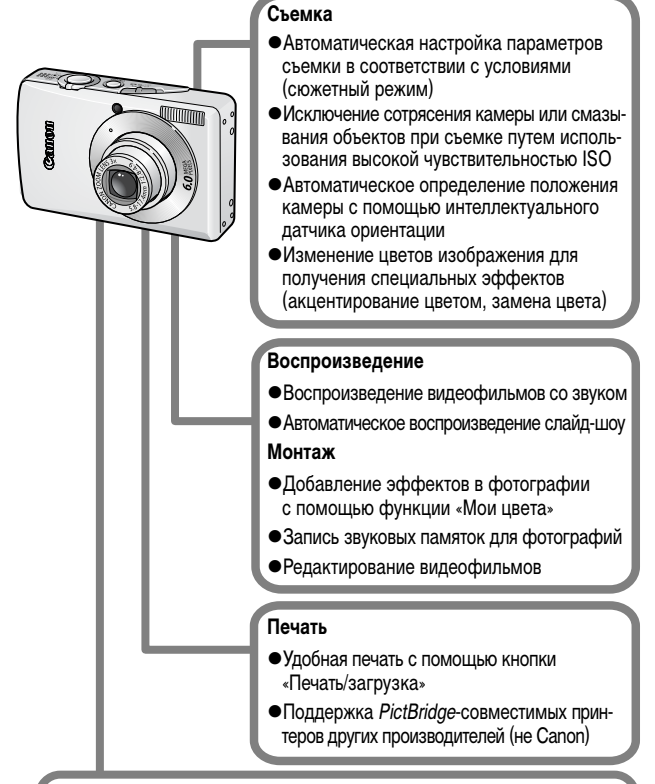

#### **Использование снятых изображений**

- Удобная передача изображений в компьютер с помощью кнопки «Печать/загрузка»
- zСвободная настройка заставки или звука, подаваемого при включении камеры, с помощью параметров «Моя камера».

<span id="page-2-0"></span>Символы под заголовком обозначают режимы, в которых может использоваться соответствующая процедура.

Переключатель режима

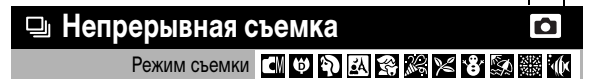

 **См.** *[Функции, доступные в различных режимах съемки](#page-137-0)* **(стр. 136).**

В данном Руководстве Руководство пользователя камеры, Основные операции называется Руководством по основным операциям, а Руководство пользователя камеры, Расширенные операции называется Руководством по расширенным операциям.

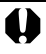

Этим символом обозначается важная информация, относящаяся к работе камеры.

Этим символом обозначаются сведения, дополняющие основные операции.

В камере можно использовать карты памяти SD\* и MultiMediaCard. В настоящем Руководстве для этих карт используется общий термин «карта памяти».

\* SD обозначает систему защиты авторских прав Secure Digital.

**Рекомендуется использовать оригинальные дополнительные принадлежности компании Canon.**

Данное изделие оптимизировано для работы с оригинальными дополнительными принадлежностями компании Canon. Компания Canon не несет ответственности за любые повреждения данного изделия и/или несчастные случаи, такие, как возгорание и т.п., вызванные неполадками в работе дополнительных принадлежностей сторонних производителей (например протечка и/или взрыв аккумулятора). Обратите внимание, что гарантия не распространяется на ремонт, связанный с неправильной работой дополнительных принадлежностей сторонних производителей, хотя такой ремонт возможен на платной основе.

# **Содержание**

Разделы, помеченные символом  $\mathbb{X}$ , содержат сводные перечни или таблицы функций камеры или операций.

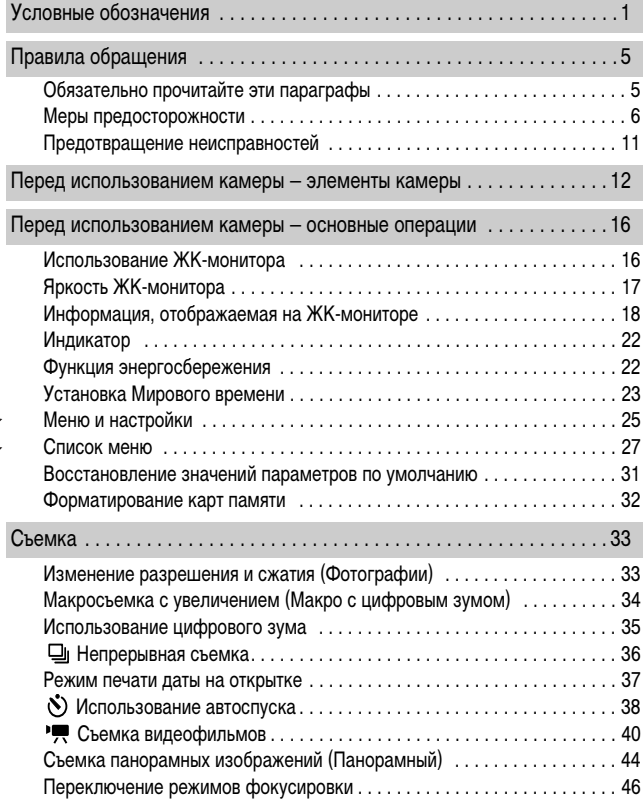

公众

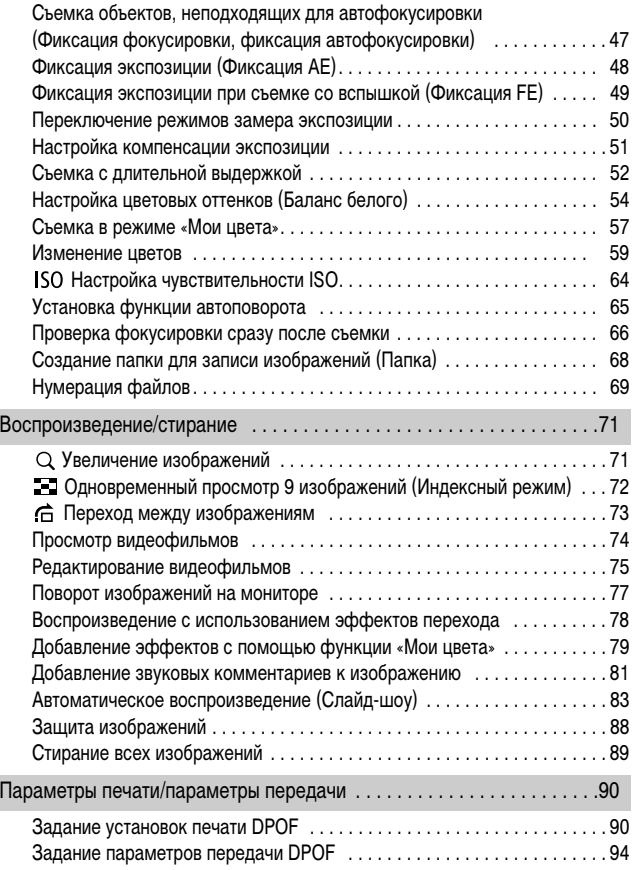

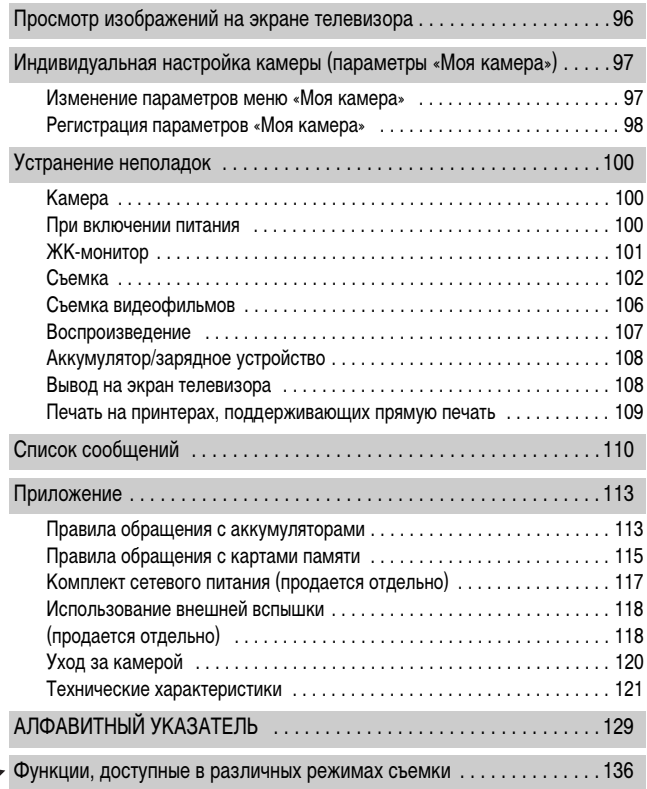

# <span id="page-6-1"></span><span id="page-6-0"></span>**Обязательно прочитайте эти параграфы**

### **Тестовые снимки**

Перед съемкой важных сюжетов настоятельно рекомендуется снять несколько пробных кадров, чтобы убедиться в правильности работы камеры.

Обратите внимание на то, что компания Canon Inc., ее филиалы и дочерние компании, а также дистрибьюторы не несут никакой ответственности за любой ущерб, обусловленный какой-либо неисправностью камеры и ее принадлежностей (включая карты памяти), приводящей к сбою в записи изображения или к записи изображения не тем способом, на который рассчитан аппарат.

### **Предостережение в отношении нарушения авторских прав**

Обратите внимание, что цифровые камеры Canon предназначены для личного использования и ни при каких обстоятельствах не должны использоваться для целей, нарушающих или противоречащих международным или местным законам и положениям по защите авторских прав. В некоторых случаях копирование с помощью камеры или иного устройства изображений, снятых во время спектаклей или выставок, а также снимков объектов коммерческого назначения может являться нарушением авторских прав или других установленных законодательством прав даже в том случае, если съемка изображения была произведена в целях личного использования.

### **Ограничения действия гарантии**

Условия гарантии на камеру см. в брошюре «Система европейской гарантии Canon (EWS)», входящей в комплект поставки камеры.

**Адреса службы поддержки клиентов Canon см. в конце данного Руководства или в брошюре «Система европейской гарантии Canon (EWS)».**

### **Температура корпуса камеры**

Если камера используется в течение длительного времени, корпус камеры может нагреваться. Помните об этом и соблюдайте осторожность при работе с камерой в течение длительного времени.

### **ЖК-монитор**

Жидкокристаллический монитор изготавливается с использованием высокопрецизионных технологий. Более 99,99% пикселов работают в соответствии с техническими требованиями. Менее 0,01 % пикселов могут иногда самопроизвольно загораться или отображаться в виде красных или черных точек. Это не оказывает никакого влияния на записываемое изображение и не является неисправностью.

### **Видеоформат**

Перед использованием камеры совместно с телевизором установите в камере тот формат видеосигнала, который используется в Вашем регионе [\(стр. 96\)](#page-97-2).

### **Установка языка меню**

Изменение языка меню рассматривается на стр. 4 Руководства по основным операциям.

# **Меры предосторожности**

- <span id="page-7-0"></span>zПеред использованием камеры обязательно ознакомьтесь с правилами техники безопасности, приведенными ниже и в разделе «Меры предосторожности» Руководства пользователя камеры, основные операции. Строго следите за соблюдением правил надлежащего обращения с камерой.
- Приведенные ниже меры предосторожности позволяют обеспечить безопасную и правильную эксплуатацию камеры и ее принадлежностей с целью предотвратить травмирование фотографа и прочих лиц, а также повреждение оборудования. Обязательно полностью уясните указанные меры перед ознакомлением с остальными разделами Руководства.
- Под оборудованием понимаются камера, зарядное устройство или отдельно продаваемый компактный блок питания.
- Под термином «аккумулятор» понимается аккумуляторная батарея.

### **Оборудование**

- **Не смотрите через камеру непосредственно на солнце или яркие источники света.**
- **Оборудование следует хранить в местах, недоступных для детей и подростков.**
- Наручный ремень: попадание наручного ремня на шею ребенка может привести к удушению.
- Карта памяти: представляет опасность, если будет случайно проглочена. В этом случае немедленно обратитесь к врачу.
- **Не пытайтесь разобрать или изменить какую-либо часть оборудования. если это не предписывается настоящим Руководством.**
- **Для предотвращения риска поражения электрическим током не прикасайтесь к деталям вспышки, если она повреждена.**
- **Немедленно прекратите эксплуатацию оборудования в случае появления дыма или резкого запаха.**
- **Не допускайте попадания воды или других жидкостей на оборудование и не погружайте оборудование в какие-либо жидкости. В случае контакта наружной части камеры с жидкостью или содержащим соль воздухом протрите камеру мягкой абсорбирующей тканью.**

Продолжение эксплуатации оборудования может привести к возгоранию или поражению электрическим током. Немедленно выключите камеру, извлеките из нее аккумулятор или отключите сетевой кабель от электрической розетки. Обратитесь к дистрибьютору камеры или в ближайшее отделение службы поддержки клиентов компании Canon.

- **Запрещается использовать вещества, содержащие спирт, бензин, растворители или прочие горючие вещества, для чистки и обслуживания оборудования.**
- **Запрещается отрезать или модифицировать кабель питания, ставить на него тяжелые предметы, а также использовать поврежденный кабель питания.**
- **Используйте только рекомендованные источники питания.**
- **Регулярно отсоединяйте кабель питания и удаляйте пыль и загрязнения, скапливающиеся на вилке, внутренних поверхностях электрической розетки и на окружающих областях.**

**• Запрещается прикасаться к сетевому кабелю влажными руками.** Продолжение эксплуатации оборудования может привести к возгоранию или поражению электрическим током.

**Аккумулятор • Запрешается оставлять аккумулятор вблизи от источников тепла или подвергать его прямому воздействию огня или нагреванию. • Запрещается погружать аккумулятор в пресную или морскую воду. • Запрещается разбирать, модифицировать или нагревать аккумулятор.** • Не допускайте падения аккумулятора, а также значительных механи**ческий воздействий на него, которые могут привести к повреждению корпуса. • Следует использовать только рекомендуемый аккумулятор и принадлежности.** Использование любого другого аккумулятора, кроме специально рекомендованного для данного оборудования, может вызвать взрыв или утечку электролита, что может привести к пожару, травме или повреждению окружающих предметов. При попадании в глаза, рот, на кожу или одежду веществ, вытекших в случае протекания аккумулятора, немедленно смойте их водой и обратитесь к врачу. • Когда зарядное устройство и компактный блок питания не использу**ются, во избежание пожара и прочих опасных ситуаций отсоединяйте их от камеры и от электрической розетки после завершения зарядки аккумулятора. • Во время зарядки не кладите на зарядное устройство никакие предметы (например скатерти, ковры, постельное белье или подушки).** Непрерывное длительное использование устройств может привести к их перегреву, деформации и возгоранию. **• Для зарядки аккумулятора используйте только указанное зарядное устройство. • Зарядное устройство и компактный блок питания предназначены исключительно для работы с данной камерой. Запрещается его использование с другими изделиями или аккумуляторами.** Существует опасность перегрева и деформации, которые могут привести к возгоранию или поражению электрическим током. z **Перед тем как выбросить аккумулятор, заклейте его клеммы лентой или иным изоляционным материалом, чтобы предотвратить прямой контакт с другими объектами.** Соприкосновение с металлическими деталями предметов в контейнере для мусора может привести к пожару или взрыву.

### **Прочее**

z **Запрещается применять вспышку в непосредственной близости от глаз человека или животного. Воздействие света повышенной интенсивности, испускаемого вспышкой, может привести к ухудшению зрения.**

В частности, при съемке детей минимально допустимое расстояние до ребенка составляет 1 м.

z **Не подносите предметы, чувствительные к магнитным полям (например кредитные карточки) к громкоговорителю камеры.**

В результате возможна потеря данных или выход предмета из строя.

# **Меры предосторожности**

### **Оборудование**

- **Оберегайте камеру от ударов и чрезмерных механических нагрузок и тряски, которые могут привести к травме фотографа или повреждению оборудования, переносимого или удерживаемого с помощью ремня.**
- **Запрещается хранить оборудование во влажных или запыленных местах.**
- **Не допускайте соприкосновения металлических объектов (например булавок или ключей) с контактами или вилкой зарядного устройства, а также загрязнения контактов или вилки.**

Это может привести к пожару, поражению электрическим током или другим повреждениям.

- **Не следует использовать, оставлять или хранить оборудование в местах, подверженных воздействию интенсивного солнечного света или высокой температуры, например на приборном щитке или в багажнике автомобиля.**
- **При использовании оборудования следите, чтобы его мощность не превышала номинальной нагрузочной способности электрической розетки или соединительных проводов. Не используйте оборудование с поврежденным кабелем или вилкой питания, а также следите, чтобы вилка была полностью вставлена в розетку.**

**• Не используйте оборудование в помещениях с плохой вентиляцией.** 

В противном случае возможна протечка, перегрев или взрыв аккумуляторов, и, в результате, возникновение пожара или причинение ожогов и других травм. Высокая температура может также вызвать деформацию корпуса.

**• Если камера не будет использоваться в течение длительного времени, извлеките аккумулятор из камеры или зарядного устройства и храните оборудование в надежном месте.**

Аккумулятор может разрядиться.

### **Оборудование**

**• Во время зарубежных путешествий не подсоединяйте компактные блоки питания и зарядные устройства к таким устройствам, как электрические трансформаторы, так как это может привести к неполадкам, перегреву, пожару, поражению электрическим током или травме.**

### **Вспышка**

- **Не используйте вспышку, если на ее поверхности имеется грязь, пыль или другие загрязнения.**
- **Следите, чтобы в процессе съемки не закрывать вспышку пальцами или одеждой.**

Возможно повреждение вспышки, может ощущаться запах дыма или будет слышен шум. В результате повышения температуры возможно повреждение вспышки.

### **• Не прикасайтесь к поверхности вспышки после съемки нескольких кадров непосредственно друг за другом.**

В противном случае можно обжечься.

### **Избегайте сильных магнитных полей**

### <span id="page-12-0"></span>**• Запрещается класть камеру в непосредственной близости от электродвигателей и прочего оборудования, генерирующего сильные электромагнитные поля.**

Воздействие сильных электромагнитных полей может привести к неисправности или повреждению изображения.

### **Во избежание неполадок при работе с камерой не допускайте образования конденсата**

• При быстром перемещении оборудования из зоны высокой темпе**ратуры в зону низкой температуры и наоборот для предотвращения конденсации влаги поместите оборудование в плотно закрывающийся пластиковый пакет; не извлекайте оборудование из пакета, пока его температура не сравняется с температурой окружающей среды.**

Быстрое перемещение оборудования из зоны высокой температуры в зону низкой температуры и наоборот может привести к образованию конденсата (капель воды) на внешних и внутренних поверхностях камеры.

### **Если происходит образование конденсата внутри камеры**

### **• Немедленно прекратите пользоваться камерой.**

Продолжение эксплуатации оборудования может привести к выходу его из строя. Извлеките из камеры карту памяти, аккумулятор или компактный блок питания; перед возобновлением использования камеры подождите, пока влага полностью испарится.

# <span id="page-13-1"></span>**Перед использованием камеры – элементы камеры**

# <span id="page-13-0"></span>**Вид спереди**

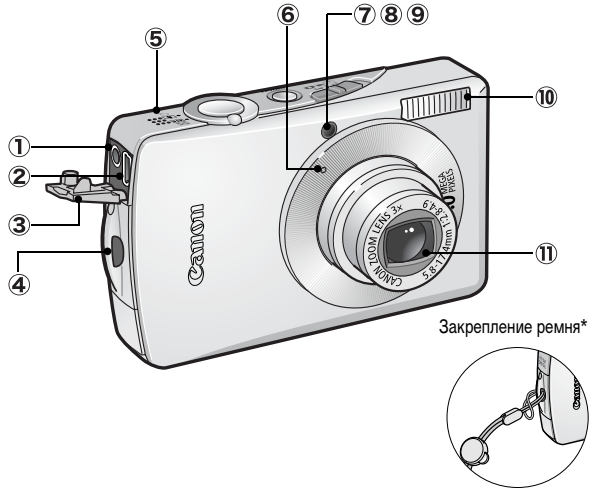

- Разъем A/V OUT (Аудио/видео выход) [\(стр. 96\)](#page-97-2)
- Цифровой разъем DIGITAL (Руководство по основным операциям, стр. 20)
- Крышка разъемов (Руководство по основным операциям, стр. 20)
- Крепление ремня
- Громкоговоритель
- Микрофон [\(стр. 81\)](#page-82-1)
- Подсветка AF [\(стр. 27\)](#page-28-1)
- Лампа уменьшения эффекта «красных глаз» (Руководство по основным операциям, стр. 9)
- Лампа автоспуска [\(стр. 38\)](#page-39-1)
- Вспышка (Руководство по основным операциям, стр. 9)
- Объектив

Одновременное подключение интерфейсного кабеля и аудио/ видеокабеля (AV) невозможно.

Держа камеру за ремень, не размахивайте камерой и не допускайте ее ударов о другие предметы.

# **Вид сзади**

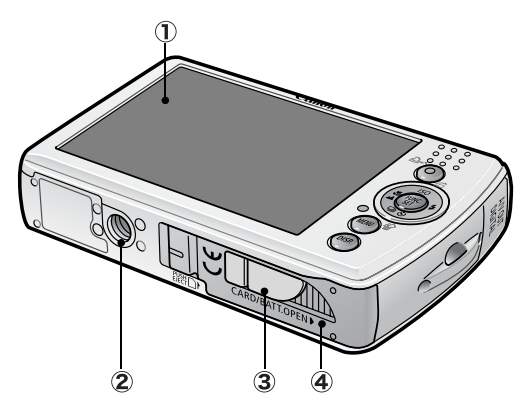

- ЖК-монитор [\(стр. 16\)](#page-17-1)
- Штативное гнездо
- Крышка разъема переходника постоянного тока [\(стр. 117\)](#page-118-1)
- Крышка гнезда карты памяти/отсека аккумулятора (Руководство по основным операциям, стр. 2)

### **Панель управления**

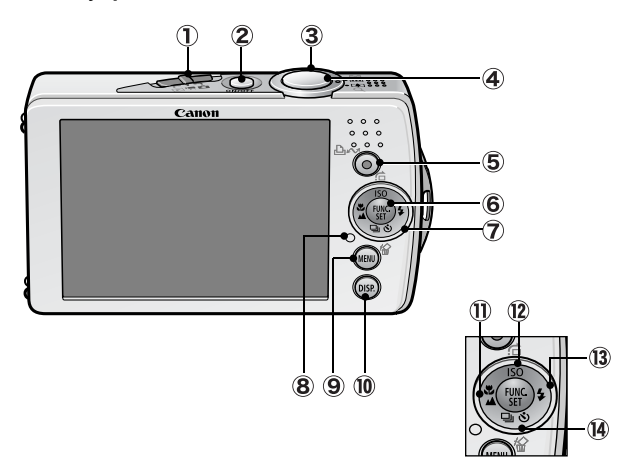

- Переключатель режима (Руководство по основным операциям, стр. 5, 6)
- Кнопка питания (Руководство по основным операциям, стр. 5)
- Рычаг зуммирования [\(стр. 71](#page-72-3), Руководство по основным операциям, стр. 9) Съемка: (Широкоугольный)/ (Телефото) Воспроизведение:  $\blacksquare$  (Индекс)/  $\lhd$  (Увеличение)
- Кнопка спуска затвора (Руководство по основным операциям, стр. 5)
- Кнопка (Печать/загрузка) (Руководство по основным операциям, стр. 15, 23)
- Кнопка **FUNC./SET** (Функция/установка) [\(стр. 25\)](#page-26-1)
- Сенсорный диск управления [\(стр. 15\)](#page-16-0)
- Индикатор [\(стр. 22\)](#page-23-0)
- Кнопка **MENU** [\(стр. 26\)](#page-27-0)
- Кнопка **DISP.** (Индикация) [\(стр. 16\)](#page-17-1)
- $\overline{(\mathbf{l})}$  Кнопка  $\mathbf{E}$  (Макро)/  $\mathbf{A}$  (Бесконечность)/  $\mathbf{I}$  (Руководство по основным операциям, стр. 10)
- $\Omega$  Кнопка ISO (Чувствительность ISO)/ $\bigcap$  (Переход)/  $\bigtriangleup$  (стр. [64](#page-65-1), [73](#page-74-1))
- $(3)$  Кнопка  $(4)$  (Вспышка)/  $(4)$  (Руководство по основным операциям, стр. 9)
- $\widehat{A}$  Кнопка  $\widehat{B}$  (Стирание одного изображения)/ $\Box$  (Непрерывная съемка)/ $\Diamond$ (Автоспуск)/ (стр. [36](#page-37-1), [38,](#page-39-1) Руководство по основным операциям, стр. 12)

### <span id="page-16-0"></span>**Сенсорный диск управления**

Если положить палец на сенсорный диск управления, на ЖК-мониторе отображаются символы операций, выполняемых с помощью сенсорного диска в режиме воспроизведения или съемки. Символы показывают функции каждой из кнопок.

- Недоступные кнопки отображаются серым цветом.
- $\bullet$ Положите палец на сенсорный диск управления над требуемой функцией соответствующий символ на ЖК-мониторе увеличивается.
- zС помощью сенсорного диска управления удобно выбирать изображение для просмотра. (См. Руководство по основным операциям, стр. 11).
- С помощью сенсорного диска управления удобно выбирать часовые пояса для мирового времени [\(стр. 23\).](#page-24-0)
- zОтображение символов операций сенсорного диска можно включить/ выключить в меню (Настройка) [\(стр. 29\)](#page-30-0).

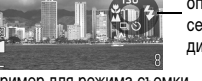

Символы операций сенсорного диска

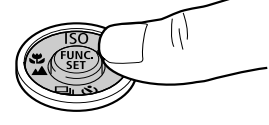

Пример для режима съемки

### <span id="page-16-1"></span>**Использование часов**

Описанными ниже двумя способами на экран на 5 с\* можно вывести текущую дату и время.

\* Настройка по умолчанию

### **Способ 1**

 $\sim$ 

При включении питания удерживайте нажатой кнопку **FUNC./SET**.

### **Способ 2**

В режиме съемки удерживайте нажатой кнопку **FUNC./SET**.

Если камера находится в горизонтальном положении, отображается время. Если камера находится в вертикальном положении, отображаются время и дата.

Однако если камера находится в вертикальном положении и для отображения даты и времени используется способ 1, время сначала отображается так же, как и при горизонтальном положении камеры.

 $\bullet$ Цвет индикации можно изменить с помощью кнопки  $\blacklozenge$  или  $\blacktriangleright$ .

- Индикация времени отключается по истечении времени индикации, а также при нажатии кнопки **FUNC./SET**, кнопки **MENU**, кнопки спуска затвора или переключателя режима.
- Длительность индикации времени можно изменить в меню **[11** (Настройка) [\(стр. 29\).](#page-30-0)

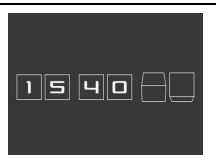

# <span id="page-17-1"></span><span id="page-17-0"></span>**Использование ЖК-монитора**

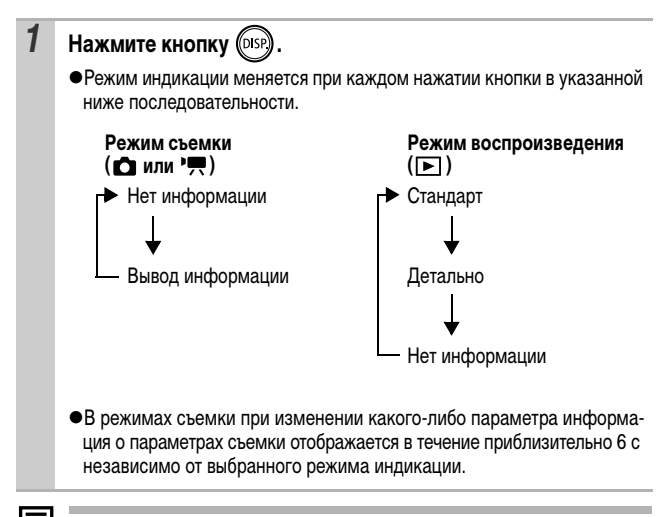

В режиме индексного воспроизведения [\(стр. 72\)](#page-73-1) ЖК-монитор не переключается в режим подробной индикации.

# <span id="page-18-0"></span>**Установка яркости ЖК-монитора**

Яркость ЖК-монитора можно изменить одним из следующих двух способов. zИзменение параметров с помощью меню «Настройка» [\(стр. 29\)](#page-30-1).

zИзменение параметров с помощью кнопки **DISP.** (быстрое увеличение яркости ЖК-монитора).

Нажав кнопку **DISP.** и удерживая ее нажатой более 1 с, можно установить самое высокое значение яркости ЖК-монитора независимо от значения, выбранного в меню «Настройка».\*

- Для восстановления предыдущей настройки яркости еще раз нажмите кнопку **DISP.** и удерживайте ее нажатой более 1 с.
- При следующем включении камеры в меню «Настройка» будет установлено самое высокое значение яркости.
- \* Эта функция не позволяет изменить яркость ЖК-монитора, если в меню «Настройка» уже задано самое высокое значение яркости.

# **Ночной режим монитора**

При съемке в темноте камера автоматически увеличивает яркость ЖК-монитора в соответствии с яркостью объекта\*, упрощая выбор композиции кадра.

\* Движения объекта на ЖК-мониторе будут прерывистыми, однако это не проявляется на снимаемых изображениях. Яркость изображения на ЖК-мониторе отличается от яркости фактически записанного изображения.

# <span id="page-19-0"></span>**Информация, отображаемая на ЖК-мониторе**

# **Информация при съемке (режим съемки)**

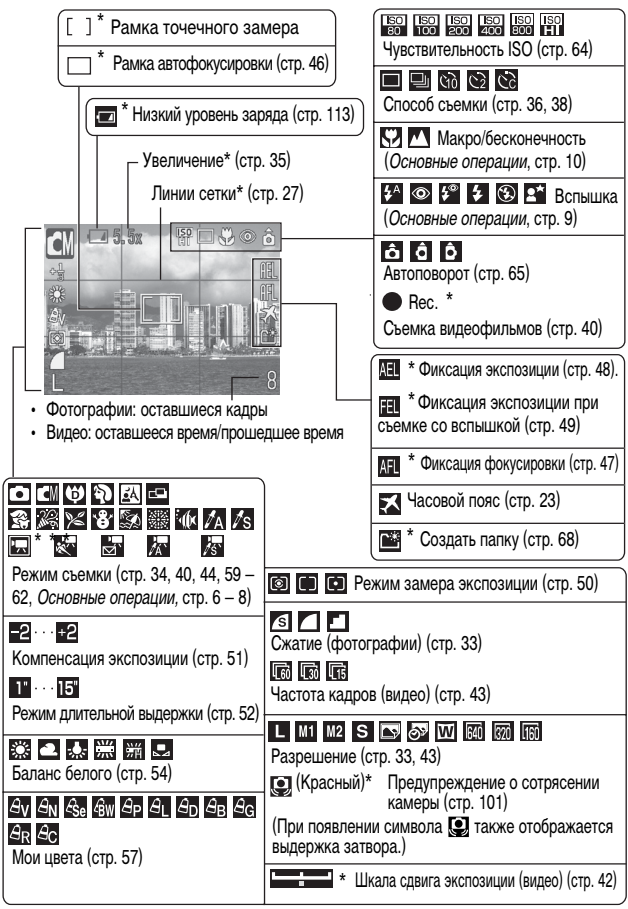

Отображается, даже если для ЖК-монитора задана стандартная индикация.

Если мигает оранжевый индикатор и отображается символ сотрясения камеры , это означает, что из-за недостаточной освещенности будет выбрана длительная выдержка затвора. Увеличьте чувствительность ISO [\(стр. 64\),](#page-65-1) выберите любой другой режим работы вспышки, кроме (вспышка выкл.), либо установите камеру на штатив или другое устройство.

# **Информация при воспроизведении (режим воспроизведения)**

### **Стандарт**

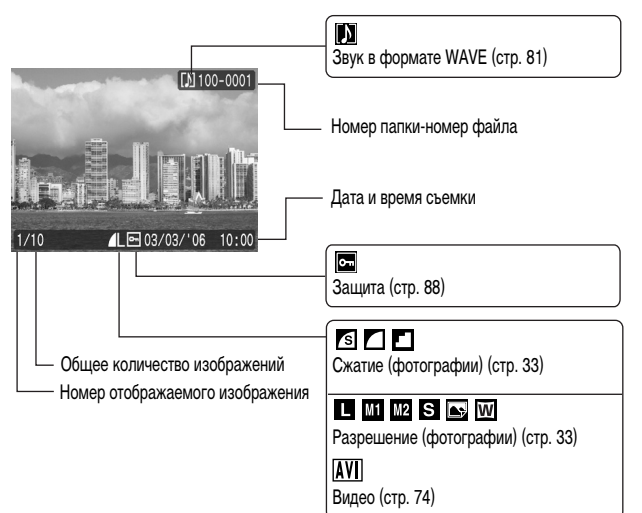

### **Детально**

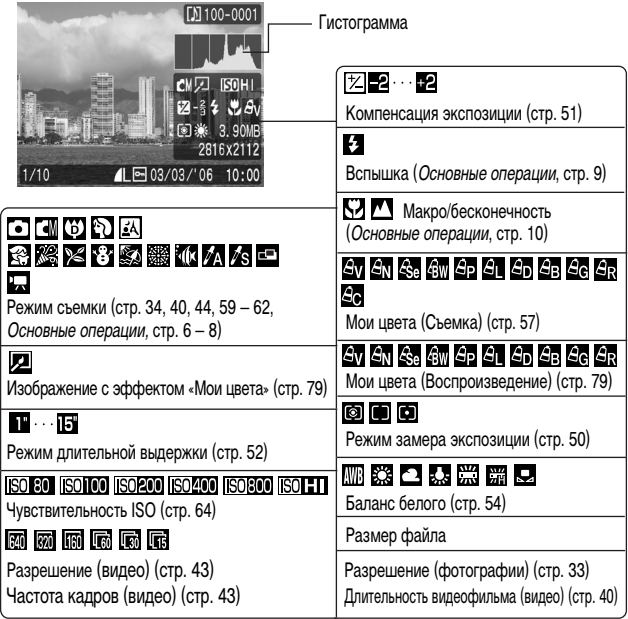

Для некоторых изображений может также отображаться следующая информация.

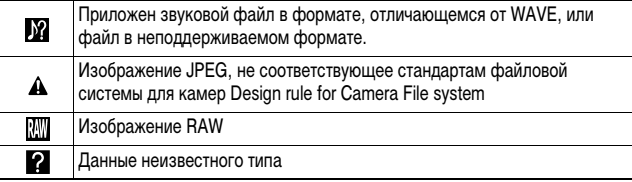

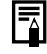

Для изображений, снятых другими камерами, информация может отображаться неправильно.

### **Гистограмма**

Гистограмма представляет собой график, по которому можно оценить яркость изображения. Чем больше кривая смещена в левую сторону графика, тем темнее изображение. Чем больше кривая смещена в правую сторону графика, тем ярче изображение.

Если изображение слишком темное, установите положительную компенсацию экспозиции. Аналогично, если изображение слишком яркое, установите отрицательную компенсацию экспозиции [\(стр. 51\)](#page-52-1).

Примеры гистограмм

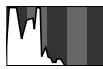

Темное изображение

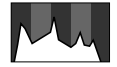

Сбалансированное изображение

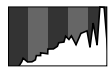

Яркое изображение

# <span id="page-23-0"></span>**Индикатор**

Индикатор камеры горит или мигает в указанных ниже случаях.

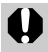

Если мигает зеленый индикатор, запрещается выполнять перечисленные ниже операции; эти действия могут привести к повреждению данных изображения:

- встряхивать камеру или стучать по ней;
- выключать питание или открывать крышку гнезда карты памяти/ отсека аккумулятора.

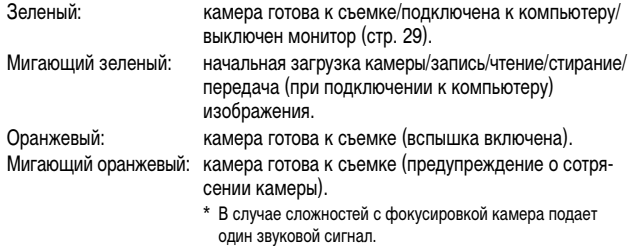

# <span id="page-23-1"></span>**Функция энергосбережения**

Камера снабжена функцией энергосбережения. Питание выключается в указанных ниже случаях. Для восстановления питания снова нажмите кнопку питания.

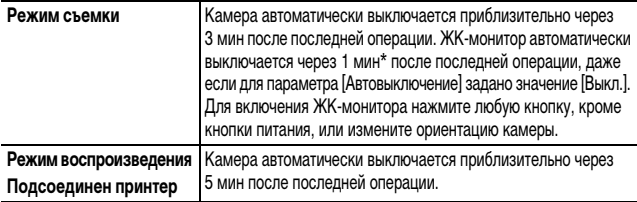

\* Это время может быть изменено.

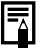

- **Функция энергосбережения не работает во время слайд-шоу или** если камера подключена к компьютеру.
- Функцию энергосбережения можно отключить [\(стр. 29\)](#page-30-2).

# <span id="page-24-0"></span>**Установка Мирового времени**

Если заранее зарегистрировать часовые пояса пунктов назначения, во время заграничной поездки можно снимать изображения с местной датой и временем, просто переключая значение часового пояса. Это очень удобно, так как не требуется переустанавливать дату и время.

### **Задание домашнего/текущего часового пояса**

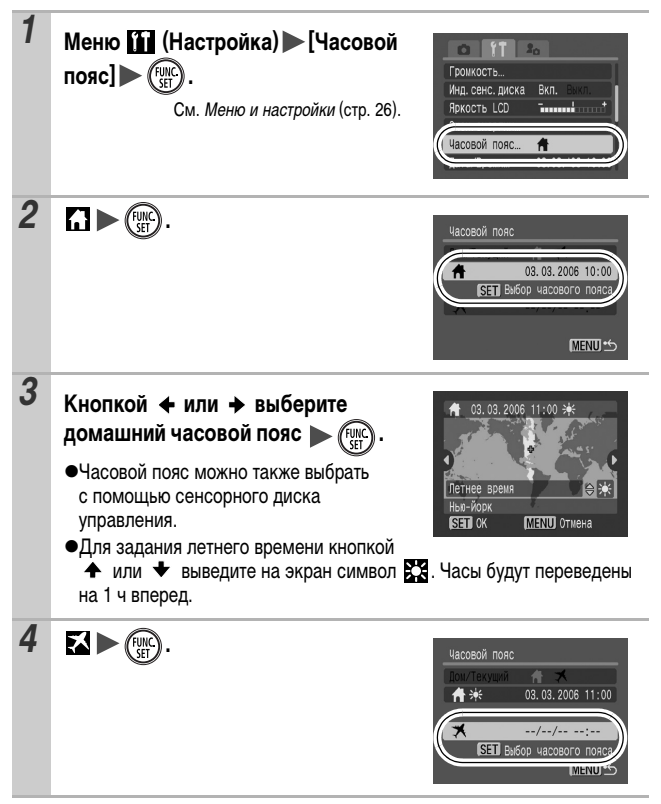

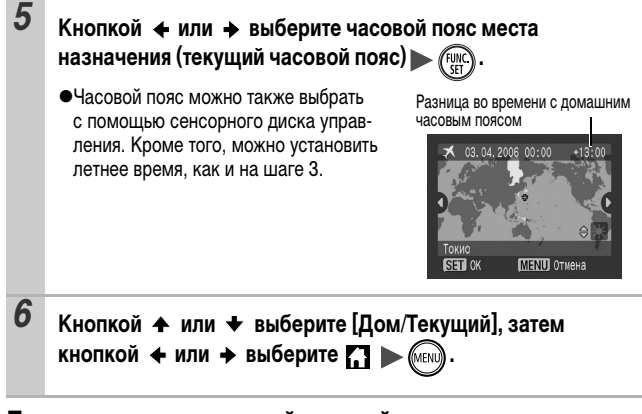

### **Переключение на текущий часовой пояс**

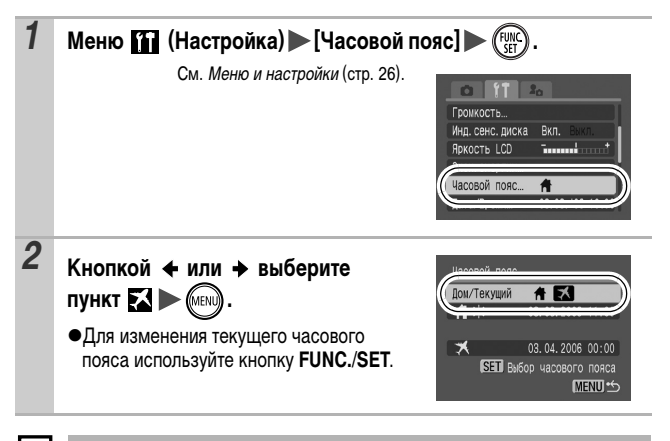

Если изменить дату и время при выбранном часовом поясе «Текущий», автоматически изменяются также дата и время домашнего часового пояса.

# <span id="page-26-2"></span><span id="page-26-0"></span>**Меню и настройки**

Меню служат для задания параметров съемки, воспроизведения и печати, а также для задания таких параметров камеры, как дата/время и электронный звуковой сигнал. Предусмотрены перечисленные ниже меню.

### $\bullet$  Меню FUNC.

z**Меню съемки, меню показа, меню печати, меню настройки и меню «Моя камера»**

# <span id="page-26-1"></span>**Меню FUNC.**

В этом меню настраиваются многие часто используемые функции съемки.

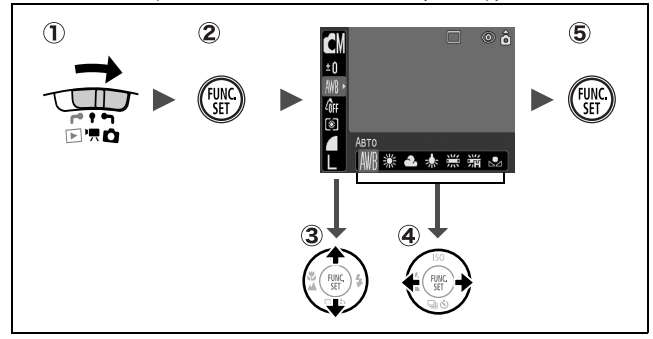

- **(1) Установите переключатель режима в положение или '罘.**
- **Нажмите кнопку FUNC./SET.**
- **(3) Кнопкой**  $\blacklozenge$  **или**  $\blacklozenge$  **выберите требуемый пункт меню.**

В некоторых режимах съемки часть пунктов меню недоступна.

**(4) Кнопкой + или + выберите значение для пункта меню.** 

Для некоторых пунктов возможен выбор дополнительных настроек после нажатия кнопки **MENU**.

После выбора значения пункта меню можно сразу же произвести съемку, нажав кнопку спуска затвора. После съемки снова открывается данное меню, позволяя быстро настраивать параметры.

**Нажмите кнопку FUNC./SET.**

### <span id="page-27-0"></span>**Меню съемки, меню показа, меню печати, меню настройки и меню «Моя камера»**

Эти меню позволяют задать удобные настройки для съемки, воспроизведения или печати.

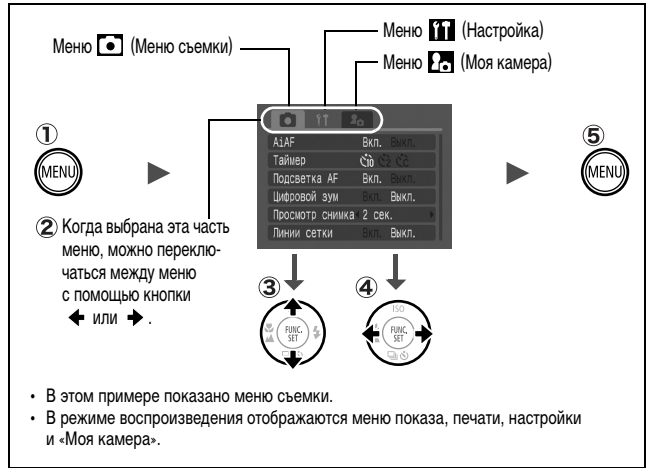

**Нажмите кнопку MENU.**

### **(2) Для переключения между меню используйте кнопку + или +.** Переключаться между меню можно также с помощью рычага зуммирования.

### **(3) Кнопкой**  $\blacklozenge$  **или**  $\blacklozenge$  **выберите требуемый пункт меню.** В некоторых режимах съемки часть пунктов меню недоступна.

### **(4) Кнопкой + или + выберите требуемый вариант.**

Значения для пунктов меню с многоточием (...) можно задать, только открыв следующее меню нажатием кнопки **FUNC./SET**. Для подтверждения выбора нажмите кнопку **FUNC./SET** еще раз.

**Нажмите кнопку MENU.**

# <span id="page-28-0"></span>**Список меню**

# **Меню FUNC.**

Показанные ниже значки соответствуют настройкам по умолчанию.

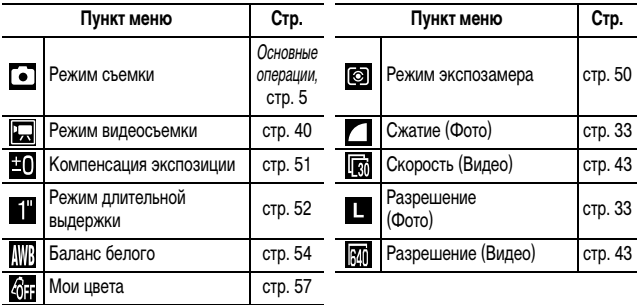

### **Меню съемки**

\* Настройка по умолчанию

<span id="page-28-2"></span><span id="page-28-1"></span>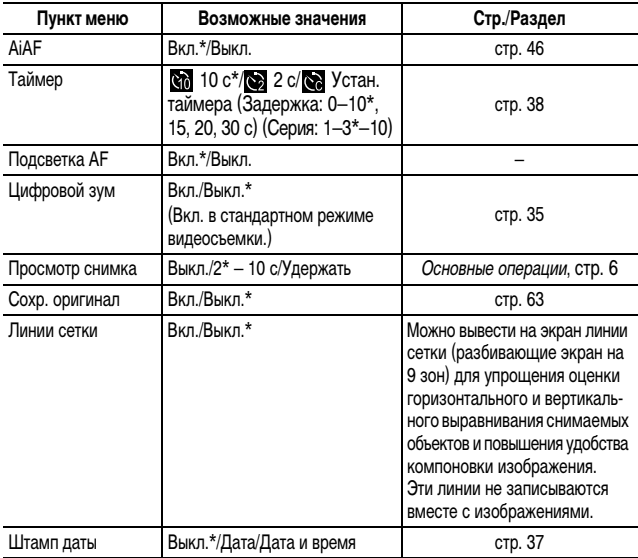

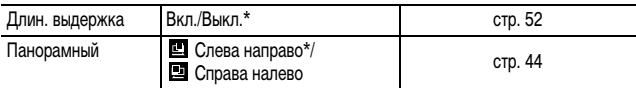

# **Меню воспроизведения**

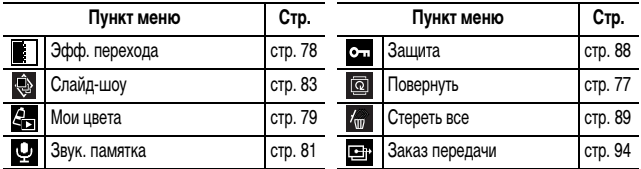

### **Меню печати**

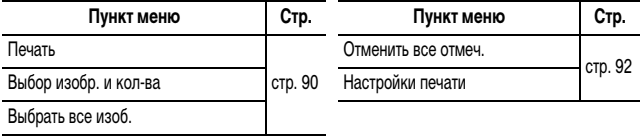

# **Меню «Настройка»**

\* Настройка по умолчанию

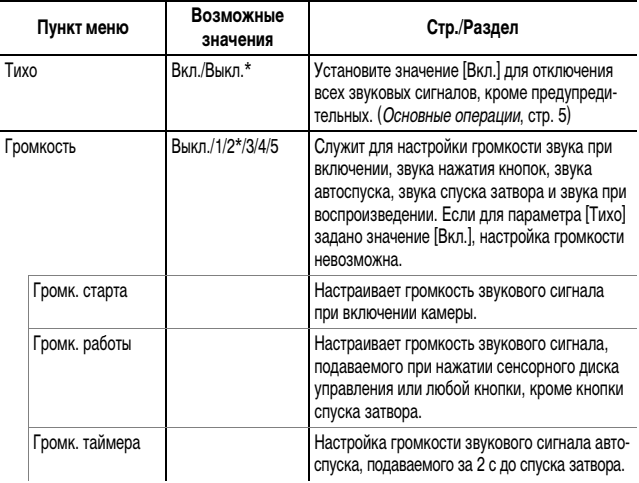

<span id="page-30-3"></span><span id="page-30-2"></span><span id="page-30-1"></span><span id="page-30-0"></span>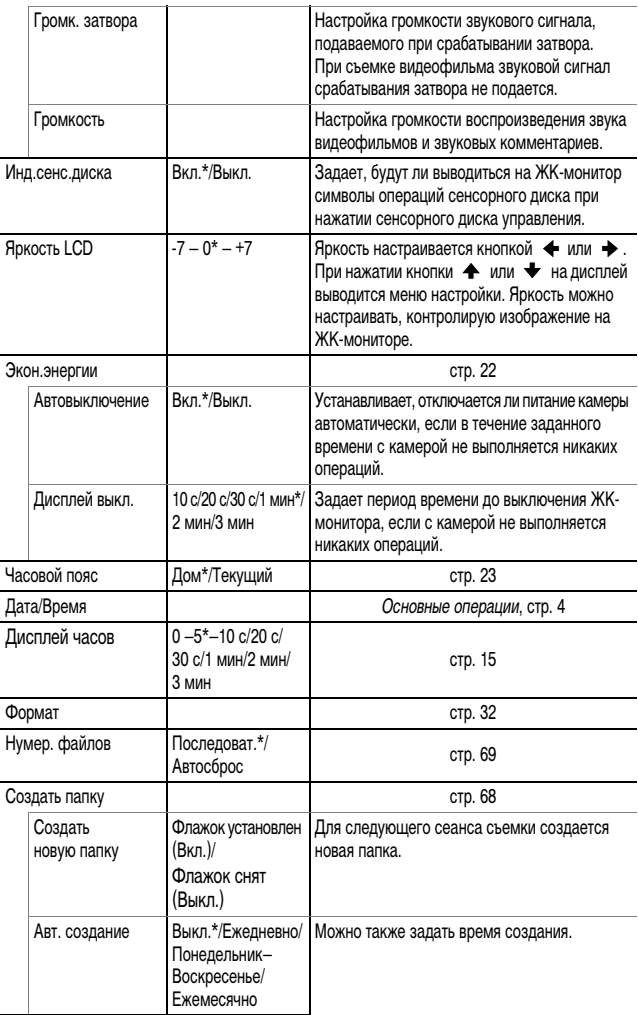

<span id="page-31-0"></span>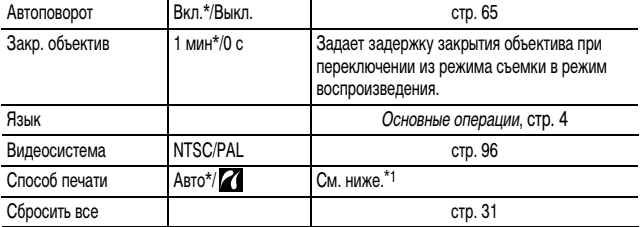

\*1 Можно изменить способ подсоединения принтера. Обычно изменять значение этого параметра не требуется, однако при печати изображения, записанного в режиме <mark>WI</mark> (Широкоэкранный), в размер страницы на широкоформатной бумаге с помощью<br>компактного фотопринтера Canon SELPHY CP710/CP510 следует выбрать значение **??** Так как настройка сохраняется даже при выключении питания, для печати изображений другого формата обязательно восстановите для этого параметра значение [Авто].

### **Меню «Моя камера»**

\* Настройка по умолчанию

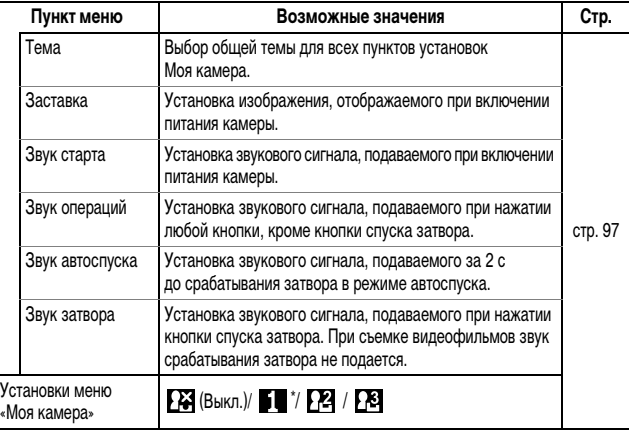

# <span id="page-32-0"></span>**Восстановление значений параметров по умолчанию**

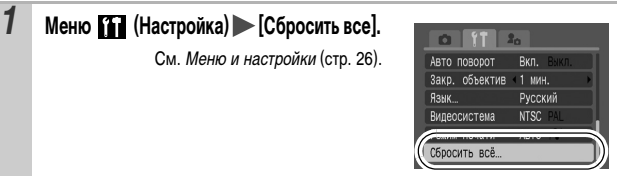

**2 Выберите [ОК] и нажмите кнопку**  $\binom{f(\theta)\mathcal{C}}{f(\theta)}$ 

- **Если камера подключена к компьютеру или принтеру, сброс настроек** невозможен.
- Невозможен сброс следующих параметров:
	- режима съемки;
	- параметров [Часовой пояс], [Дата/Время], [Язык] и [Видеосистема] в меню (Настройка) ([стр. 29,](#page-30-3) [30\)](#page-31-0);
	- данных баланса белого, записанных функцией пользовательского баланса белого [\(стр. 55\)](#page-56-0);
	- цветов, заданных в режиме [Акцентиров. цветом] [\(стр. 60\)](#page-61-0) или [Замена цвета] [\(стр. 61\)](#page-62-0);
	- новых добавленных параметров «Моя камера» [\(стр. 98\)](#page-99-1).

# <span id="page-33-0"></span>**Форматирование карт памяти**

Необходимо обязательно отформатировать новую карту памяти; кроме того, форматирование можно использовать для удаления с карты памяти всех изображений и прочих данных.

Имейте в виду, что при форматировании (инициализации) карты памяти с нее стираются все данные, в том числе защищенные изображения и файлы других типов.

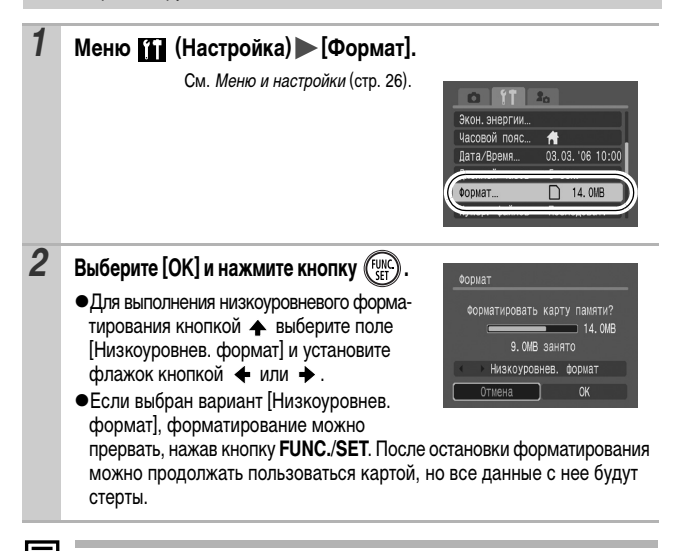

#### **Низкоуровневое форматирование**

В случае снижения скорости записи/чтения карты памяти рекомендуется выбрать вариант [Низкоуровнев. формат]. Для некоторых карт памяти низкоуровневое форматирование может занимать от 2 до 3 мин.

# <span id="page-34-3"></span><span id="page-34-2"></span><span id="page-34-1"></span><span id="page-34-0"></span>**Изменение разрешения и сжатия (Фотографии)**  Режим съемки • НО НА В В В В В В НА 5 Р

# *1* **Меню FUNC. \* (Разрешение)/ \* (Сжатие).**

См. [Меню и настройки](#page-26-2) (стр. 25).

- \* Установка по умолчанию.
- $\bullet$ Кнопкой  $\bullet$  или  $\bullet$  выберите значения разрешения/сжатия, затем нажмите кнопку **FUNC./SET**.

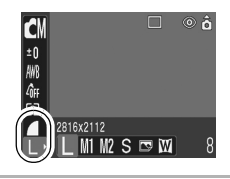

### **Приблизительные значения разрешения**

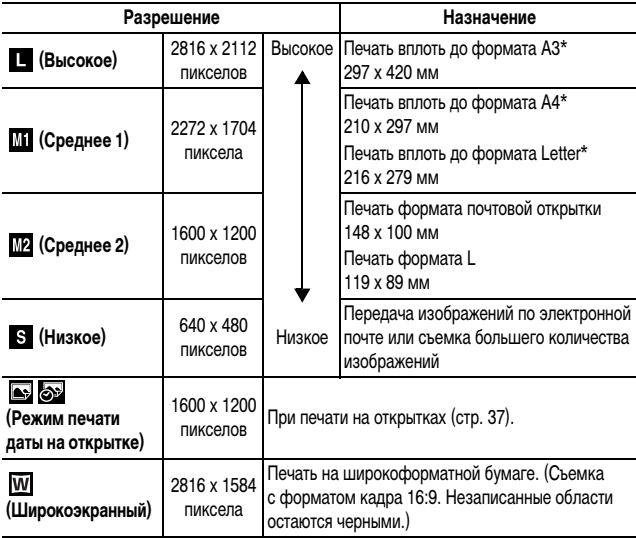

\* Форматы бумаги зависят от региона.

### **Приблизительные значения сжатия**

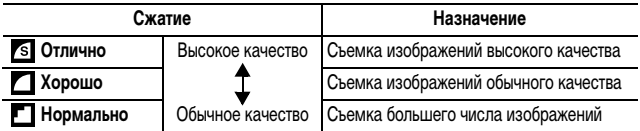

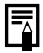

z См. [Объемы данных изображений \(оценка\)](#page-127-0) (стр. 126).

**• См. [Карты памяти и их приблизительная емкость](#page-126-0) (стр. 125).** 

# <span id="page-35-1"></span><span id="page-35-0"></span>**Макросъемка с увеличением (Макро с цифровым зумом)**

Режим съемки

В максимально широкоугольном положении можно снимать объекты, расположенные на расстоянии 3 – 10 см от торца объектива. При использовании цифрового зума размер области изображения составляет 9 x 7 мм при максимальном зуме (прибл. в 4,0 раза).

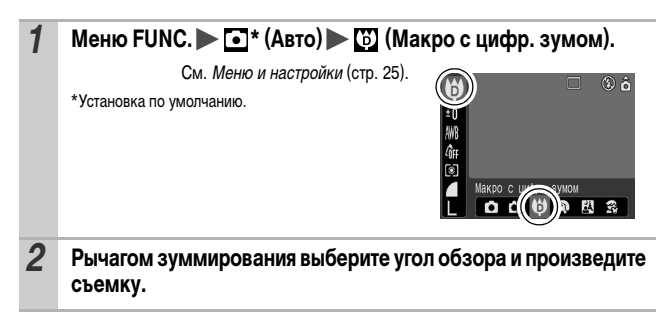
## <span id="page-36-0"></span>**Использование цифрового зума**  Peжим съемки O O A **R R R Y 8 S & T L**

**C**beMKa *35***Съемка**

O

При съемке изображений можно использовать совместно оптическое и цифровое зуммирование.

zФотографии: увеличение до приблизительно 12 раз.

zВидеофильмы (Стандартный): увеличение до приблизительно 12 раз.

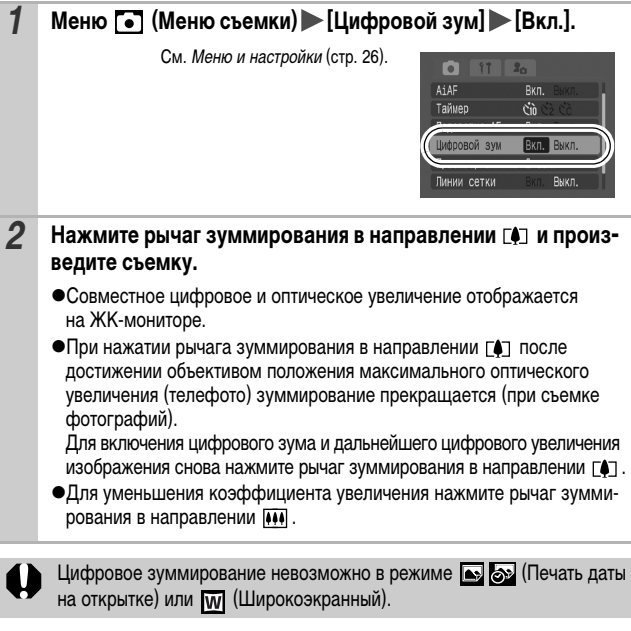

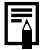

Чем больше цифровое увеличение изображения, тем ниже его качество.

## **Непрерывная съемка**

Режим съемки NBRRRXXX

В этом режиме при нажатой кнопке затвора производится непрерывная съемка. При использовании рекомендованной карты памяти\* возможна непрерывная съемка (плавная непрерывная съемка) с заданным интервалом до полного заполнения карты памяти [\(стр. 125\)](#page-126-0).

#### **\*Рекомендованная карта памяти**

Сверхскоростная карта памяти SDC-512 MSH (продается отдельно), вновь отформатированная с использованием низкоуровневого форматирования [\(стр. 32\)](#page-33-0).

- Приведенные параметры отражают стандартные критерии съемки, установленные компанией Canon. Фактические результаты могут изменяться в зависимости от фотографируемого объекта и условий съемки.
- Даже если непрерывная съемка внезапно остановилась, возможно, что карта памяти еще не полностью заполнена.

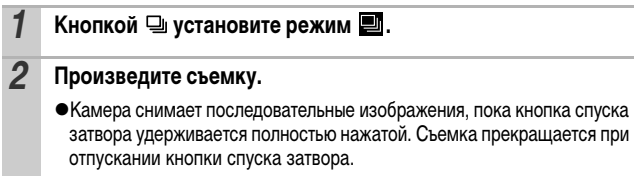

#### **Отмена непрерывной съемки**

Дважды нажав кнопку  $\mathbb Q$ , установите режим  $\blacksquare$ .

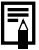

- При заполнении встроенной памяти камеры интервал между кадрами увеличивается.
- При использовании вспышки интервал между кадрами увеличивается для обеспечения зарядки вспышки.

#### **Режим печати даты на открытке** Ю Режим съемки • **I HI DI EN EN EN EN EN EN EN EN EN EN**

Можно снимать изображения с оптимальными параметрами для открыток, компонуя кадр в пределах области печати (отношение ширины к длине приблизительно 3:2), отображаемой на ЖК-мониторе.

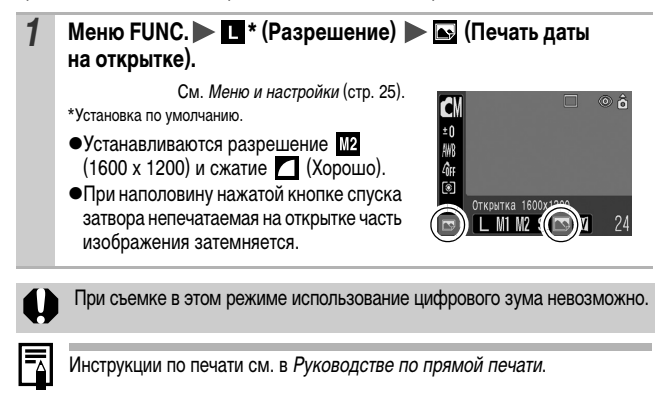

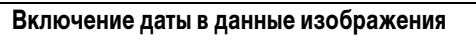

Если выбран режим (Печать даты на открытке), дату можно включить в данные изображения.

*1* **Меню (Меню съемки) [Штамп даты] [Дата]/ [Дата/Время].**

См. Меню и настройки [\(стр. 26\).](#page-27-0)

```
zИндикация на ЖК-мониторе
```
: [Выкл.]

: [Дата]/[Дата/Время]

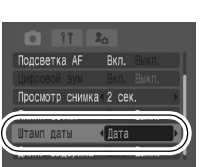

 $\bullet$  Заранее установите дату и время в камере [\(стр. 29\).](#page-30-0)

**• После задания штампа с датой его невозможно удалить** из изображения.

## **Использование автоспуска**

Режим съемки

### **O CN ♥ ? KN 3 ※ X 8 \$ ※ ₩ 4 4 5 F F 5 5 7 7 5**

Для задержки съемки после нажатия кнопки спуска затвора можно задать задержку 10 с ( $\binom{1}{0}$  или 2 с  $\binom{1}{0}$ ), а также произвольную задержку и количество кадров в серии ( Устан. таймера).

#### **1** Нажимая кнопку  $\Diamond$ , установите режим  $\mathbb{R}$ ,  $\mathbb{R}$  или  $\mathbb{R}$ .

#### *2* **Произведите съемку.**

 $\bullet$ При полном нажатии кнопки спуска затвора включается автоспуск и начинает мигать лампа автоспуска. Если используется функция уменьшения эффекта «красных глаз», индикатор автоспуска сначала мигает, а затем последние 2 с горит постоянно.

#### **Отмена автоспуска**

Нажимая кнопку  $\Diamond$ , установите режим  $\blacksquare$ .

Можно изменить звуковой сигнал автоспуска [\(стр. 97\)](#page-98-0). Изменение длительности обратного отсчета автоспуска (**Na) Меню [•]** (Меню съемки) [Таймер] **[•]** [7] или [9]. См. Меню и настройки [\(стр. 26\).](#page-27-0) **• В каждом из вариантов камера**  $5550$ работает следующим образом.  $\cdot$   $\mathbb{R}$ : за 2 с до срабатывания Шифровой зум Выкл затвора частота мигания Просмотр снимка 2 сек. Линии сетки Выкл индикатора автоспуска и частота подачи звукового сигнала увеличиваются\*.  $\cdot$   $\odot$ : при нажатии кнопки спуска затвора подается звуковой сигнал автоспуска, а затвор срабатывает через 2 с. \* Это зависит от настроек параметров меню «Моя камера» [\(стр. 97\).](#page-98-0)

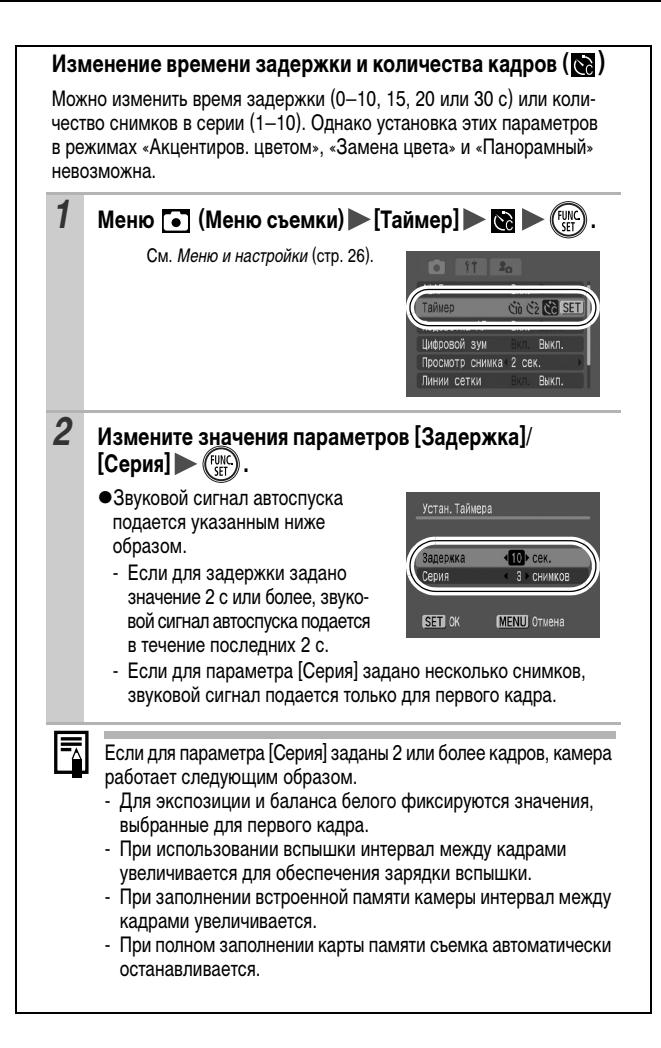

## **Съемка видеофильмов**

嘌

Предусмотрены указанные ниже режимы видеосъемки.

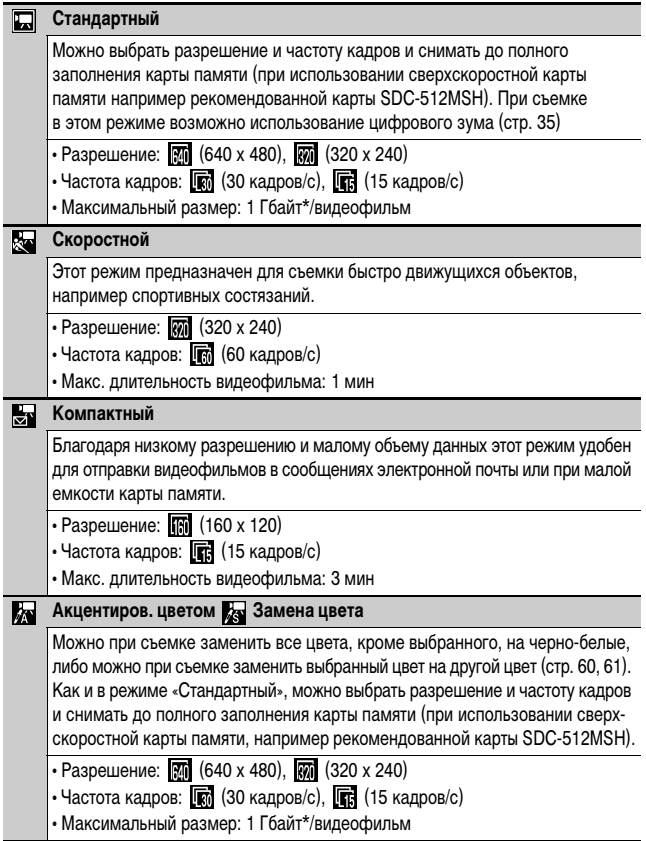

- Время съемки зависит от емкости используемой карты памяти [\(стр. 125\).](#page-126-0)
- \* Съемка остановится через час непрерывной съемки, даже если объем записанных данных будет менее 1 Гбайта.

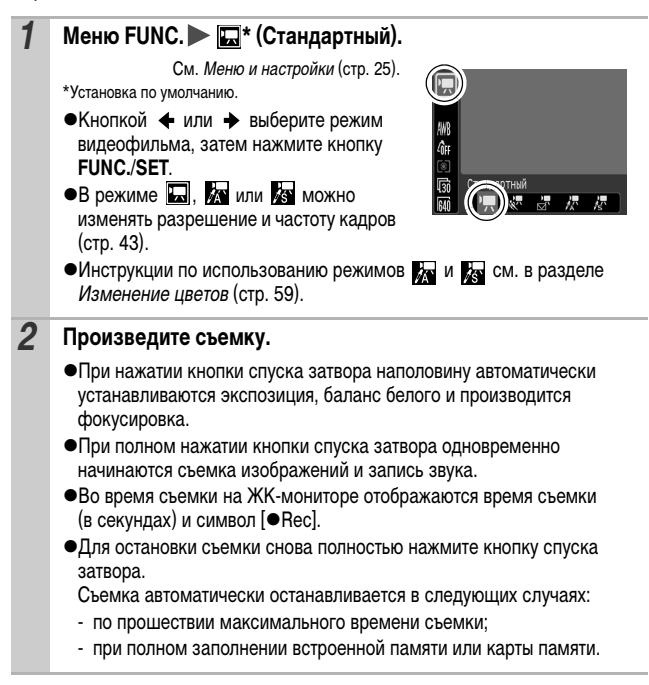

Для съемки видеофильмов рекомендуется использовать карты памяти, отформатированные в этой камере [\(стр. 32\)](#page-33-0). Карты, входящие в комплект поставки камеры, не требуют дополнительного форматирования.

- Во время съемки помните следующее.
	- Старайтесь не дотрагиваться до микрофона.
	- Не нажимайте никакие кнопки, кроме кнопки спуска затвора. Звуки нажатия кнопок записываются в видеофильме.
	- Во время съемки камера автоматически настраивает экспозицию и баланс белого в соответствии с условиями съемки. Однако помните, что звуки, производимые камерой при автоматической настройке экспозиции, также могут быть записаны.

• Параметры фокусировки и оптического зуммирования, выбранные для первого кадра, используются для всех остальных кадров.

- <span id="page-43-1"></span><span id="page-43-0"></span>Перед съемкой можно установить фиксацию автоэкспозиции (стр. 48) и сдвиг экспозиции.
	- 1. Нажмите кнопку SO. Экспозиция фиксируется (фиксация автоэкспозиции), и на ЖКмониторе отображается шкала сдвига экспозиции.
	- 2. Для настройки экспозиции используйте кнопку  $\blacklozenge$  или  $\blacktriangleright$ .
		- Для сброса установки нажмите кнопку ISO еще раз. Кроме того, эта установка отменяется при нажатии кнопки **MENU** или при изменении баланса белого, эффекта «Мои цвета» или режима съемки.
		- В режиме видеосъемки при установленной фиксации экспозиции символы операций сенсорного диска не отображаются на ЖК-мониторе, даже если для пункта [Инд. сенс. диска] задано значение [Вкл.] [\(стр. 29\).](#page-30-1)
- Для воспроизведения видеофильмов на компьютере (тип данных: AVI/ способ сжатия: Motion JPEG) требуется программа QuickTime версии не ниже 3.0. Программа QuickTime (для Windows) находится на компактдиске Digital Camera Solution Disk. Для компьютеров Macintosh эта программа входит в стандартную поставку операционной системы Mac OS X или более новой версии.

#### **Изменение разрешения и частоты кадров**

В режимах съемки видеофильма  $\Box$  (Стандартный),  $\Box$  (Акцентиров. цветом) и (Замена цвета) можно изменить разрешение и частоту кадров.

## **1 Меню FUNC.**  $\triangleright$  $\boxed{m}$  **\* (Разрешение)/**  $\boxed{m}$  \* (Скорость).

См. [Меню и настройки](#page-26-0) (стр. 25). \*Установка по умолчанию.

 $\bullet$ Кнопкой  $\bullet$  или  $\bullet$  выберите значения разрешения/частоты кадров, затем нажмите кнопку **FUNC./SET**.

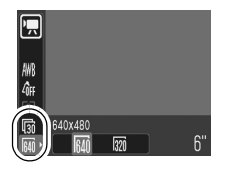

#### <span id="page-44-0"></span>**Разрешение и частота кадров**

Частота кадров – это количество кадров, записываемых или воспроизводимых каждую секунду. Чем выше частота кадров, тем более плавно воспроизводится движение.

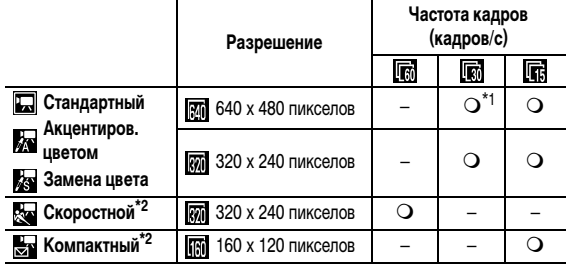

\*1 Настройка по умолчанию

\*2 Разрешение и частота кадров фиксированы.

z См. [Объемы данных изображений \(оценка\)](#page-127-0) (стр. 126).

z См. [Карты памяти и их приблизительная емкость](#page-126-0) (стр. 125).

## **Съемка панорамных изображений (Панорамный)**

Режим съемки

Режим съемки панорам служит для съемки перекрывающихся изображений, которые впоследствии можно будет объединить в одно панорамное изображение на компьютере.

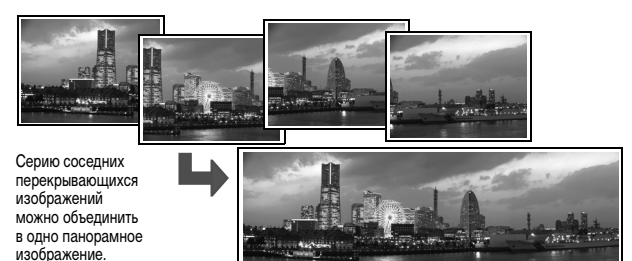

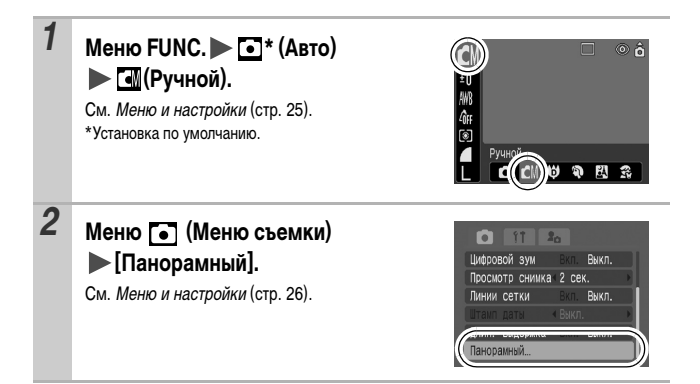

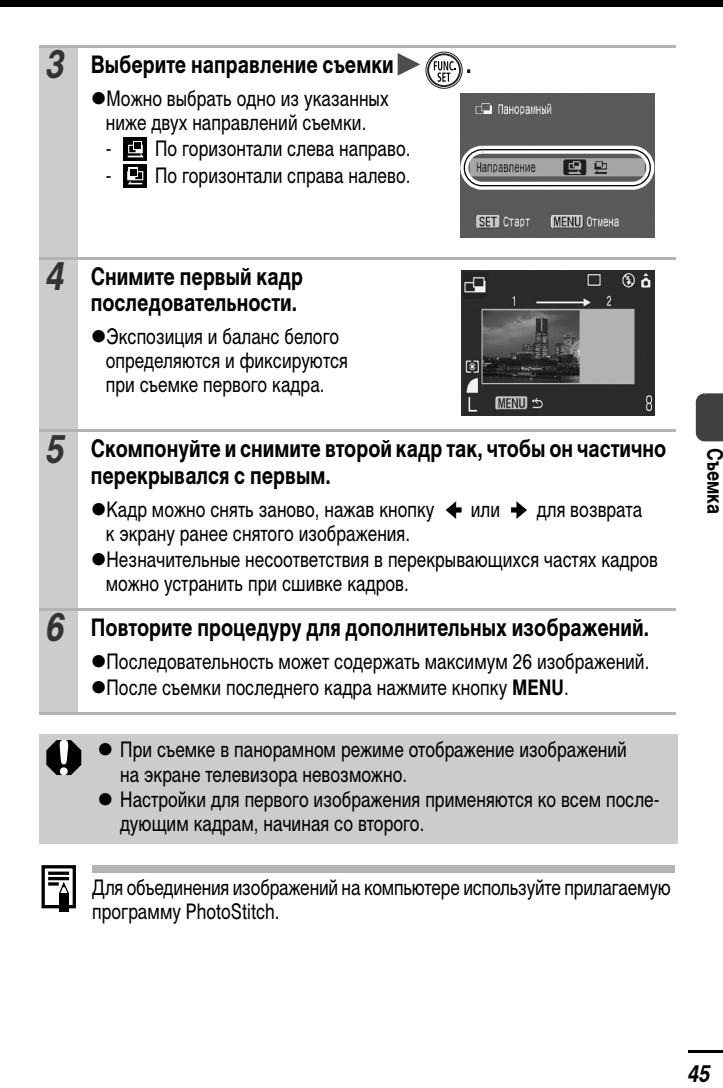

Для объединения изображений на компьютере используйте прилагаемую программу PhotoStitch.

## <span id="page-47-0"></span>**Переключение режимов фокусировки**

Режим съемки NORRXXX 8

Можно выбрать один из следующих двух режимов фокусировки в соответствии со значением параметра AiAF.

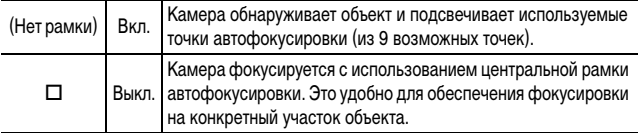

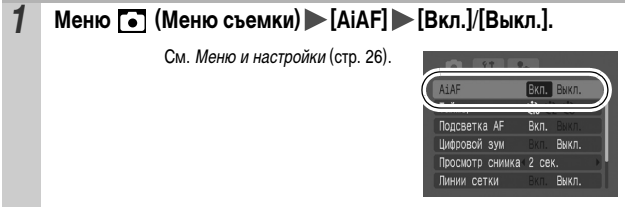

- При использовании цифрового увеличения фокусировка производится только по центральной точке автофокусировки.
- $\bullet$  При нажатой наполовину кнопке спуска затвора рамка автофокусировки отображается указанным ниже образом (при включенном ЖК-мониторе).
	- Зеленый: подготовка к съемке завершена.
	- Желтый: сложности с фокусировкой (для параметра AiAF задано значение [Выкл.]).

## **Съемка объектов, неподходящих для автофокусировки (Фиксация фокусировки,фиксация автофокусировки)**

#### Режим съемки

## **O CIO A E E E E E E E E E E E E E E E**

Фокусировка может быть затруднена в следующих случаях:

- zпри съемке объектов, имеющих очень низкую контрастность по отношению к окружению;
- zпри съемке сюжетов, содержащих близкие и удаленные объекты;
- при съемке очень ярких объектов в центре кадра;
- zпри съемке быстро движущихся объектов;

zпри съемке объектов сквозь стекло; для снижения вероятности появления бликов, вызванных отраженным от стекла светом, во время съемки располагайте камеру как можно ближе к стеклу.

### **Съемка с фиксацией фокусировки**

Фиксация фокусировки может использоваться в любом режиме съемки.

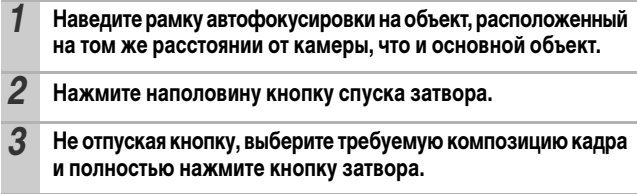

#### **Съемка с фиксацией автофокусировки**

Фиксация автофокусировки может использоваться в режимах  $\left[\mathbf{w}\right], \left[\mathbf{\nabla}\right],$ и ...

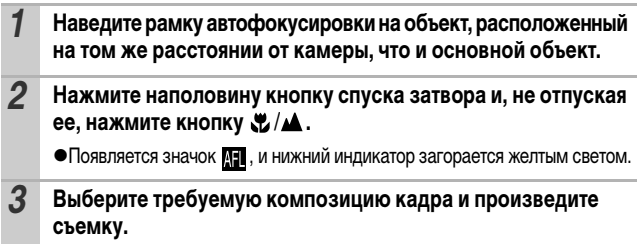

#### **Отмена фиксации автофокусировки**

Нажмите кнопку  $\Psi/\blacktriangle$ .

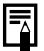

- **При использовании фиксации фокусировки или фиксации авто**фокусировки отключение ([Выкл.]) режима [AiAF] [\(стр. 46\)](#page-47-0) упрощает съемку, так как камера фокусируется только с помощью центральной рамки автофокусировки.
- Фиксация автофокусировки удобна тем, что позволяет отпустить кнопку спуска затвора во время перекомпоновки кадра. Более того, фиксация автофокусировки сохраняется и после съемки кадра, что позволяет снять второй кадр с той же самой фокусировкой.

## <span id="page-49-0"></span>**Фиксация экспозиции (Фиксация AE)**

Режим съемки **(4) 6** 

Ω

Экспозицию и фокусировку можно устанавливать раздельно. Это полезно при слишком большом контрасте между объектом и фоном или при съемке против света.

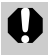

Необходимо установить режим работы вспышки [  $\Box$ ]. При срабатывании вспышки фиксация экспозиции невозможна.

#### *1* **Сфокусируйтесь на области объекта, по которой требуется зафиксировать экспозицию.**

*2* **Нажмите наполовину кнопку спуска затвора и, не отпуская ее, нажмите кнопку ISO.** 

 $\bullet$ Появляется значок  $\blacksquare$ .

*3* **Выберите требуемую композицию кадра и полностью нажмите кнопку спуска затвора.**

#### **Отмена фиксации экспозиции**

Нажмите кнопку ISO.

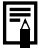

- Фиксацию экспозиции можно также устанавливать и отменять в режиме " [\(стр. 42\)](#page-43-0).
- При съемке со вспышкой можно использовать фиксацию экспозиции при съемке со вспышкой.

## **Фиксация экспозиции при съемке со вспышкой (Фиксация FE)**

Режим съемки

Можно зафиксировать экспозицию при съемке со вспышкой, чтобы обеспечить правильную экспозицию независимо от композиции снимаемого объекта.

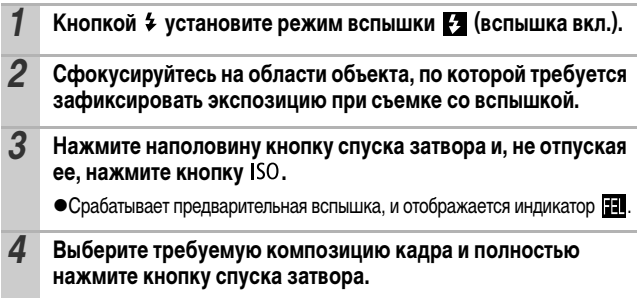

**Отмена фиксации экспозиции при съемке со вспышкой** Нажмите кнопку **ISO**.

## **Переключение режимов замера экспозиции**

Режим съемки **Н** 

*1* **Меню FUNC. \* (Оценочный).** См. [Меню и настройки](#page-26-0) (стр. 25).  $\frac{C M}{\frac{1}{2} m}$ © â  $\Box$ \*Установка по умолчанию.  $\bullet$ Кнопкой  $\bullet$  или  $\bullet$  выберите режим замера экспозиции, затем нажмите кнопку **FUNC./SET**. Оценочный  $\Box$ O

#### **Способы замера экспозиции**

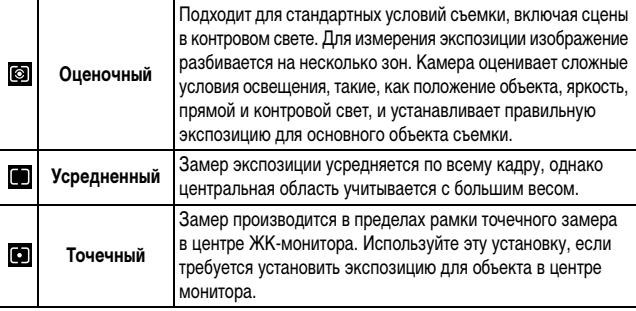

## **Настройка компенсации экспозиции**

Режим съемки THD DE EXXX 8 2 2 2 2 2 2 3 2 2 1 1 2

Компенсацию экспозиции следует использовать для предотвращения получения слишком темного объекта при контровом свете или при съемке на ярком фоне, либо во избежание получения слишком ярких огней на ночных снимках.

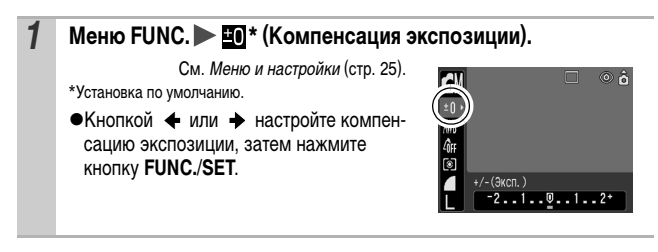

#### **Отмена компенсации экспозиции**

Восстановите для компенсации экспозиции значение [0].

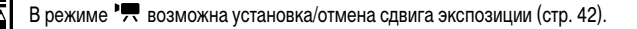

Режим съемки

Для повышения яркости темных объектов можно задать длительную выдержку затвора.

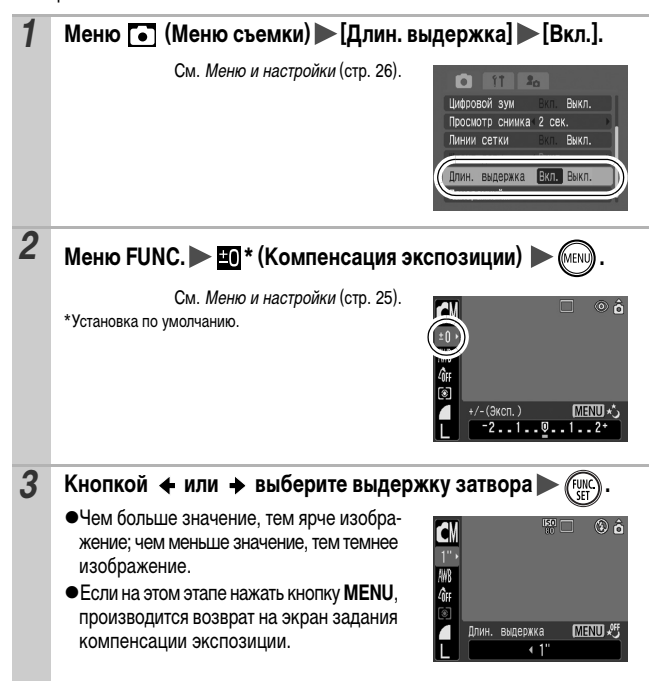

Природа ПЗС-датчика такова, что при увеличении выдержки затвора возрастают шумы в записанном изображении. Однако в этой камере при выдержках длиннее 1,3 с применяются специальные методы обработки изображения для уменьшения шума и получения качественного изображения. Перед съемкой следующего кадра, возможно, должно будет пройти некоторое время, необходимое для обработки изображения.

- С помощью ЖК-монитора убедитесь, что изображение записано с требуемой яркостью.
- Помните, что при больших выдержках затвора становятся заметны сотрясения камеры. Для съемки установите камеру на штатив.
- Использование вспышки может приводить к передержке изображения. В этом случае при съемке установите для вспышки режим  $\odot$ .
- Следующие функции недоступны:
	- Компенсация экспозиции
	- Замер экспозиции
	- Фиксация экспозиции
	- Фиксация экспозиции при съемке со вспышкой
	- Чувствительность ISO: Авто, Высокая ISO Авто
	- Вспышка: Авто, Авто с уменьшением эффекта «красных глаз»

## **Настройка цветовых оттенков (Баланс белого)**

Режим съемки (4 6 F F & \*

 $\frac{CM}{MN}$ 

Авто

\* \* \* \* \* \*

â

Обычно настройка баланса белого [ 46] (Авто) обеспечивает оптимальный баланс белого. Если настройка ПП не обеспечивает естественной цветопередачи, измените настройку баланса белого в соответствии с типом источника освещения.

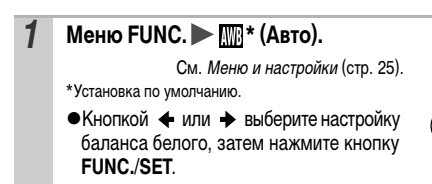

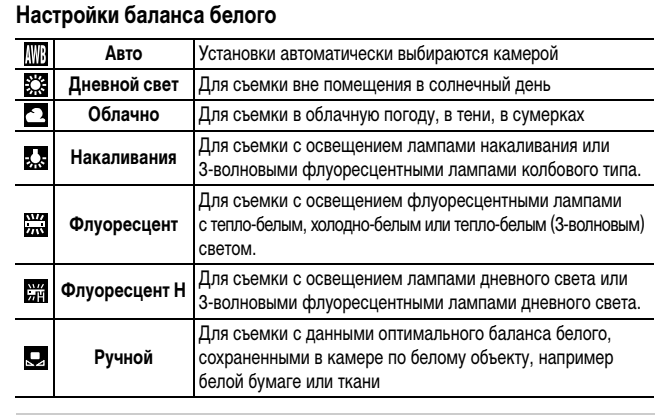

Если для эффекта «Мои цвета» задано значение **для или дам**, настройка этого параметра невозможна.

#### **Использование пользовательского баланса белого**

Для достижения оптимальных результатов можно установить пользовательский баланс белого, замерив его камерой, наведенной на объект (например на лист белой бумаги, белую ткань или на полутоновую карточку фотографического качества), который требуется использовать в качестве стандарта белого цвета.

В частности, используйте данные пользовательского баланса белого при съемке в указанных ниже ситуациях, в которых в режиме (Авто) возможна неправильная установка баланса белого:

- zпри съемке крупным планом;
- при съемке объектов с одним преобладающим цветом (например небо, море или лес);
- при съемке с особыми источниками освещения (например со ртутными лампами).

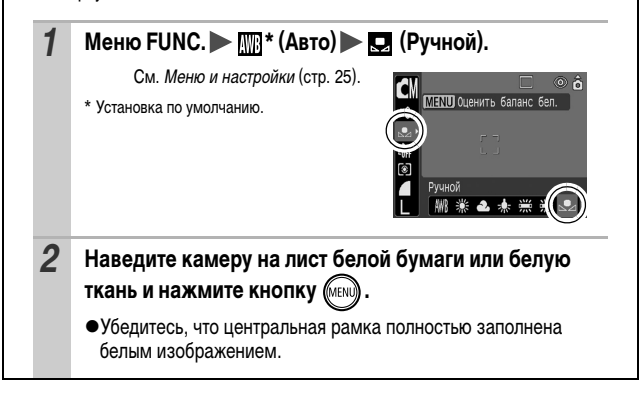

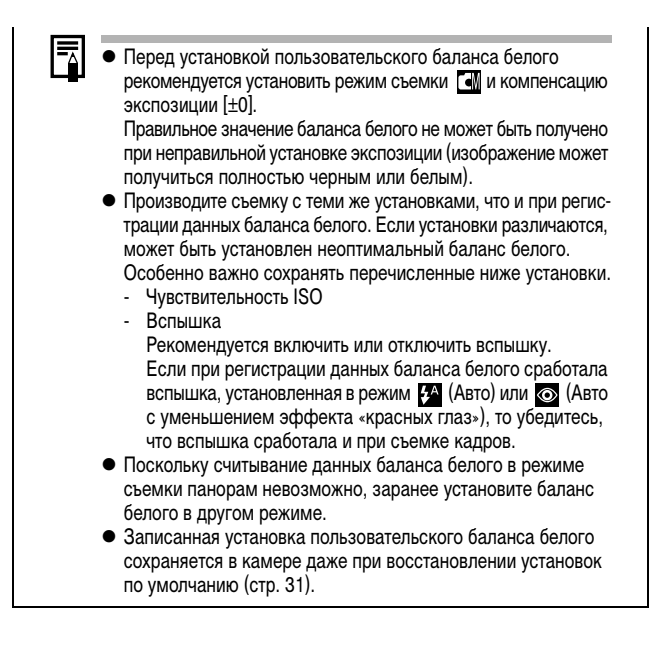

## **Съемка в режиме «Мои цвета»**

Режим съемки CM + E E & B

D

Можно изменить вид и настроение снимка.

#### **Настройки «Мои цвета»**

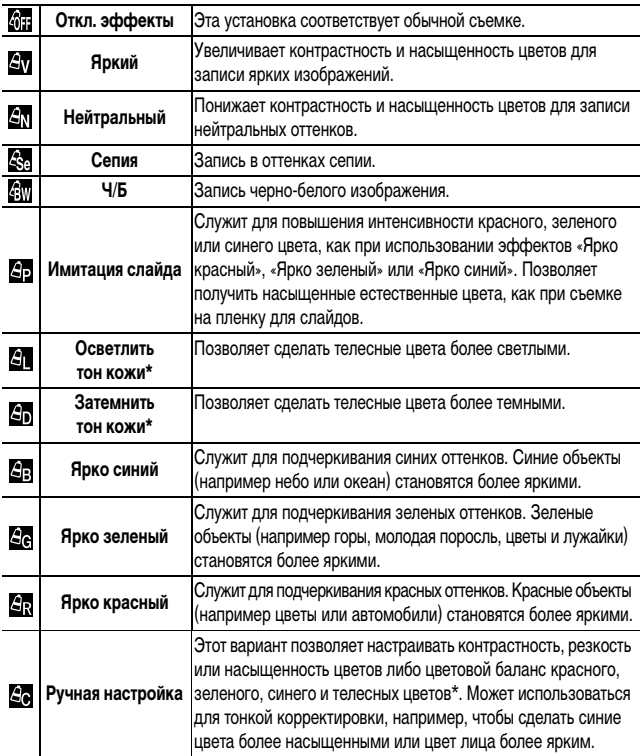

\* Если изображение содержит цвета, совпадающие с цветами кожи человека, эти цвета также изменяются.

\* Результат зависит от цвета кожи и может отличаться от ожидаемого.

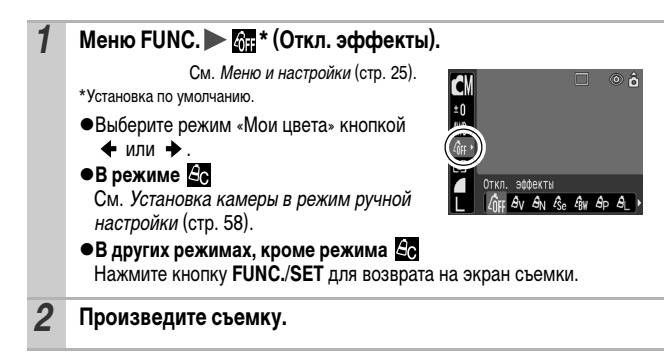

<span id="page-59-0"></span>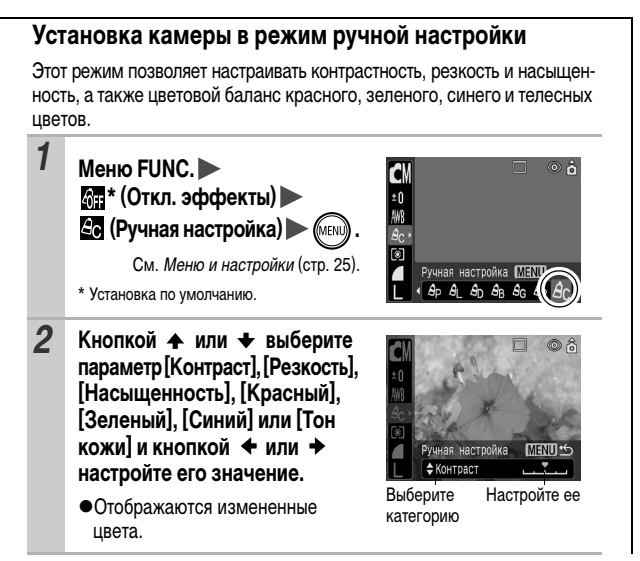

- •На этом настройка завершена.
- **Если на этом этапе нажать кнопку MENU**, производится возврат на экран, на котором выбирался режим «Мои цвета».

## <span id="page-60-0"></span>**Изменение цветов**

Режим съемки **ZA ZS ZS** 

 $\bullet$ 

При съемке можно преобразовывать исходные цвета. Преобразование возможно как для видеофильмов, так и для фотографий, что позволяет использовать различные эффекты при фото- и видеосъемке.

Однако в определенных условиях съемки изображение может выглядеть грубым или требуемый цвет может не получиться. Перед съемкой важных объектов настоятельно рекомендуется произвести пробную съемку и проверить результаты.

Если при съемке фотографий для параметра [Сохр. оригинал] [\(стр. 63\)](#page-64-0) задано значение [Вкл.], вместе с преобразованным изображением записывается также и исходное изображение.

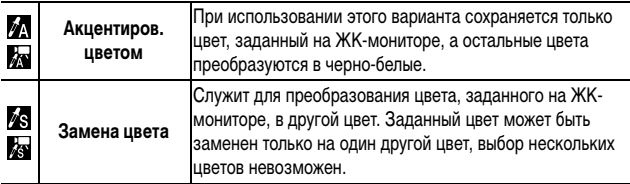

При некоторых настройках увеличивается чувствительность ISO, что может приводить к повышению «шумов» на изображении.

<span id="page-61-0"></span>**Съемка в режиме «Акцентирование цветом»**

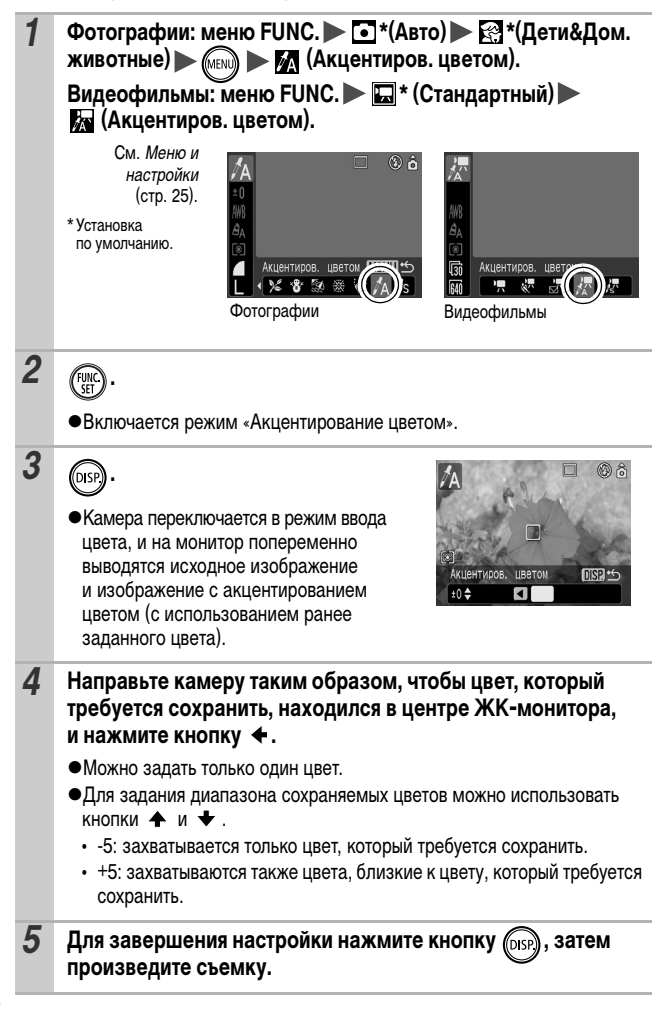

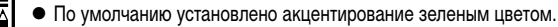

- Если после задания цвета использовать вспышку либо изменить настройку баланса белого или экспозиции, результат может отличаться от ожидаемого.
- Заданный для акцентирования цвет сохраняется даже после выключения камеры.

#### <span id="page-62-0"></span>**Съемка в режиме «Замена цвета»**

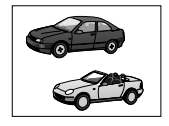

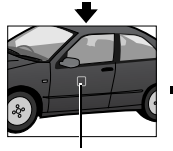

Исходный цвет (до замены)

Требуемый цвет (после замены)

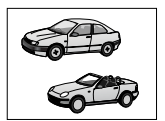

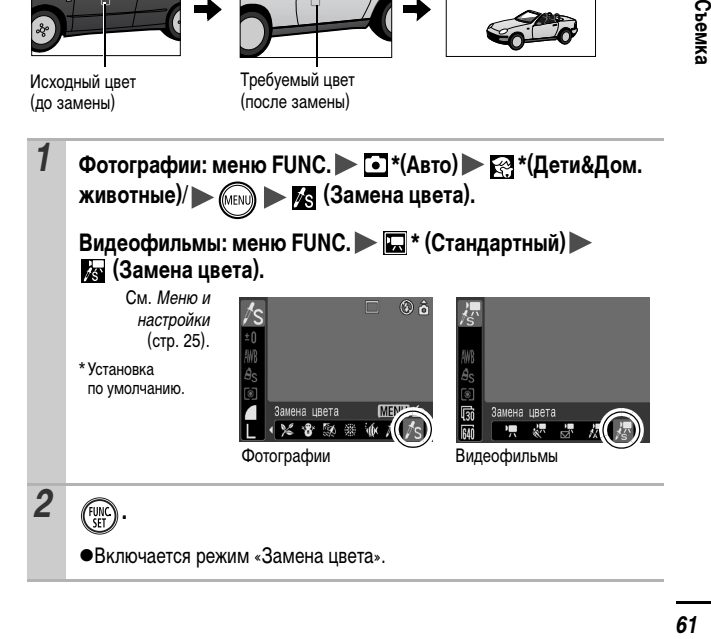

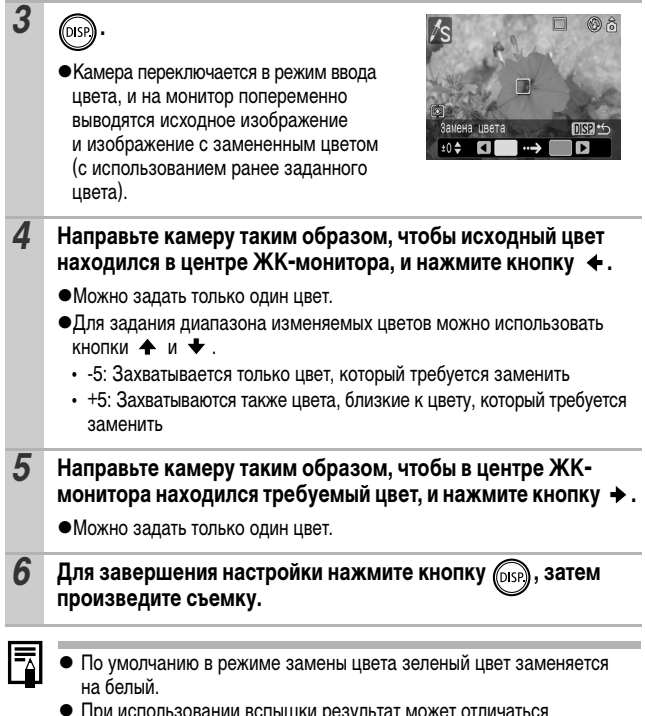

- При использовании вспышки результат может отличаться от ожидаемого.
- Цвета, заданные в режиме замены цвета, сохраняются даже при выключении камеры.

#### <span id="page-64-0"></span>**Изменение способа сохранения исходного изображения**

При съемке фотографий в режиме «Акцентирование цветом» или «Замена цвета» можно задать, требуется ли вместе с преобразованным изображением сохранять исходное изображение (до преобразования).

## *1* **Меню (Меню съемки) [Сохр. оригинал] [Вкл.]/[Выкл.].**

См. Меню и настройки [\(стр. 26\).](#page-27-0)

• Если выбрано значение [Вкл.]. двум изображениям назначаются последовательные номера, при этом измененное изображение следует за оригиналом.

Ι₹

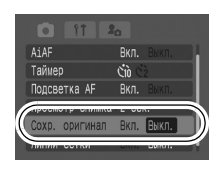

**Для параметра [Сохр. оригинал] задано значение [Вкл.]**

- При съемке в режиме «Акцентирование цветом» или «Замена цвета» на ЖК-мониторе отображается только преобразованное изображение.
- После съемки в режиме «Акцентирование цветом» или «Замена цвета» на ЖК-мониторе для просмотра отображается преобразованное изображение. Если на этом этапе удалить изображение, вместе с измененным стирается и исходное изображение. Будьте внимательны при стирании файла.
- Так как для каждого кадра записываются два изображения, отображаемое количество оставшихся кадров составляет примерно половину от значения, отображаемого, когда для этой функции задано значение [Выкл.].

Режим съемки • Н

Чувствительность ISO следует увеличивать для уменьшения выдержки затвора, чтобы снизить влияние сотрясения камеры, исключить смазывание объектов или выключить вспышку во время съемки при недостаточной освещенности.

- **1** Для переключения значений нажимайте кнопку ISO. • При каждом нажатии кнопки ISO производится циклическое переключение чувствительности в порядке  $\frac{150}{150} / \frac{150}{150} / \frac{150}{150} / \frac{150}{150} / \frac{150}{1500}$ • При выборе значения **[55]** (Авто) устанавливается оптимальная чувствительность ISO в соответствии с уровнем освещенности при съемке. Так как чувствительность ISO автоматически увеличивается при недостаточной освещенности, камера выбирает меньшую выдержку затвора, что снижает вероятность проявления сотрясения камеры.  $\blacksquare$ При выборе значения  $\frac{|\mathbb{R}^n|}{|\mathbb{R}^n|}$  (Высокое ISO Авто)\* устанавливается более высокая чувствительность, чем при выборе значения  $\frac{150}{1000}$ . В результате уменьшается выдержка затвора, что снижает вероятность проявления сотрясения камеры или смазывания объектов по сравнению со значением  $\frac{150}{100}$ .
	- \* Шумы на записанном изображении могут быть выше, чем при выборе значения  $\frac{150}{1000}$ .
	- В режиме съемки (Авто) возможен выбор только значений  $\frac{150}{150}$  и  $\frac{150}{150}$ .

#### **Установка функции автоповорота**  ЮI Режим съемки O CIO D D EX EX EX EX EX EX EX TA AS O

Камера оснащена интеллектуальным датчиком ориентации, определяющим ориентацию снятого изображения при вертикальном положении камеры и автоматически поворачивающим изображение для правильного просмотра на мониторе.

## *1* **Меню (Настройка) [Автоповорот] [Вкл.]/[Выкл.].**

См. Меню и настройки [\(стр. 26\).](#page-27-0)

• Если при съемке включена функция автоматического поворота и ЖК-монитор установлен в режим подробной индикации, на мониторе отображается символ (обычное положение), (правый край внизу) или (левый край внизу).

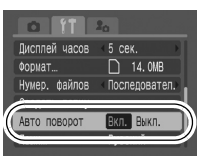

- Эта функция может работать неправильно, если камера направлена точно вниз или вверх. Убедитесь, что стрелка **По показывает в** правильном направлении. Если нет, отключите функцию автоповорота.
	- Даже при включенной функции автоповорота ориентация изображений, загруженных в компьютер, зависит от программного обеспечения, используемого для загрузки.
- 
- Если во время съемки камера находится в вертикальном положении, интеллектуальный датчик ориентации считает, что верхний край камеры – это «верх», а нижний край камеры – «низ». Затем настраиваются оптимальный баланс белого, экспозиция и фокус для съемки в вертикальном положении. Эта функция работает независимо от того, включена ли функция автоповорота.
- Функцию автоповорота можно задавать раздельно для режимов съемки и режимов воспроизведения.
	- Если в режиме съемки для функции автоповорота задано значение [Вкл.], записывается ориентация камеры и в режиме воспроизведения изображение автоматически отображается в правильной ориентации.
	- Если в режиме воспроизведения для функции автоповорота задано значение [Вкл.], изображения поворачиваются в правильную ориентацию на ЖК-мониторе в соответствии с ориентацией камеры.

## **Проверка фокусировки сразу после съемки** Pежим съемки • CI CI © 2 EX R R R B S R T T A K

Сразу после съемки можно проверить фокусировку изображения.

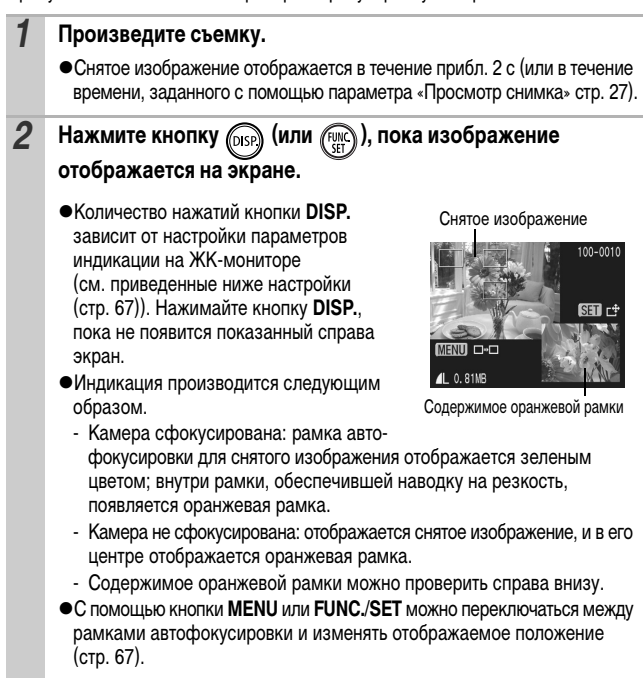

Для отмены: нажмите наполовину кнопку спуска затвора.

#### **Переключение между рамками автофокусировки/ изменение отображаемого положения**

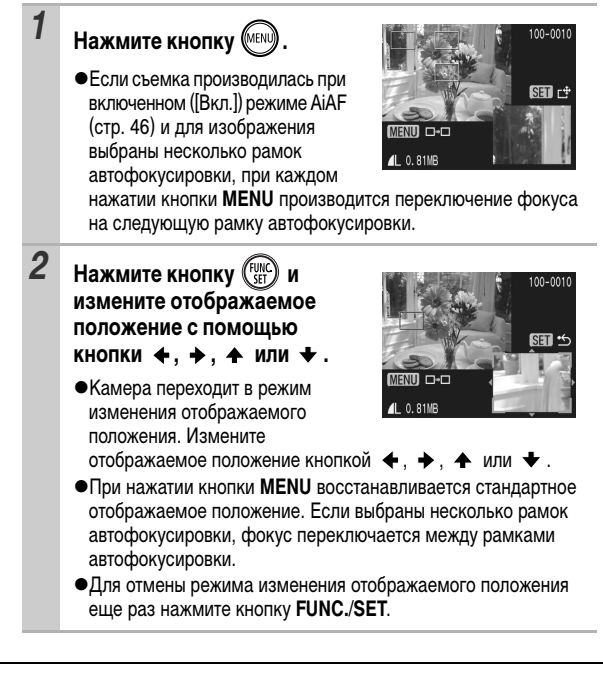

• Отображаемое на экране изображение можно удалить, нажав кнопку (кроме режима изменения положения отображения) (см. Руководство по основным операциям, стр. 12).

• При нажатии кнопки **DISP.** индикация на ЖК-мониторе изменяется в указанном ниже порядке. Проверка фокусировки  $\rightarrow$  Детально  $\rightarrow$  Нет информации

#### **Создание папки для записи изображений (Папка)** М

# Режим съемки

В любой момент можно создать новую папку, и снимаемые изображения будут автоматически записываться в эту папку.

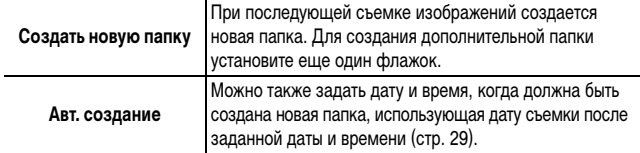

#### **Создание папки при следующей съемке**

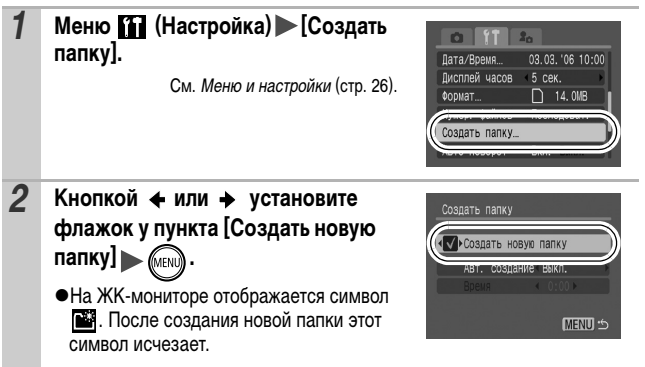

**Задание даты или времени для автоматического создания папки**

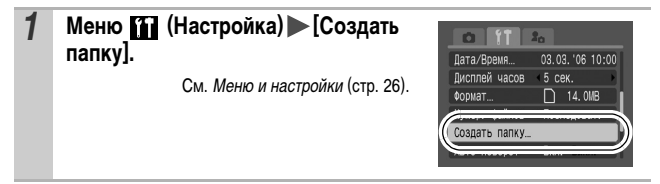

*2* **Выберите день для параметра [Авт. создание] и время в параметре [Время] > MENU).** 

> •При наступлении заданного времени отображается символ **.....** После создания новой папки этот символ исчезает.

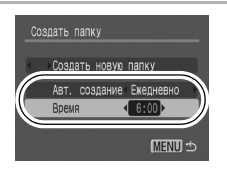

В одной папке можно сохранить максимум 2000 изображений. После съемки большего числа изображений автоматически создается новая папка, даже если пользователь не создавал новых папок.

## **Нумерация файлов**

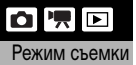

Режим съемки

Снимаемым изображениям автоматически присваиваются номера файлов. Можно выбрать метод присвоения номеров файлов.

#### *1* **Меню (Настройка) [Нумер. файлов] [Последоват.]/ [Автосброс].**

См. Меню и настройки [\(стр. 26\).](#page-27-0)

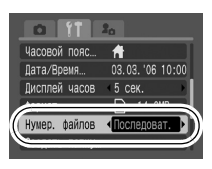

#### **Функция номерации файлов**

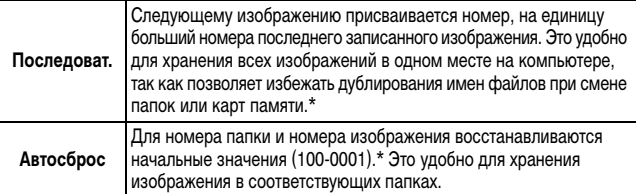

\*При использовании чистой карты памяти. Если используется карта памяти с уже записанными данными, 7-значный номер последней записанной папки и изображения сравнивается с последним номером на карте памяти, после чего номера новых изображений назначаются на основе большего из этих двух значений.

## **Номера файлов и папок**

Записанным изображениям назначаются последовательные номера файлов в диапазоне от 0001 до 9999, а папкам назначаются номера в диапазоне от 100 до 999. В одной папке можно сохранить максимум 2000 изображений.

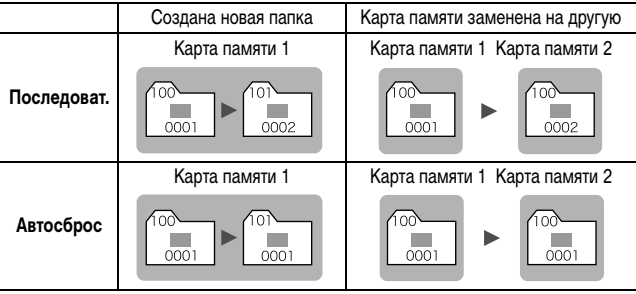

• При недостатке свободного места изображения могут сохраняться в новой папке, даже если общее количество изображений в папке менее 2000, так как изображения следующих типов всегда записываются вместе в одну папку:

- изображения, снятые в режиме непрерывной съемки;
- изображения, снятые в режиме автоспуска (ручной);
- изображения, снятые в панорамном режиме;
- изображения, снятые в режиме «Акцентирование цветом»/«Замена цвета», если для параметра [Сохр. оригинал] задано значение [Вкл.].
- zПри наличии папок с совпадающими номерами или изображений с одинаковыми номерами в одной папке воспроизведение изображений невозможно.
- zИнформацию о структуре папок и о типах изображений см. во Вводном руководстве по программному обеспечению.
**См. также** *Руководство по основным операциям* **(стр. 11).** 

### **Увеличение изображений**

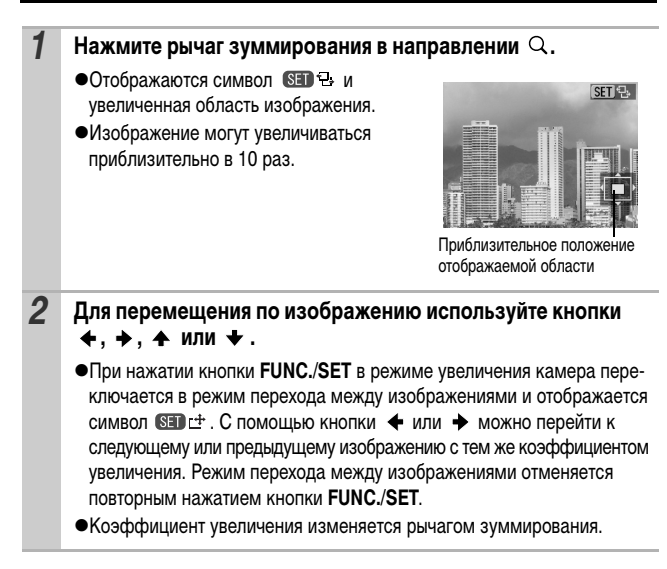

#### **Отмена увеличения**

Нажмите рычаг зуммирования в направлении ......... (Увеличение можно также быстро отменить, нажав кнопку **MENU**.)

Увеличение кадров из видеофильмов и изображений, воспроизводимых в индексном режиме, невозможно.

### **Одновременный просмотр 9 изображений (Индексный режим)**

#### *1* **Нажмите рычаг зуммирования в направлении .**

- Можно одновременно просматривать до девяти изображений.
- Выбор изображений производится кнопками  $\blacklozenge$ .  $\blacktriangleright$  .  $\blacklozenge$  и  $\blacktriangleright$ .

#### Выбранное изображение

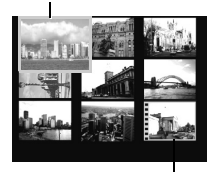

Видеофильм

#### **Переключение между наборами из девяти изображений**

При нажатии рычага зуммирования в направлении в индексном режиме отображается шкала перехода, позволяющая переходить между наборами из 9 изображений.

- С помощью кнопки + или + перейдите к предыдущему или следующему набору из 9 изображений.
- Для перехода на первый или последний набор изображений нажмите кнопку или при нажатой кнопке **FUNC./SET**.

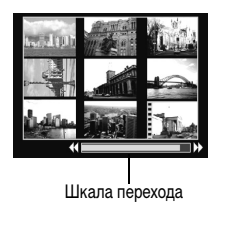

#### **Возврат в режим воспроизведения одиночного изображения**

Нажмите рычаг зуммирования в направлении  $Q$ .

### **Переход между изображениям**

Если на карту памяти записано много изображений, для поиска требуемого кадра удобно использовать пять перечисленных ниже режимов поиска.

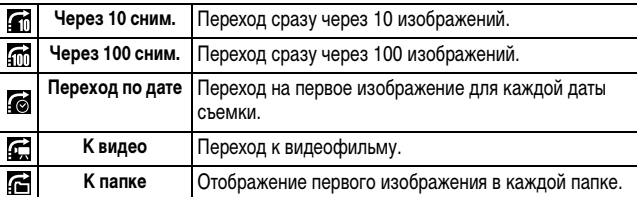

#### *1* **В режиме воспроизведения одиночного изображения нажмите кнопку <sup>(1)</sup>.**

- •Камера переключается в режим перехода по поиску.
- Вид экрана для разных критериев поиска немного отличается.

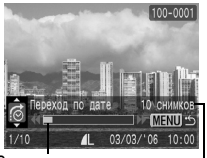

Расположение текущего отображаемого изображения.

Количество изображений, соответствующих критерию поиска.

**2** Кнопкой ← или ← выберите критерий поиска, затем нажмите кнопку  $\div$  или  $\div$ .

**Возврат в режим воспроизведения одиночного изображения** Нажмите кнопку **MENU**.

### **Просмотр видеофильмов**

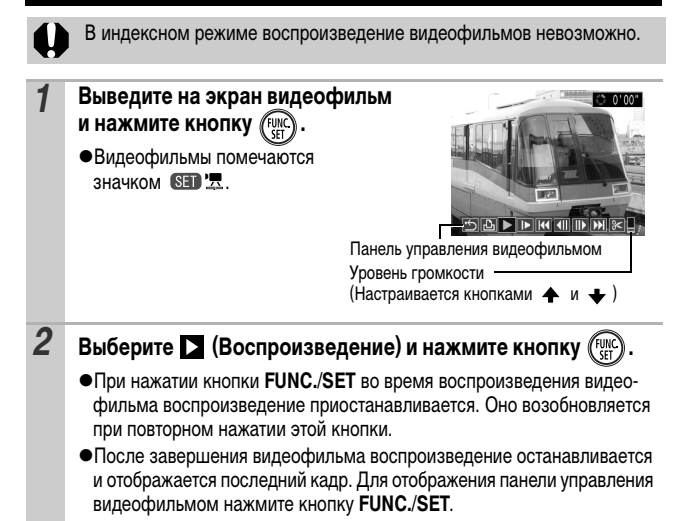

#### **Использование панели управления видеофильмом**

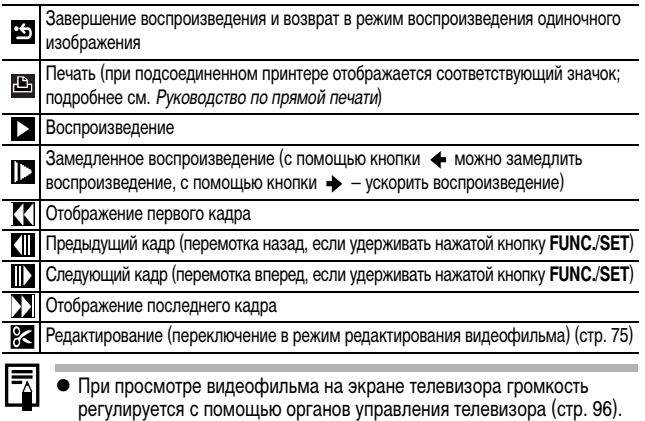

В режиме замедленного воспроизведения звук не воспроизводится.

### <span id="page-76-0"></span>**Редактирование видеофильмов**

Можно удалять части записанных видеофильмов.

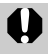

Редактирование защищенных видеофильмов и видеофильмов длительностью 1 с или менее невозможно.

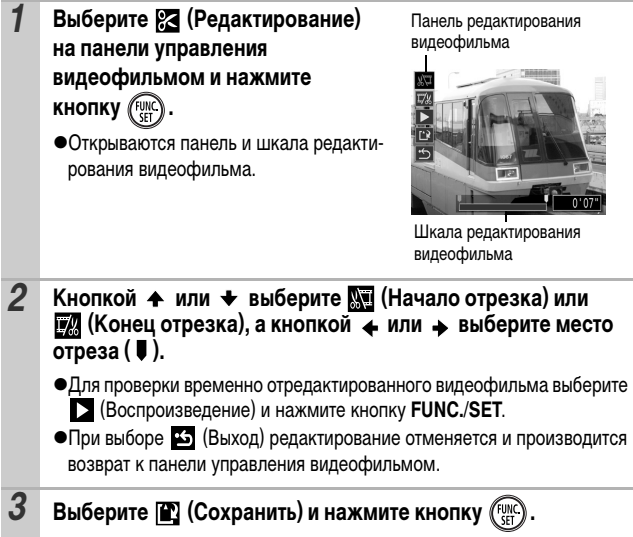

#### *4* **Выберите пункт [Новый файл] или [Перезаписать], затем нажмите кнопку (FUNC).** zПункт [Новый файл] позволяет сохранить отредактированный видеофильм в файле с новым именем. Исходные данные не изменяются. Обратите внимание, что при нажатии кнопки **FUNC./SET** во время сохранения видеофильма сохранение отменяется. zПри выборе пункта [Перезаписать] отредактированный видеофильм сохраняется с исходным именем. Исходные данные стираются. • Если на карте памяти недостаточно свободного места, доступен только пункт [Перезаписать].

Сохранение отредактированного видеофильма может занять до 3 мин. Если в процессе сохранения аккумулятор разрядится, сохранение отредактированного видеофильма будет невозможно. При редактировании видеофильмов рекомендуется использовать полностью заряженный аккумулятор или дополнительно приобретаемый комплект сетевой питания ACK-DC10 [\(стр. 117\)](#page-118-0).

### **Поворот изображений на мониторе**

Изображение на мониторе можно повернуть по часовой стрелке на 90° или 270°.

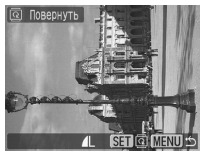

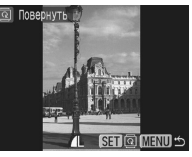

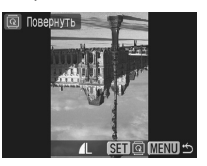

Оригинал 90° 270°

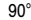

См. Меню и настройки [\(стр. 26\).](#page-27-0)

**Меню [ 7 (Меню показа)**  $\blacktriangleright$  **.** 

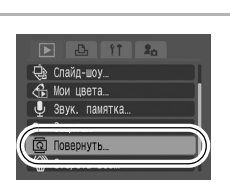

- **2** Кнопкой ← или → выберите изображение для поворота, затем поверните его, нажимая кнопку (FUNC)
	- $\bullet$ При каждом нажатии кнопки **FUNC./SET** производится циклическое изменение ориентации в порядке 90°/270°/исходная.
	- Изображение можно также выбрать с помощью сенсорного диска управления.
	- Эту операцию можно также выполнять в индексном режиме.
	- Поворот кадров видеофильмов невозможен.
		- При загрузке в компьютер ориентация изображений, повернутых самой камерой, будет зависеть от используемого программного обеспечения.

### **Воспроизведение с использованием эффектов перехода**

Можно выбрать эффект перехода, используемый при переходе между изображениями.

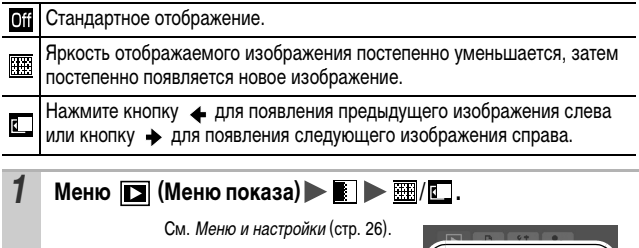

300. перехода Off «В Мои цвета. Звук. памятка... Зашита. **Q** Повернуть.

Эффект перехода не используется при переключении на другое изображение во время считывания изображения с карты памяти.

Ħ

### **Добавление эффектов с помощью функции «Мои цвета»**

С помощью функции «Мои цвета» можно добавлять эффекты к записанным изображениям (только фотографии). Предусмотренные варианты эффектов «Мои цвета» перечислены ниже. Подробнее см. [стр. 57.](#page-58-0)

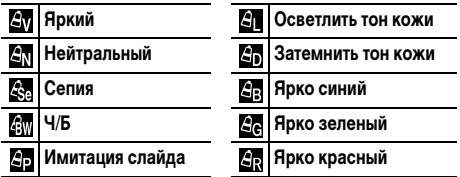

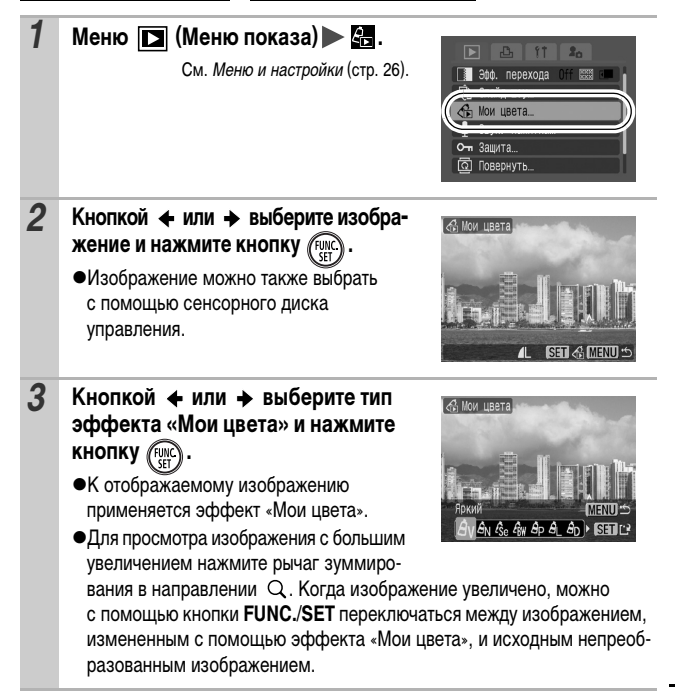

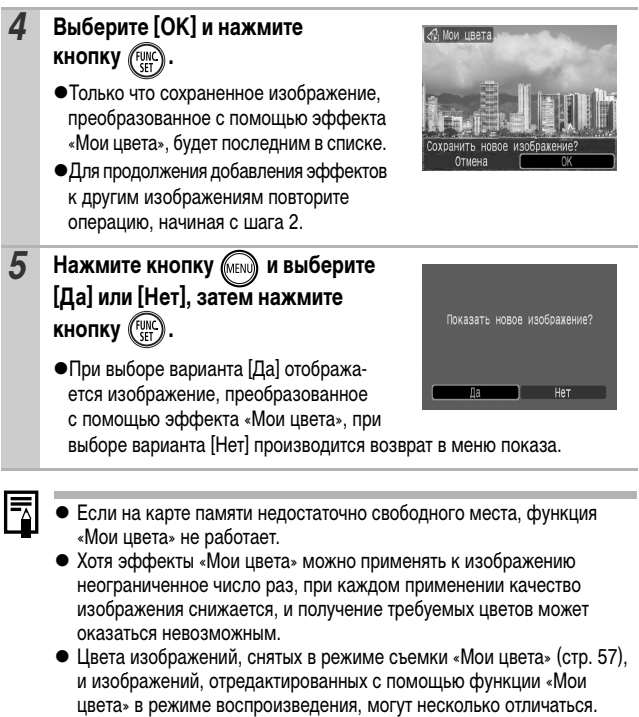

### <span id="page-82-0"></span>**Добавление звуковых комментариев к изображению**

В режиме воспроизведения (включая воспроизведение одиночных изображений и индексный режим) к изображению можно добавлять звуковые комментарии (максимум 1 мин). Звуковые данные сохраняются в формате WAVE.

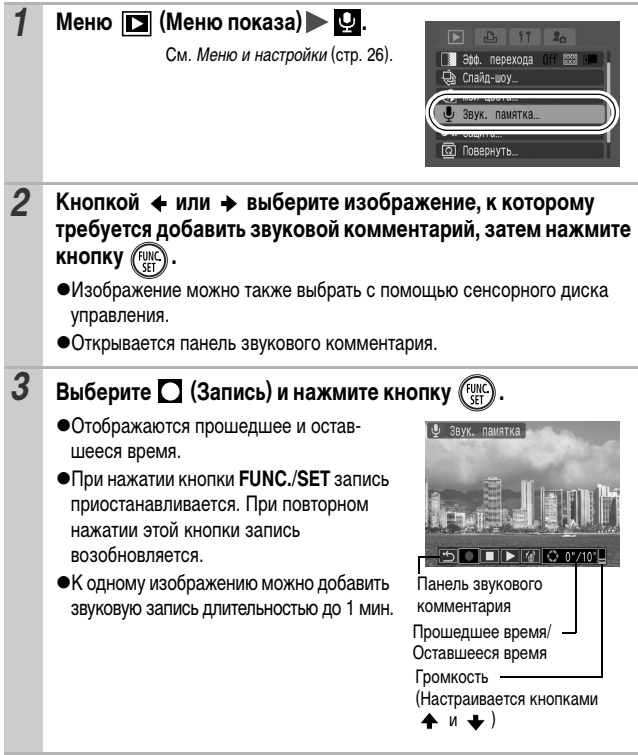

#### **Панель звукового комментария**

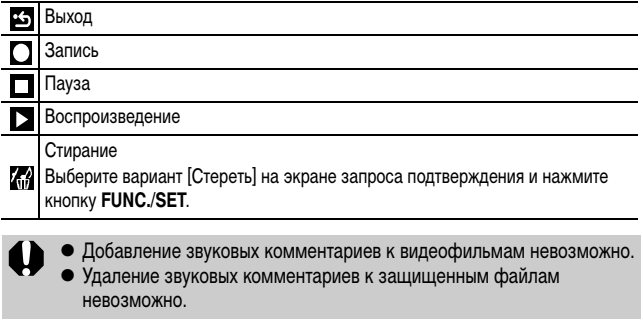

## **Автоматическое воспроизведение (Слайд-шоу)**

Автоматическое воспроизведение изображений с карты памяти.

\*Настройка изображений для слайд-шоу основана на стандарте DPOF (Формат заказа цифровой печати) [\(стр. 90\).](#page-91-0)

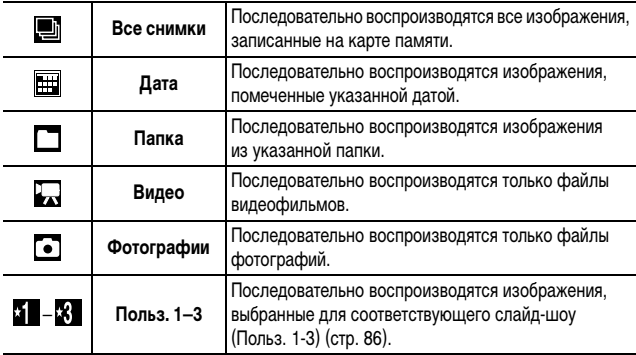

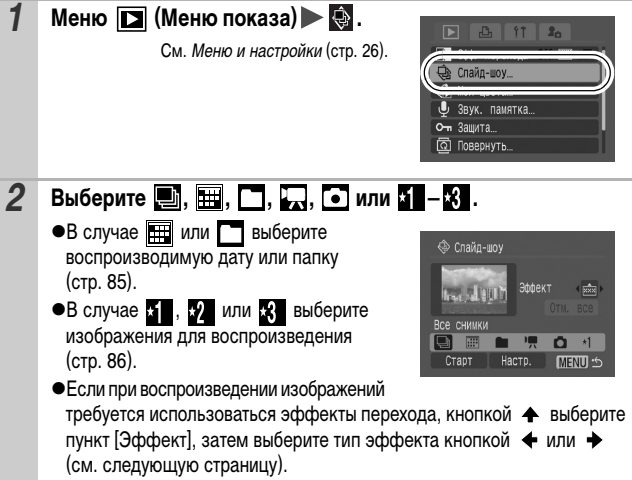

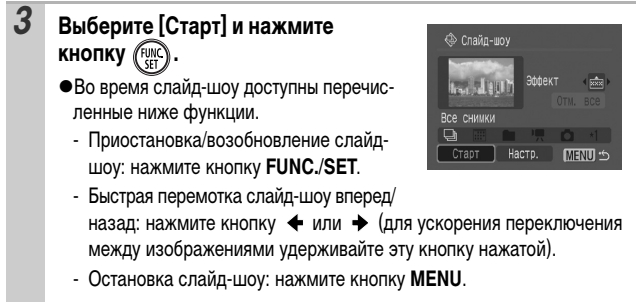

### **Эффекты перехода**

Можно выбрать эффект перехода, используемый при смене изображений.

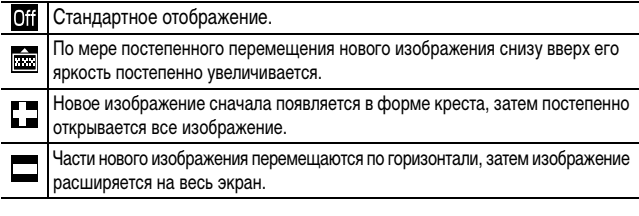

В режиме воспроизведения одиночного изображения (при отображении фотографии) можно запустить слайд-шоу с текущего изображения, нажав кнопку при нажатой кнопке **FUNC./SET**. Обратите внимание, что если при выполнении этой операции отображается последнее снятое изображение, слайд-шоу начинается с первого изображения для этой даты.

h

<span id="page-86-0"></span>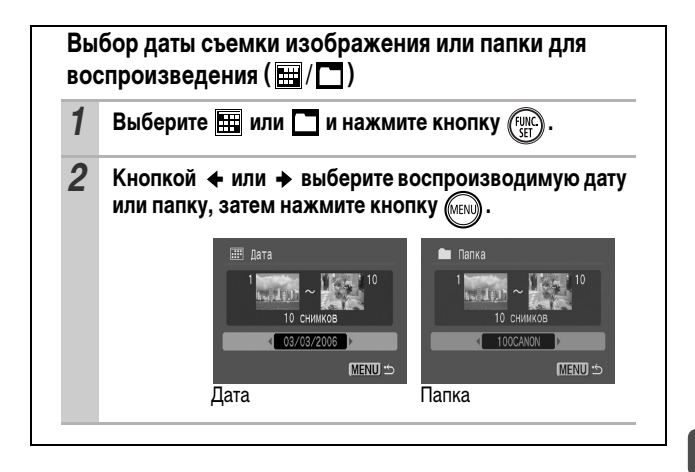

### <span id="page-87-1"></span><span id="page-87-0"></span>**Выбор изображений для воспроизведения (50 – \*)**

Выберите только изображения, которые требуется воспроизвести, и сохраните их в виде слайд-шоу (Польз. 1, 2 или 3). Можно выбрать максимум 998 изображений. Изображения воспроизводятся в порядке их выбора.

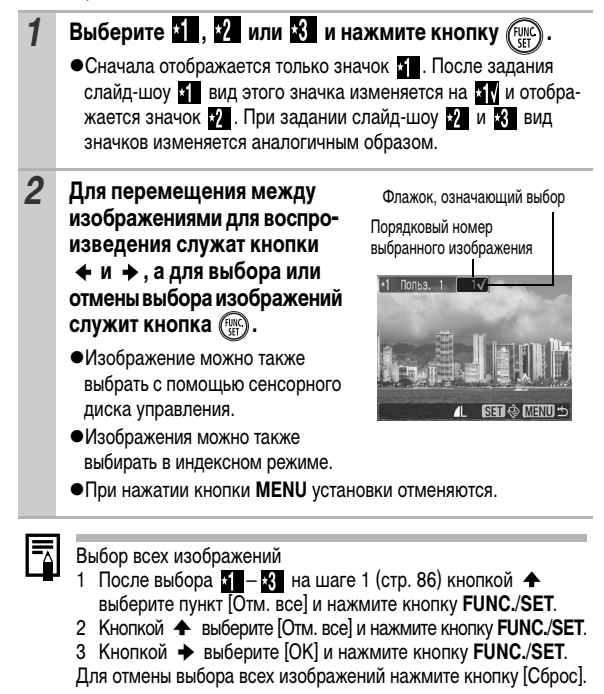

#### **Настройка длительности воспроизведения и параметров повтора**

#### **•**Время

Задает длительность воспроизведения каждого изображения. Возможны значения 3\*–10 с, 15 с и 30 с. Время отображения может немного изменяться в зависимости от изображения. \* Установка по умолчанию.

#### z**Повтор**

Определяет, остановится ли слайд-шоу после показа всех изображений или будет непрерывно повторяться с начала, пока не будет остановлено.

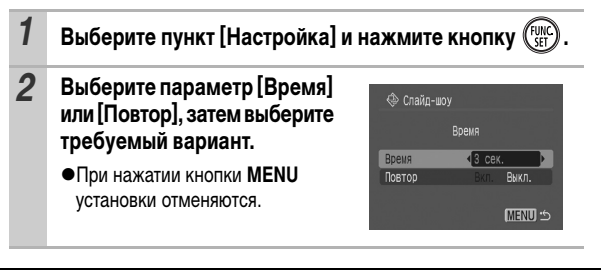

*87* **Воспроизведение/стирание** Воспроизведение/стирание

### **Защита изображений**

Ценные изображения и видеофильмы можно защитить от случайного стирания.

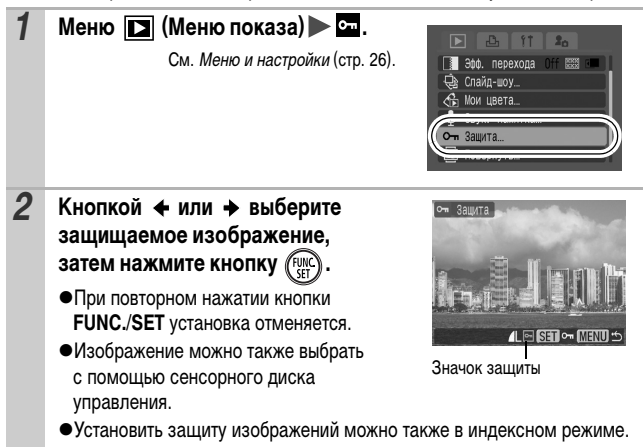

### **Стирание всех изображений**

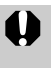

• Помните, что стертые изображения невозможно восстановить. Будьте внимательны при стирании изображений.

• Эта функция не позволяет стирать защищенные изображения.

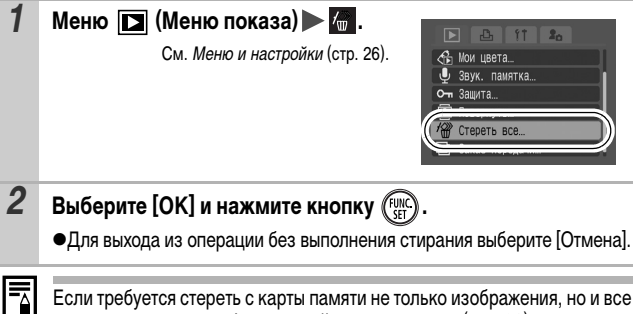

остальные данные, отформатируйте карту памяти [\(стр. 32\)](#page-33-0).

### <span id="page-91-0"></span>**Задание установок печати DPOF**

С помощью камеры можно заранее выбрать на карте памяти изображения для печати и указать количество печатаемых экземпляров. Установки, используемые в камере, совместимы со стандартами формата заказа цифровой печати (DPOF). Это исключительно удобно для печати изображений на принтере, поддерживающем прямую печать, или для передачи изображений в фотоателье, поддерживающее стандарт DPOF.

**Для карт памяти, на которых параметры печати заданы на другой DPOF-совместимой камере, может отображаться символ . Установки, задаваемые на Вашей камере, затирают такие параметры.**

#### **Одиночные изображения**

*1* **Установите переключатель режима в положение (воспроизведение) Меню (Печать) [Выбор изобр. и кол-ва].**

См. Меню и настройки [\(стр. 26\).](#page-27-0)

zПри выборе варианта [Отменить все отмеч.] все параметры печати для изображений отменяются.

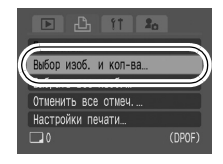

### **2** Кнопкой ← или → выберите **изображения для печати.** zСпособ выбора зависит от заданного

- типа печати [\(стр. 92\).](#page-93-0)
- **■ (Стандартный)/■ 图 (Оба)** Выберите изображение, нажмите кнопку **FUNC./SET**, затем кнопками и выберите количество печатаемых экземпляров (макс. 99).

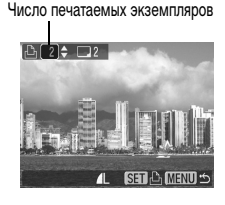

**- (Индекс)**

Выделите изображение и нажмите кнопку **FUNC./SET** для выбора или отмены выбора изображения.

- Изображение можно также выбрать с помощью сенсорного диска управления.
- Изображения можно также выбирать в индексном режиме.

Метка выбора для индексной печати

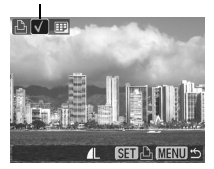

 $\bullet$ Если подсоединен принтер, при выборе изображений кнопка  $\overline{B}_{\cdot}$ загорается синим цветом. На этом этапе можно начать печать, нажав кнопку , убедившись, что выбран пункт [Печатать], и нажав кнопку **FUNC./SET**.

#### **Все изображения на карте памяти**

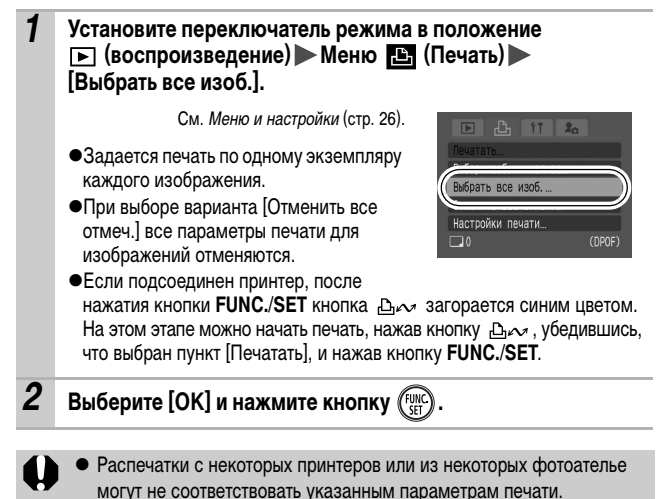

• Задание параметров печати для видеофильмов невозможно.

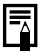

• Изображения печатаются в порядке номеров их файлов.

- z Можно выбрать максимум 998 изображений.
- $\bullet$  Если для параметра [Тип печати] установлено значение [Оба], можно задать количество экземпляров. Если установлен тип [Индекс], задание количества экземпляров невозможно (печатается только один экземпляр).

#### <span id="page-93-0"></span>**Установка стиля печати**

После задания стиля печати выберите изображения для печати. Возможны следующие установки печати.

\* Установка по умолчанию

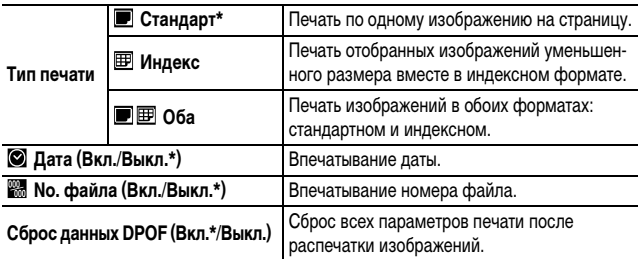

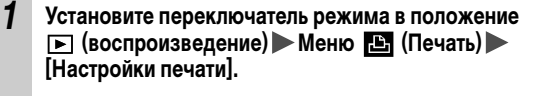

См. Меню и настройки [\(стр. 26\).](#page-27-0)

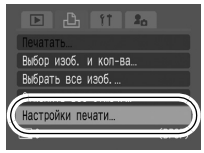

#### *2* **Выберите [Тип печати], [Дата], [No. файла] или [Сброс данных DPOF], затем задайте параметры.**

z Параметры «Дата» и «No. файла» следующим образом изменяются в соответствии с типом печати.

- Индекс Одновременное задание для параметров [Дата] и [No. файла] значения [Вкл.] невозможно.
- Стандарт или Оба Для параметров [Дата] и [No. файла] можно одновременно установить значения [Вкл.], однако печатаемая информация может зависеть от принтера.
- Даты, включенные в изображение в режиме (Печать даты на открытке) [\(стр. 37\),](#page-38-0) распечатываются, даже если для параметра [Дата] задано значение [Выкл.].
- Не следует задавать дату в установках печати DPOF для печати изображений, в которые включена дата с помощью функции [Штамп даты]. В противном случае дата может быть напечатана дважды.
- z Дата печатается в формате, выбранном в меню [Дата/Время] [\(стр. 29\)](#page-30-0).

### **Задание параметров передачи DPOF**

Камера позволяет задать параметры изображений перед их загрузкой в компьютер. Инструкции по передаче изображений в компьютер см. во Вводном руководстве по программному обеспечению.

Установки, используемые в камере, совместимы со стандартами формата заказа цифровой печати (DPOF).

**Для карт памяти, на которых параметры передачи заданы на другой DPOF-совместимой камере, может отображаться символ . Установки, задаваемые на Вашей камере, затирают такие параметры.**

#### **Одиночные изображения**

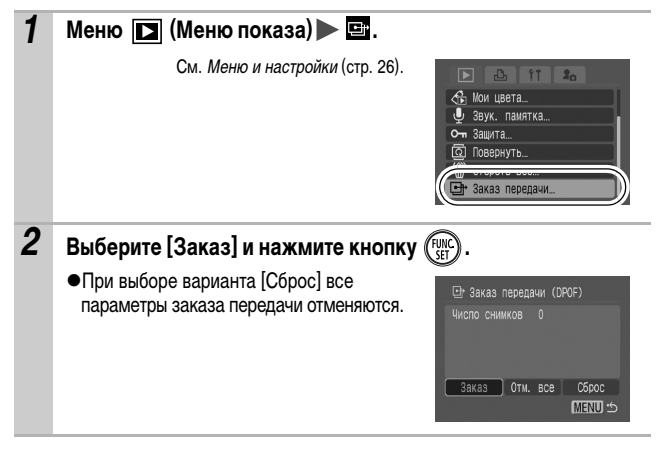

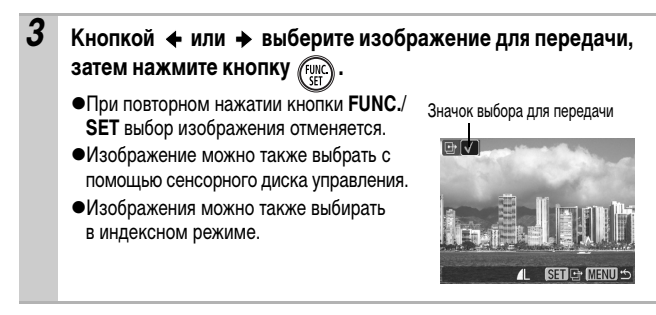

#### **Все изображения на карте памяти**

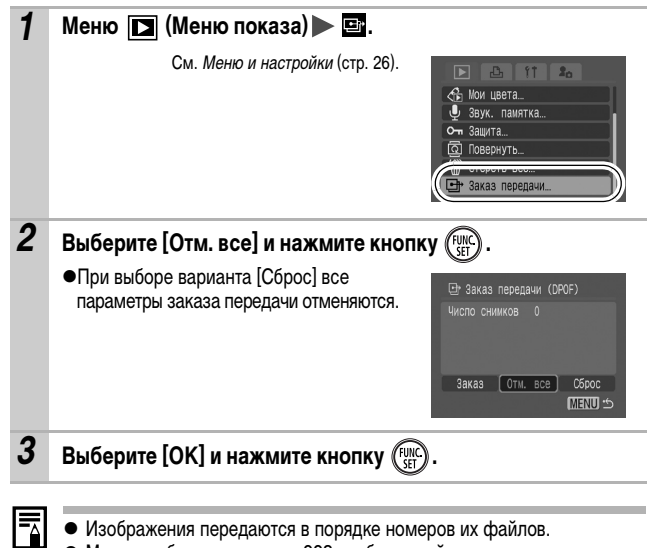

- **Изображения передаются в порядке номеров их файлов.**
- Можно выбрать максимум 998 изображений.

<span id="page-97-0"></span>Телевизор с видеовходом, подключенный к камере с помощью прилагаемого AV (аудио/видео) кабеля, можно использовать в качестве монитора для съемки или воспроизведения изображений.

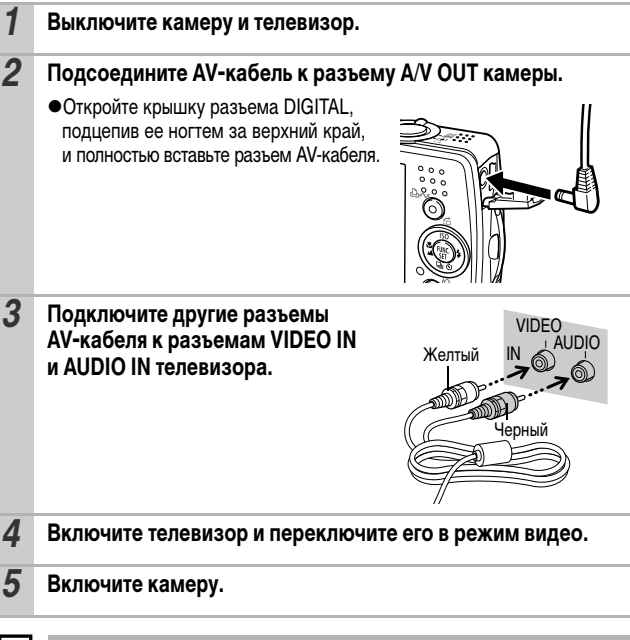

Формат видеосигнала (NTSC или PAL) можно переключить в соответствии с региональными стандартами [\(стр. 30\).](#page-31-0) Установки по умолчанию зависят от региона.

- NTSC: Япония, США, Канада, Тайвань и др.
- PAL: Европа, Азия (кроме Тайваня), Океания и др.

Если видеосистема установлена неверно, изображения с камеры могут отображаться неправильно.

h

## **Индивидуальная настройка камеры (параметры «Моя камера»)**

Меню «Моя камера» позволяет настроить начальную заставку и звуковые сигналы включения питания, автоспуска, нажатия кнопок и срабатывания затвора. Изменение и регистрация этих параметров позволяют настраивать камеру по собственному вкусу.

### **Изменение параметров меню «Моя камера»**

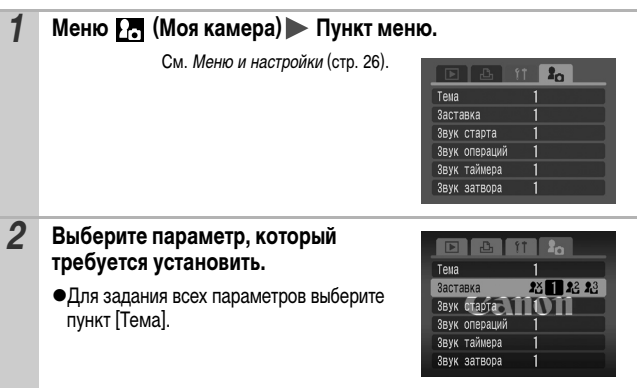

### **Регистрация параметров «Моя камера»**

В пункты меню  $\mathbb{R}$  и  $\mathbb{R}$  можно в качестве параметров «Моя камера» добавить изображения, записанные на карте памяти, и новые записанные звуки. Можно также загрузить в камеру изображения и звуки с компьютера с помощью прилагаемого программного обеспечения.

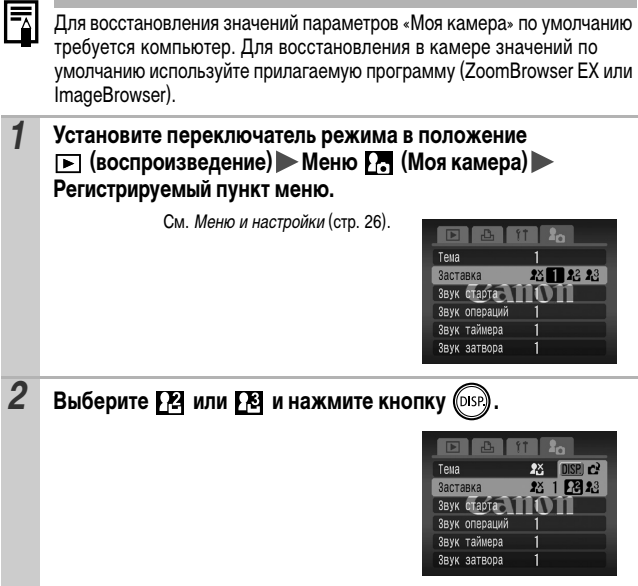

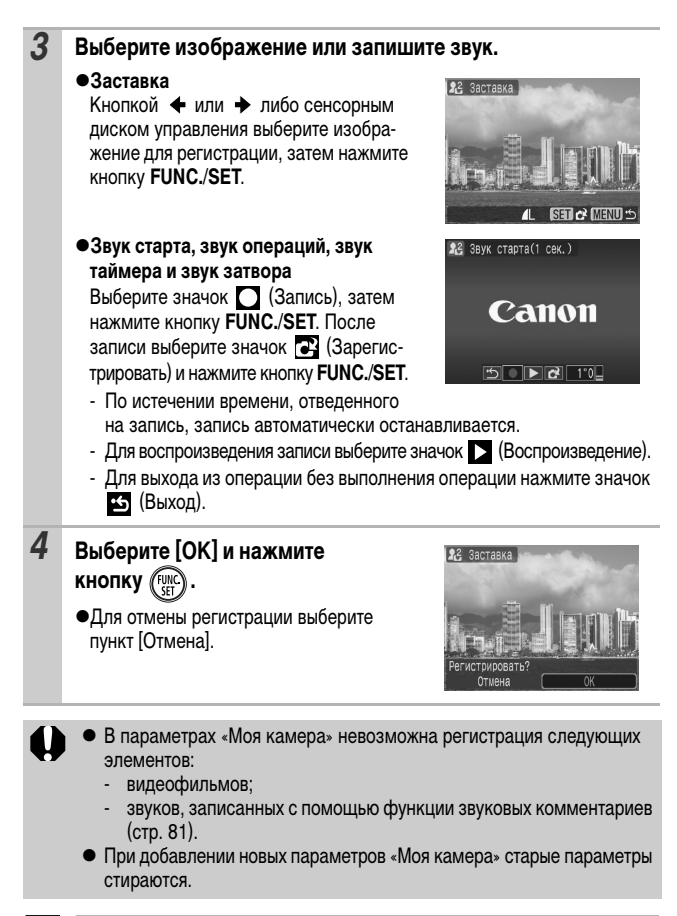

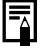

Подробнее создание и добавление данных параметров «Моя камера» см. во Вводном руководстве по программному обеспечению.

# **Устранение неполадок**

### **Камера**

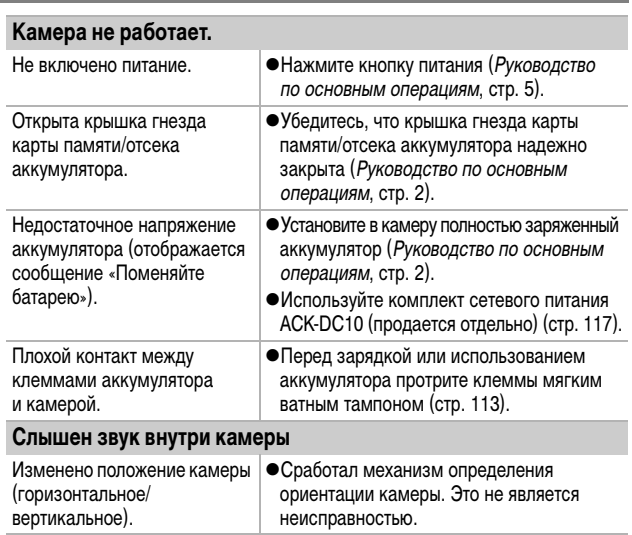

### **При включении питания**

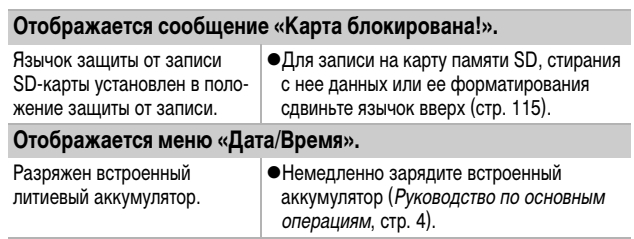

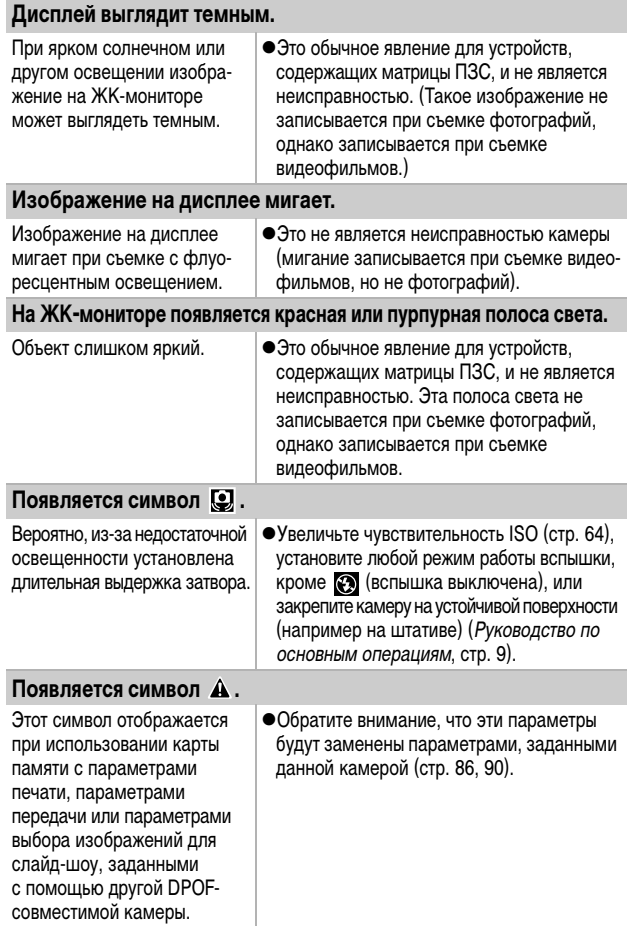

#### **Видны шумы./Неравномерные движения объекта.**

При съемке в темноте камера автоматически увеличивает яркость изображения на ЖКмониторе, чтобы его было лучше видно [\(стр. 17\).](#page-18-0)

• Это не оказывает влияния на записываемое изображение.

### **Съемка**

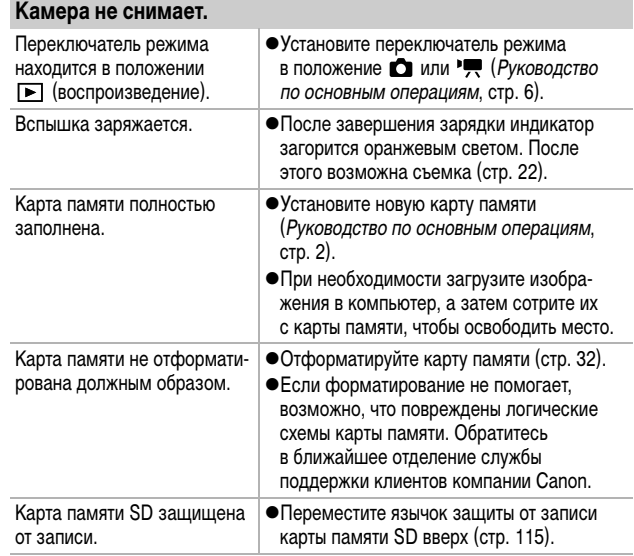

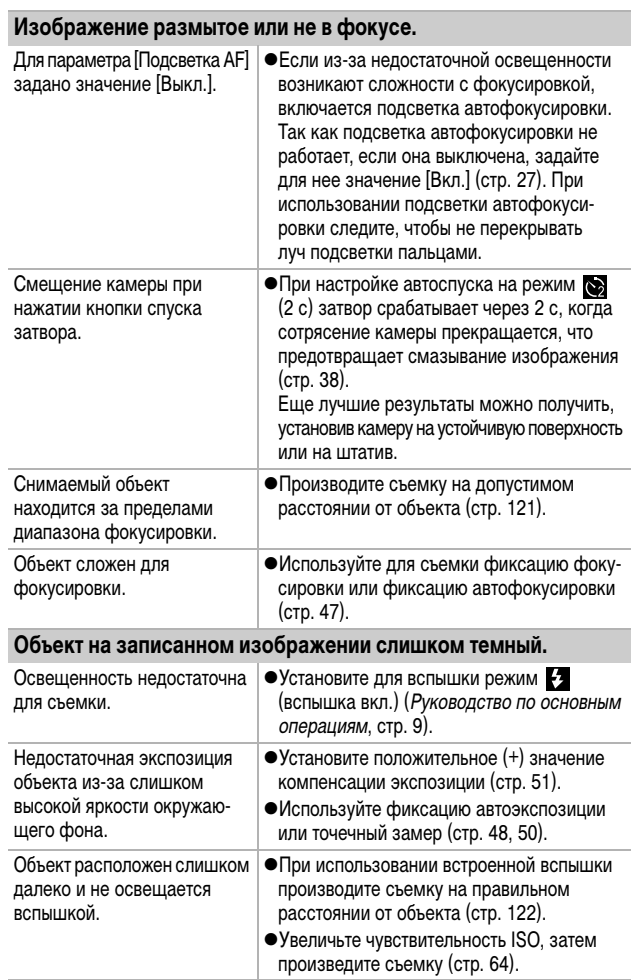

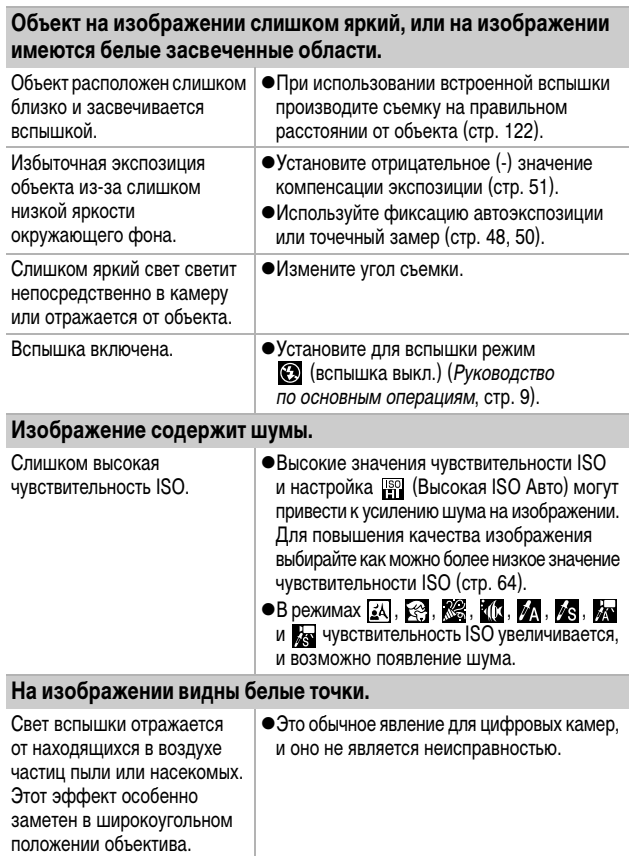

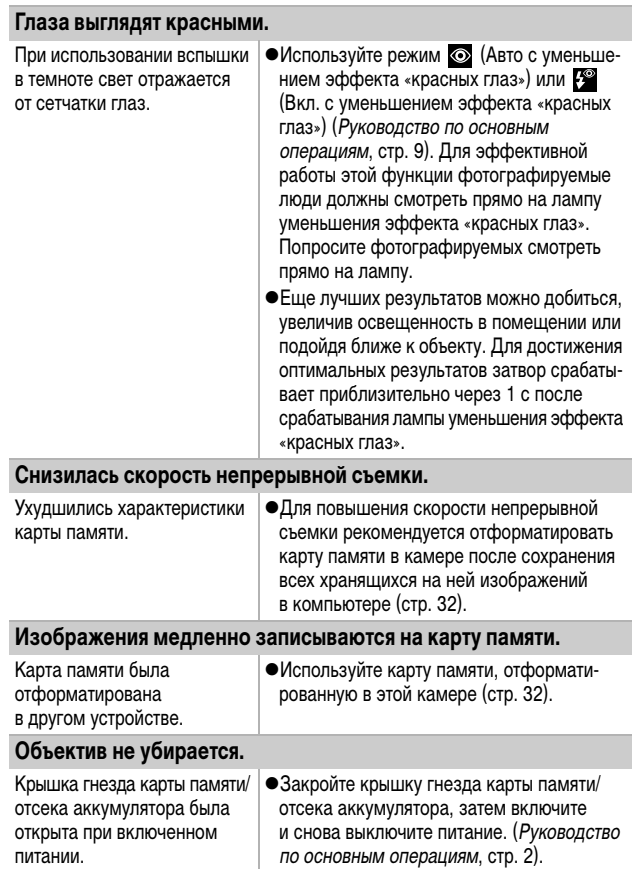

#### **Неправильно отображается время записи, или съемка неожиданно останавливается.**

Используются карты памяти следующих типов:

- карты с низкой скоростью записи;
- карты, отформатированные в другой камере или в компьютере;
- карты, на которые многократно записывались и стирались изображения.
- Хотя во время съемки длительность записи может отображаться неправильно, видеофильм записывается на карту памяти правильно. Время записи будет отображаться правильно, если отформатировать карту памяти в этой камере (кроме карт памяти с низкой скоростью записи) [\(стр. 32\)](#page-33-0).

**На ЖК-мониторе отображается красный символ «!», и съемка автоматически останавливается.**

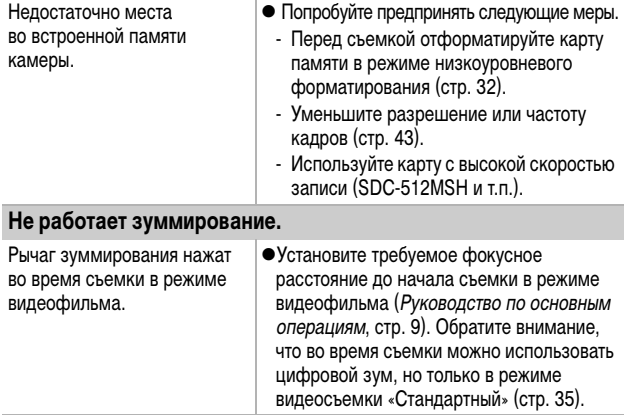
#### **Воспроизведение невозможно.**

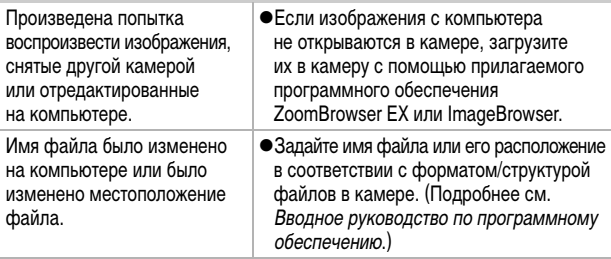

#### **Редактирование видеофильмов невозможно.**

Редактирование некоторых видеофильмов, снятых другой камерой, может быть невозможно.

#### **Неправильное воспроизведение видеофильмов.**

В случае карт памяти с низкой скоростью чтения при воспроизведении видеофильмов, записанных с высокими разрешением и частотой кадров, возможны кратковременные приостановки воспроизведения.

При воспроизведении видеофильма на недостаточно мощном компьютере возможен пропуск кадров или искажение звука.

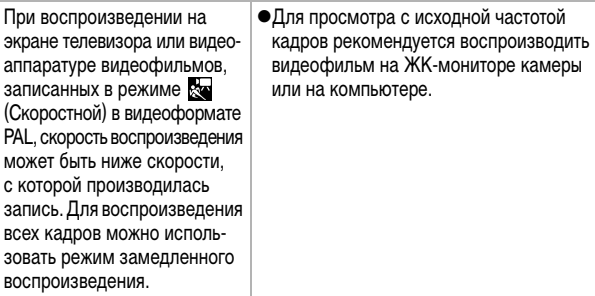

## **Изображения медленно считываются с карты памяти.**

тирована в другом устройстве.

Карта памяти была отформа- ∣●Используйте карту памяти, отформатированную в этой камере [\(стр. 32\).](#page-33-0)

# **Аккумулятор/зарядное устройство**

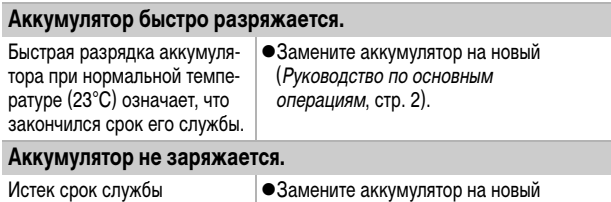

аккумулятора.

(Руководство по основным операциям, стр. 2).

## **Вывод на экран телевизора**

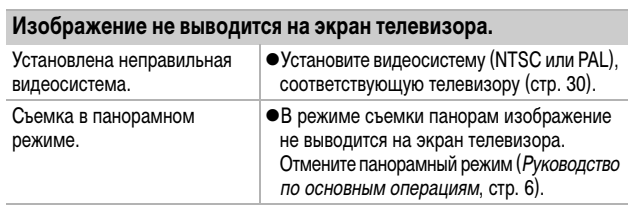

# **Печать на принтерах, поддерживающих прямую печать**

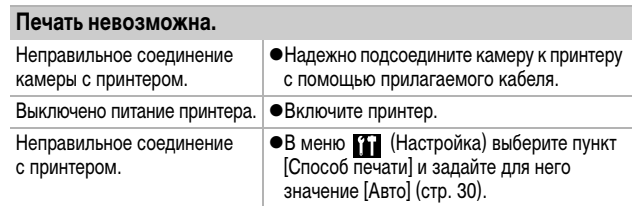

# <span id="page-111-0"></span>**Список сообщений**

Во время съемки или воспроизведения на ЖК-мониторе могут отображаться следующие сообщения. Сообщения, отображаемые при подключении к принтеру, см. в Руководстве по прямой печати.

#### **Занят...**

• Идет запись изображения на карту памяти или чтение с нее. Запускается режим воспроизведения.

#### **Нет карты памяти**

• При включении питания в камере отсутствует карта памяти.

## **Карта блокирована!**

• Карта памяти SD защищена от записи.

#### **Не записывается!**

• При съемке изображения не установлена карта памяти или произведена попытка добавить комментарий к видеофильму.

#### **Ошибка карты памяти**

•Карта памяти неисправна.

#### **Карта памяти полна**

• Карта памяти полностью заполнена, и запись или сохранение невозможны. Кроме того, невозможна запись дополнительных параметров изображений или звуковых комментариев.

## **Ошибка с названием!**

• Невозможно создать файл с данным именем, поскольку уже существует файл с тем же именем, что и папка, которую пытается создать камера, либо достигнут максимально допустимый номер файла. В меню «Настройка» установите для пункта «Нумер. файлов» значение [Автосброс]. Сохраните все требуемые изображения на компьютере, затем заново отформатируйте карту памяти. Помните, что при форматировании будут стерты все изображения и другие данные.

#### **Поменяйте батарею**

zУровень заряда аккумулятора недостаточен для работы камеры. Без промедления замените аккумулятор на заряженный или зарядите аккумулятор.

#### **Нет снимков**

• На карте памяти нет записанных изображений.

#### **Снимок слишком большой**

zПроизведена попытка просмотра изображения формата более 4992 х 3328 пикселов или с большим объемом данных.

#### **Несовместимый JPEG формат**

• Произведена попытка просмотра несовместимого изображения JPEG.

#### **Данные повреждены**

• Произведена попытка просмотра изображения, данные которого испорчены.

**RAW**

zПроизведена попытка просмотра изображения RAW.

#### **Неидентифицируемый снимок**

zВы попытались воспроизвести изображение, которое было записано в виде данных специального типа (данных запатентованного типа, используемого в камере другой фирмы-изготовителя, и т.д.), или воспроизвести видеофильм, снятый другой камерой.

#### **Не увеличивается!**

 $\bullet$ Произведена попытка увеличить кадр видеофильма или изображение, которое было снято другой камерой, записано в виде данных другого типа или отредактировано на компьютере.

#### **Поворот невозможен!**

 $\bullet$ Произведена попытка повернуть кадр видеофильма или изображение, которое было снято другой камерой, записано в виде данных другого типа или отредактировано на компьютере.

#### **Несовместимый WAVE формат**

• Добавление звукового комментария к данному изображению невозможно из-за неправильного типа данных существующего звукового комментария.

#### **Снимок не регистрируется!**

• Попытка зарегистрировать в качестве начальной заставки изображения, снятого другой камерой, или видеофильма.

#### **Невозможно изменить изображение**

• Попытка применить эффект «Мои цвета» к видеофильму или изображению, записанному другой камерой.

#### **Не удается передать!**

• При передаче изображений в компьютер с помощью меню «Прямая передача» выбрано изображение с поврежденными данными или изображение, снятое другой камерой или с другим типом данных. Кроме того, возможно, произведена попытка выбрать видеофильм, когда в меню «Прямая передача» выбран вариант [Обои].

#### **Защищено!**

• Попытка стереть или отредактировать защищенное изображение, видеофильм или звуковой комментарий.

#### **Много пометок**

• Параметры печати, параметры передачи или параметры слайд-шоу установлены для слишком большого количества изображений. Дальнейшая обработка невозможна.

#### **Не удается это закончить!**

• Невозможно сохранить параметры печати, передачи или слайд-шоу.

#### **Не удается выбрать снимок**

• Вы попытались установить параметры печати для изображения, отличного от JPEG.

### **Ошибка коммуникации**

●Сбой загрузки изображений в компьютер из-за слишком большого количества изображений (прибл. 1000), записанных на карту памяти.

## **Ошибка объектива, перезапустите камеру**

• Камера обнаружила ошибку при перемещении объектива и автоматически выключила питание. Это сообщение об ошибке может появиться при нажатии на движущийся объектив или при включении камеры в условиях большого содержания пыли или песка в воздухе. Снова включите камеру и произведите съемку или просмотрите изображения на мониторе. При частом появлении этого сообщения обратитесь в сервисный центр, так как возможны неполадки в работе объектива.

### **Exx**

 $\bullet$  (xx: номер) Камера обнаружила ошибку. Выключите и снова включите питание, затем произведите съемку или попробуйте просмотреть изображение. Если снова появляется код ошибки, значит возникла неисправность. Запишите код и обратитесь в службу поддержки клиентов компании Canon. Если код ошибки появился сразу после съемки кадра, возможно, что изображение не было записано. Проверьте изображение в режиме воспроизведения.

# **Приложение**

 $\blacksquare$ 

# **Правила обращения с аккумуляторами**

## **Зарядка аккумулятора**

Могут отображаться следующий значок и сообщение.

Низкий уровень заряда. Если предстоит длительная съемка, как можно быстрее перезарядите аккумулятор.

### **Поменяйте батарею**

<span id="page-114-1"></span>Уровень заряда аккумулятора недостаточен для работы камеры. Незамедлительно замените аккумулятор.

## <span id="page-114-0"></span>**Меры предосторожности при обращении с элементами питания**

**• Всегда содержите клеммы аккумулятора в чистоте.** 

Грязные клеммы могут ухудшить контакт между аккумулятором и камерой. Перед зарядкой или использованием аккумулятора протрите клеммы мягким ватным тампоном.

z **При низких температурах емкость аккумулятора может уменьшиться и значок разряженного аккумулятора** ( $\blacksquare$ ) может появиться раньше, **чем обычно.**

В таких условиях непосредственно перед использованием аккумулятора согрейте его в кармане.

**• Обязательно убедитесь, что в кармане нет металлических предметов, могущих вызвать короткое замыкание (например связки ключей и т.п.).** Возможно короткое замыкание аккумулятора.

**• Не допускайте контакта металлических предметов (например ключей) с клеммами ( ⊕) и ( ⊝) (рис. А). Во время переноски или при длительном хранении аккумулятора обязательно устанавливайте крышку клемм (рис. B).**

В этих условиях возможно повреждение аккумулятора.

Рис. A Рис. B

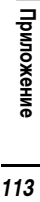

Состояние аккумулятора (заряжен/разряжен) можно обозначать, по-разному устанавливая крышку клемм (рис. C, D).

Рис. С

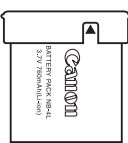

**Заряженный аккумулятор** Установите крышку так, чтобы был виден символ .

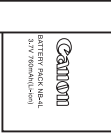

#### **Разряженный аккумулятор**

Установите крышку в положение, противоположное показанному на рис. C.

**• Рекомендуется использовать аккумулятор в камере до его полной разрядки, затем хранить аккумулятор в помещении с низкой относительной влажность при температуре 0 – 30°С.**

При хранении полностью заряженного аккумулятора в течение длительного времени (около 1 года) возможно сокращение срока его службы или ухудшение характеристик. Если аккумулятор не используется в течение длительного времени, то приблизительно один раз в год полностью заряжайте и полностью разряжайте его в камере.

## <span id="page-115-0"></span>**Зарядка аккумулятора**

- **Литиево-ионный аккумулятор не требует полной разрядки перед зарядкой.**
- Зарядка полностью разряженного аккумулятора занимает прибли**зительно 1 ч 30 мин (измерено с использованием стандартов тестирования Canon).**
	- Зарядку рекомендуется производить при температуре  $5 40^{\circ}$ С.
	- Время зарядки зависит от температуры окружающей среды и степени разряженности аккумулятора.
- **Рекомендуется заряжать аккумулятор в день использования или накануне, чтобы обеспечить полный заряд.**

Даже заряженные аккумуляторы постепенно самопроизвольно разряжаются.

**• Значительное снижение емкости даже полностью заряженного аккумулятора означает, что закончился срок службы аккумулятора и его необходимо заменить.**

# Правила обращения с картами памяти

<span id="page-116-0"></span>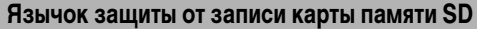

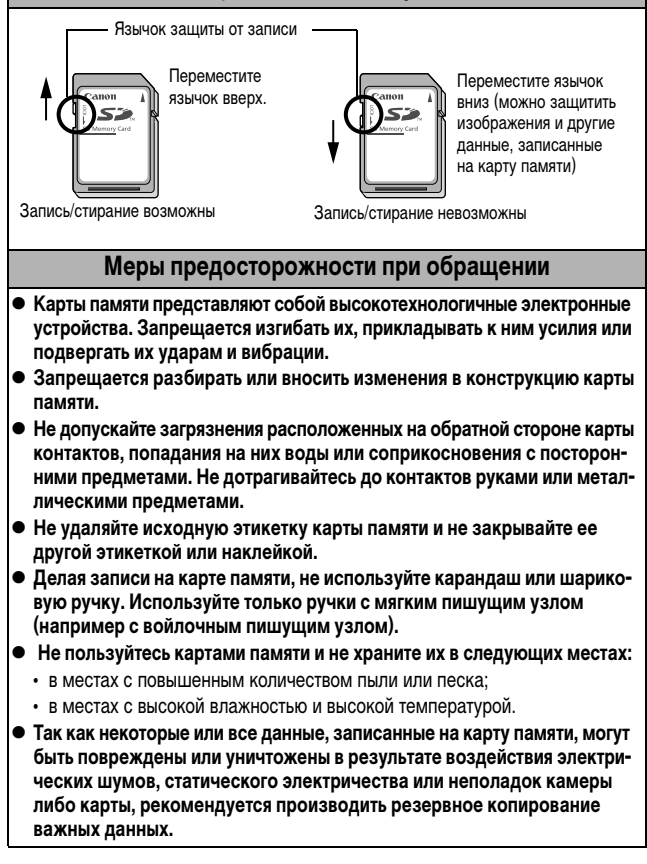

Приложени

## <span id="page-117-0"></span>Форматирование

- Имейте в виду, что при форматировании (инициализации) карты памяти с нее стираются все данные, в том числе защищенные изображения.
- Рекомендуется использовать карты памяти, отформатированные в этой камере.
	- Карты, входящие в комплект поставки камеры, не требуют дополнительного форматирования.
	- Сбои в работе камеры могут быть вызваны повреждением карты памяти. Повторное форматирование карты памяти может устранить неполадку.
	- В случае сбоев в работе карты памяти другого производителя (не Canon), проблема может разрешиться после повторного форматирования карты.
	- Карты памяти, отформатированные в другой камере, на компьютере или периферийном устройстве, могут неправильно функционировать в данной камере. В таком случае заново отформатируйте карту памяти в данной камере.
- Если при форматировании в камере возникли сбои, выключите камеру и заново установите карту памяти. Затем включите камеру и повторите форматирование.

# **Комплект сетевого питания (продается отдельно)**

<span id="page-118-0"></span>При длительном использовании камеры или при подсоединении камеры к компьютеру рекомендуется использовать комплект сетевого питания ACK-DC10 (продается отдельно).

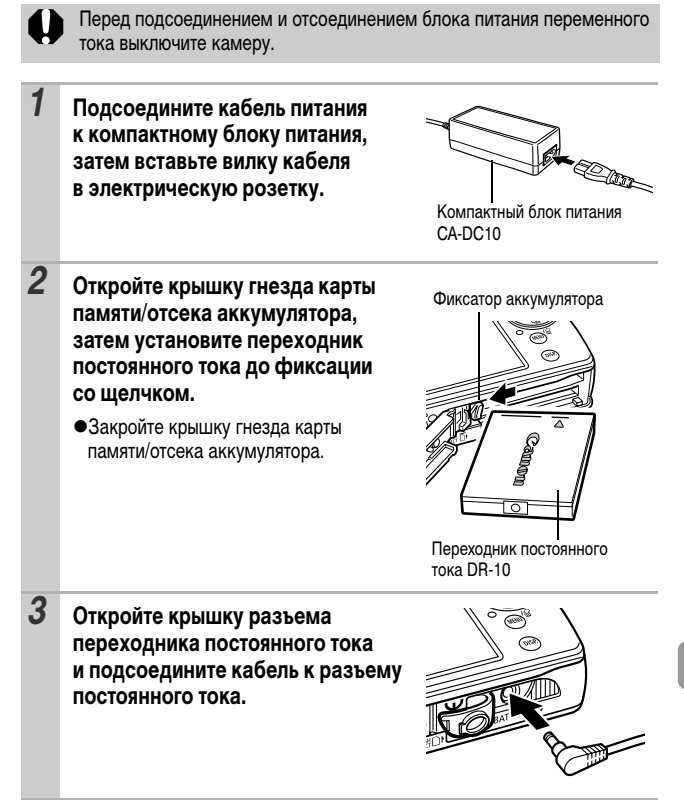

# **Использование внешней вспышки (продается отдельно)**

## <span id="page-119-0"></span>**Вспышка повышенной мощности HF-DC1**

Эта вспышка дополняет встроенную вспышку камеры, когда объект расположен слишком далеко для правильного освещения. Для закрепления камеры и вспышки повышенной мощности на монтажном кронштейне следуйте приведенным ниже инструкциям.

Помимо этих указаний, ознакомьтесь с инструкцией к вспышке.

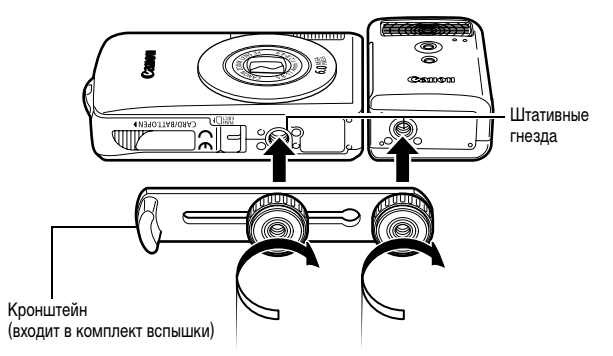

- По мере разрядки элементов питания время зарядки вспышки увеличивается. После завершения работы со вспышкой обязательно устанавливайте переключатель питания/режима в положение [OFF] (Выкл.).
	- $\bullet$  Во время работы со вспышкой не дотрагивайтесь пальцами до окна вспышки или окон датчиков.
	- Вспышка может сработать, если в непосредственной близости используется другая вспышка.
	- Вспышка повышенной мощности может не срабатывать вне помещений при ярком солнечном освещении или при отсутствии отражающих объектов.
	- $\bullet$  При непрерывной съемке вспышка срабатывает только для первого кадра.
	- Надежно затягивайте винты крепления, чтобы они не отвинтились. В противном случае камера и вспышка могут упасть и выйти из строя.

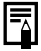

**• Перед закреплением кронштейна вспышки убедитесь, что в нее** установлен литиевый элемент питания (CR123A или DL123).

- Для правильного освещения объекта вспышка должна быть прижата к боковой стороне камеры и располагаться параллельно передней панели камеры.
- Штатив можно использовать даже при установленной вспышке.

### **Элементы питания**

#### z**Значительно снизилась емкость**

В случае значительного уменьшения времени работы от элементов питания протрите клеммы сухой тканью. Возможно, клеммы испачканы пальцами.

#### **• Использование при низких температурах (менее 0°С)**

Приобретите запасной литиевый элемент питания (CR123A или DL123). Перед заменой элемента питания во вспышке рекомендуется подержать запасной элемент питания в теплом кармане.

#### z**Вспышку не планируется использовать в течение длительного времени**

Если оставить элементы питания во вспышке повышенной мощности, они могут протечь и повредить вспышку. Извлеките элементы питания из вспышки повышенной мощности и храните их в сухом прохладном месте.

# **Уход за камерой**

**Запрещается использовать для чистки камеры разбавители, бензин, синтетические чистящие средства или воду. Эти вещества могут вызвать коробление или повреждение оборудования.**

## **Корпус камеры**

Аккуратно протирайте корпус камеры мягкой тканью или салфеткой для протирки стекол очков.

## **Объектив**

Сначала удалите пыль и грязь с помощью груши для чистки объективов, затем удалите оставшуюся грязь, осторожно протирая объектив мягкой тканью.

Не допускается использование синтетических чистящих средств для чистки корпуса камеры или объектива. Если удалить загрязнение не удается, обратитесь в ближайшее отделение службы поддержки клиентов компании Canon по адресу, указанному в конце данного документа или в буклете «Система европейской гарантии Canon (EWS)».

## **ЖК-монитор**

Пыль и загрязнения следует удалять с помощью груши для чистки объективов. В случае необходимости для удаления стойких загрязнений осторожно протрите мягкой тканью или материалом для протирки стекол очков.

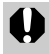

Не допускается прилагать усилия при протирке ЖК-монитора или надавливать на него. Это может привести к повреждению монитора или вызвать другие неполадки.

# **Технические характеристики**

Все данные основаны на стандартных методах тестирования, применяемых компанией Canon. Технические характеристики могут быть изменены без уведомления.

## **DIGITAL IXUS 65**

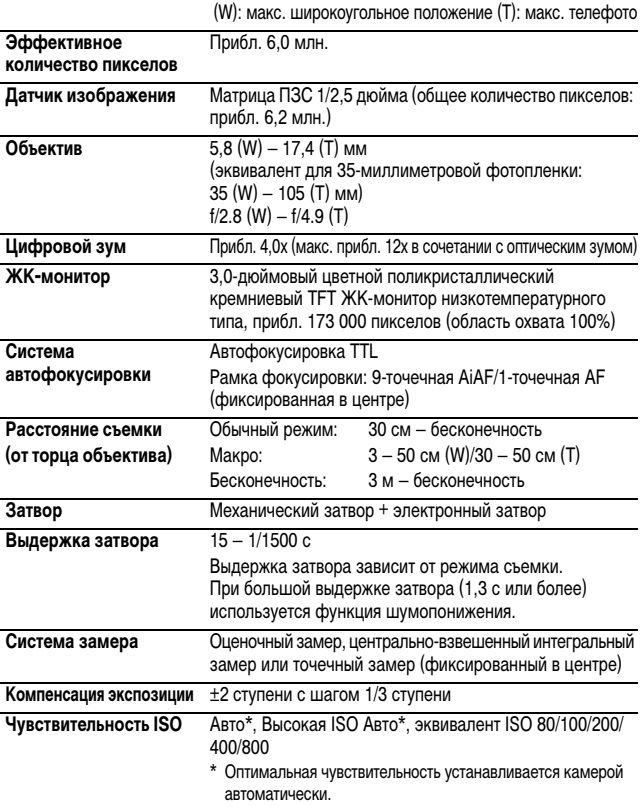

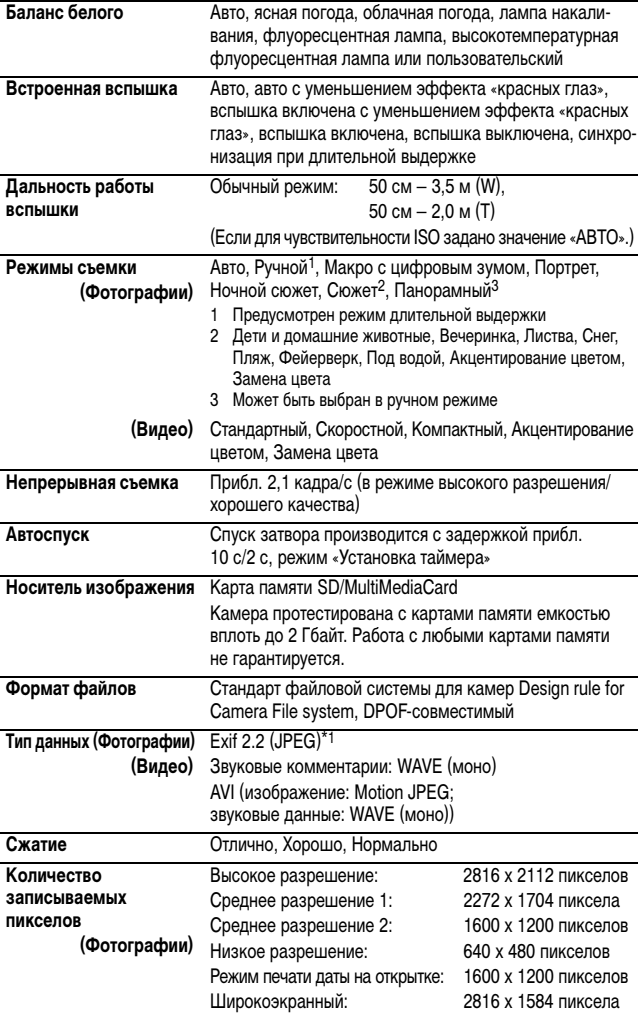

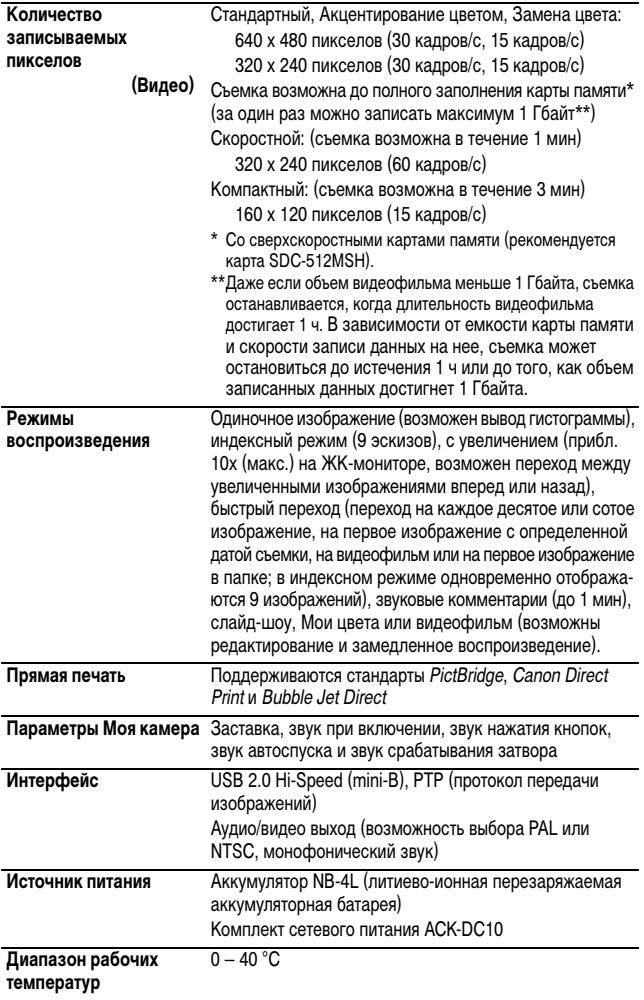

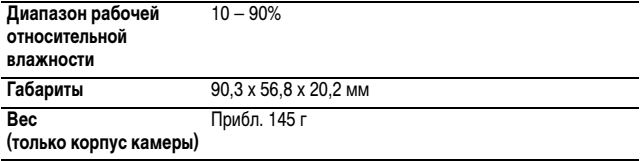

\*1 Данная цифровая камера поддерживает стандарт Exif 2.2 (также называемый «Exif Print»). Exif Print является стандартом, предназначенным для улучшения связи между цифровыми камерами и принтерами. При подключении к принтеру, совместимому со стандартом Exif Print, используются и оптимизируются данные изображения, полученные камерой в момент съемки, что обеспечивает чрезвычайно высокое качество печати.

## <span id="page-125-0"></span>**Запас заряда аккумулятора (полностью заряженный аккумулятор NB-4L)**

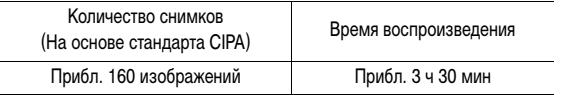

zФактические значения зависят от условий съемки и установок камеры.

• Данные о режиме видеофильма не приводятся.

• При низких температурах емкость аккумулятора может снизиться, поэтому символ низкого уровня заряда аккумулятора может появляться очень быстро. В этом случае перед использованием аккумулятора рекомендуется согреть его в кармане.

### **Условия тестирования**

Съемка: Нормальная температура (23 ± 2 °C), нормальная относительная влажность (50 ± 20%), попеременная съемка в широкоугольном положении и положении телефото с интервалом 30 с, вспышка срабатывает при съемке каждого второго кадра, питание камеры выключается после съемки каждого десятого кадра. Питание выключается на значительное время\*, затем снова включается, и процедура тестирования повторяется.

 $\bullet$ Используется карта памяти производства компании Canon.

\* Пока не восстановится нормальная температура элемента питания Воспроизведение:

Нормальная температура (23 ± 2 °C), нормальная относительная влажность (50 ± 20%), непрерывный просмотр со сменой кадров каждые 3 с.

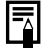

См. [Меры предосторожности при обращении с элементами питания](#page-114-0) (стр. 113).

## <span id="page-126-0"></span>**Карты памяти и их приблизительная емкость**

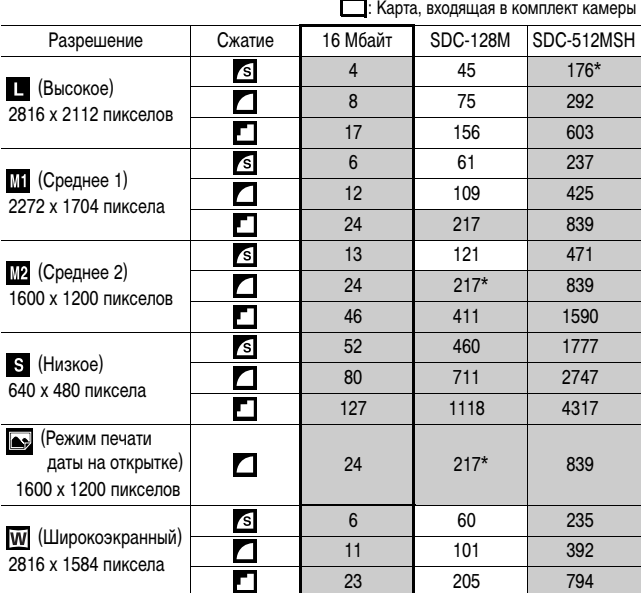

• Возможна плавная непрерывная съемка [\(стр. 36\)](#page-37-0) (\* – только для карт, отформатированных в режиме низкоуровневого форматирования).

• Приведенные параметры отражают стандартные критерии съемки, установленные компанией Canon. Фактические результаты могут изменяться в зависимости от фотографируемого объекта и условий съемки.

## **Видео**

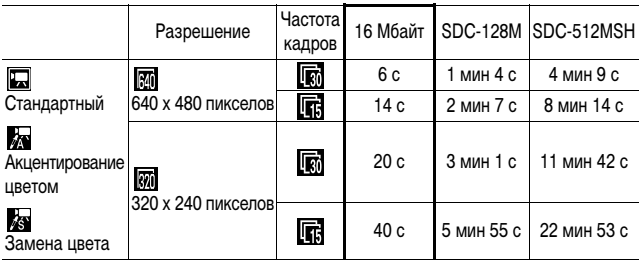

Приложение **125** 

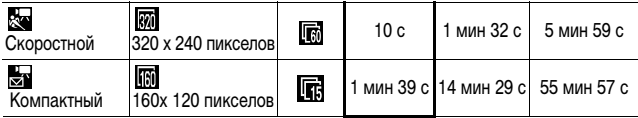

\* Максимальная длительность видеофильма в режиме : 1 мин, в режиме : 3 мин. Значения относятся к максимальному времени непрерывной съемки.

## <span id="page-127-0"></span>**Объемы данных изображений (оценка)**

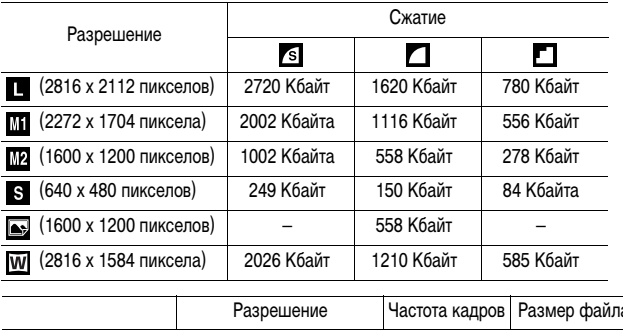

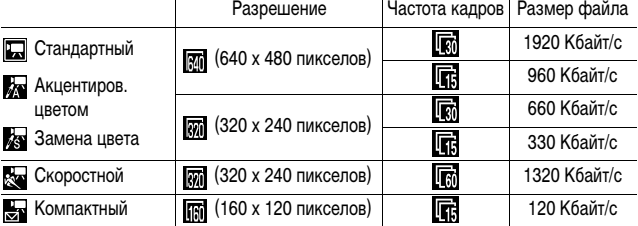

## **Карта памяти SD**

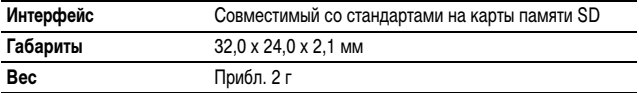

## **Карта памяти MultiMediaCard**

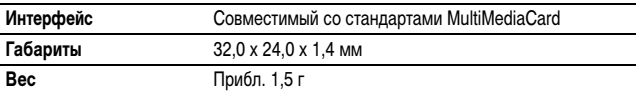

## **Аккумулятор NB-4L**

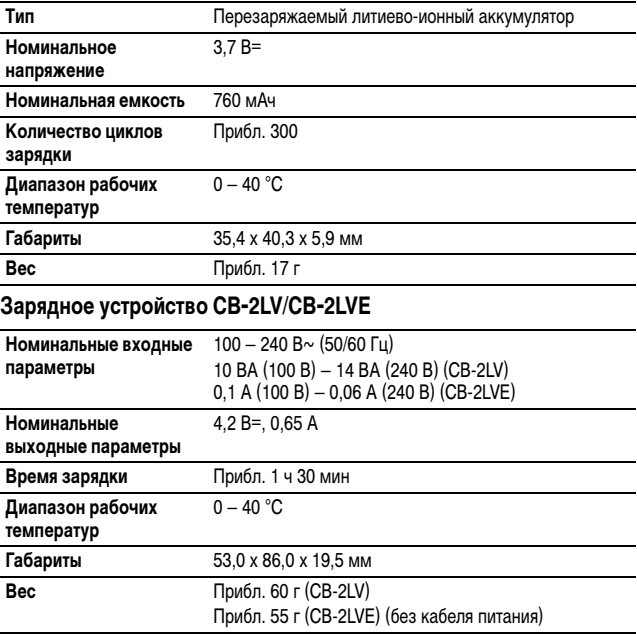

| Приложение *127* **Приложение**

## **Компактный блок питания CA-DC10**

(Входит в состав отдельно продаваемого комплекта сетевого питания ACK-DC10)

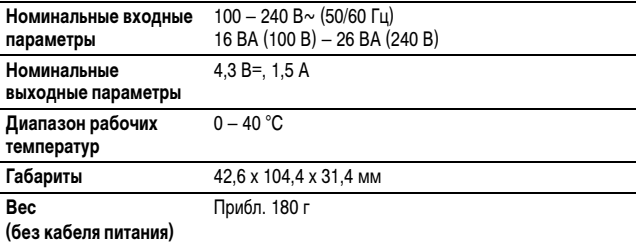

# **АЛФАВИТНЫЙ УКАЗАТЕЛЬ**

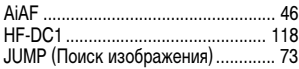

## **А**

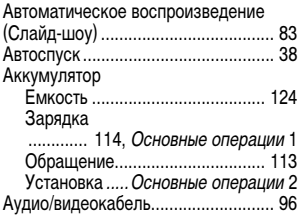

## **Б**

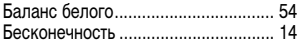

# **В**

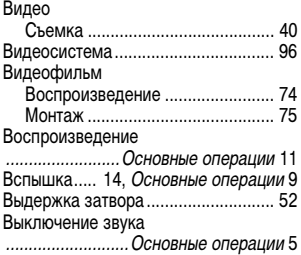

## **Г**

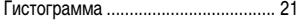

## **Д**

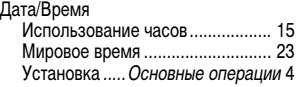

# **Ж**

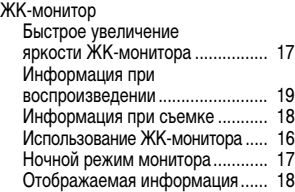

## **З**

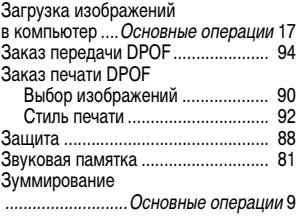

## **И**

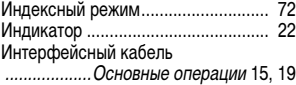

## **К**

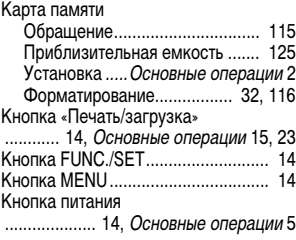

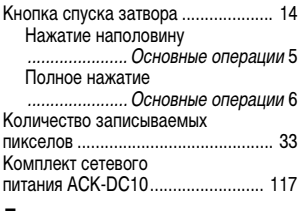

## **Л**

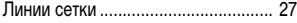

# **М**<br>Ма

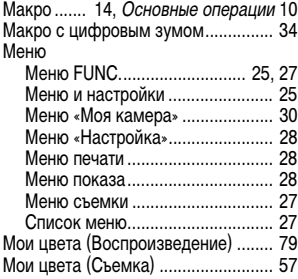

# **Н**

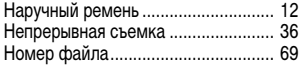

# **О**

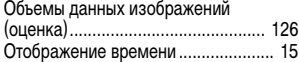

# **П**

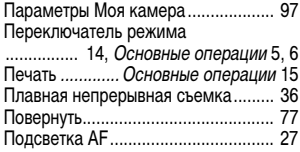

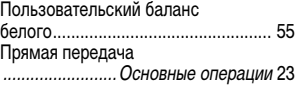

## **Р**

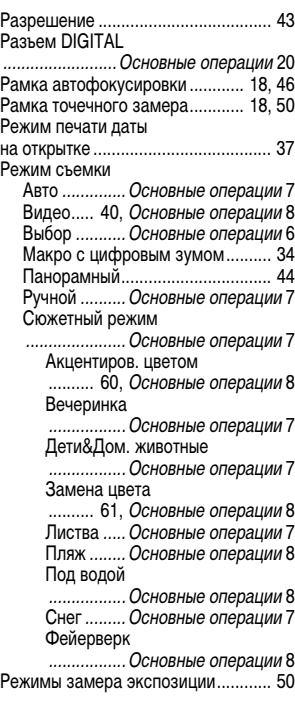

# **С**

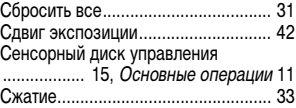

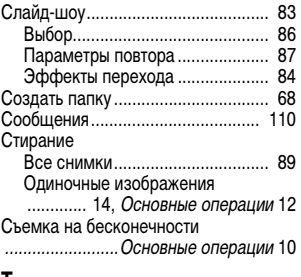

## **Т**

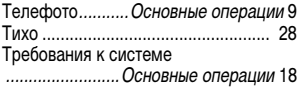

# **У**

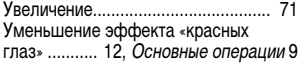

## **Ф**

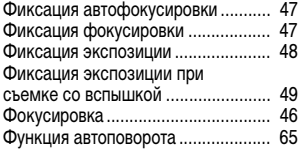

# **Ц**

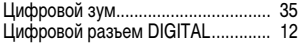

# **Ч**

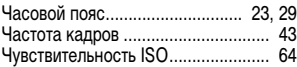

# **Ш**

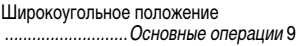

## **Э**

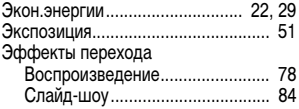

## **Я**

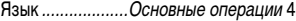

## ДЛЯ ЗАМЕТОК

## ДЛЯ ЗАМЕТОК

## ДЛЯ ЗАМЕТОК

## **Ограничение ответственности**

- Несмотря на все усилия, приложенные для обеспечения полноты и точности информации, содержащейся в данном Руководстве, компания Canon не несет ответственности за возможные опечатки и упущения в документации.
- Компания Canon сохраняет за собой право в любое время изменять характеристики аппаратных средств и программного обеспечения, рассматриваемых в данном Руководстве, без предварительного уведомления.
- Никакая часть настоящего Руководства не может быть воспроизведена, передана, переписана, записана в систему поиска информации или переведена на какой-либо язык в какой бы то ни было форме и какими бы то ни было средствами без предварительного письменного согласия компании Canon.
- Компания Canon не дает никаких гарантий в отношении ущерба, причиненного порчей или потерей данных вследствие ошибочной эксплуатации или неисправности камеры, программного обеспечения, карт памяти SD (SD-карт), персональных компьютеров, периферийных устройств или использования иных карт, не являющихся SD-картами производства Canon.

## **Торговые марки**

- Macintosh, Mac OS и QuickTime являются торговыми марками корпорации Apple Computer, зарегистрированными в США и/или других странах.
- $\bm{\cdot}$  Microsoft $^\circ$  и Windows $^\circ$  являются зарегистрированными торговыми марками либо торговыми марками корпорации Microsoft в США и/или других странах.
- Логотип SD является торговой маркой.
- Прочие названия и изделия, не упомянутые выше, могут быть зарегистрированными торговыми марками или торговыми марками соответствующих компаний.

В приведенной ниже таблице указаны установки, доступные для различных условий съемки. После завершения съемки параметры, выбранные для каждого режима, сохраняются.

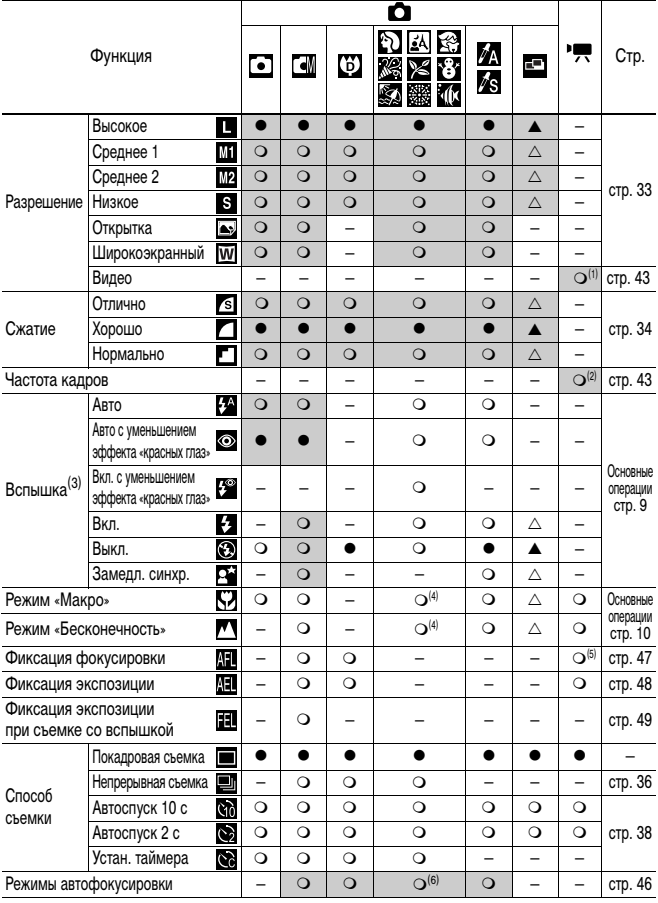

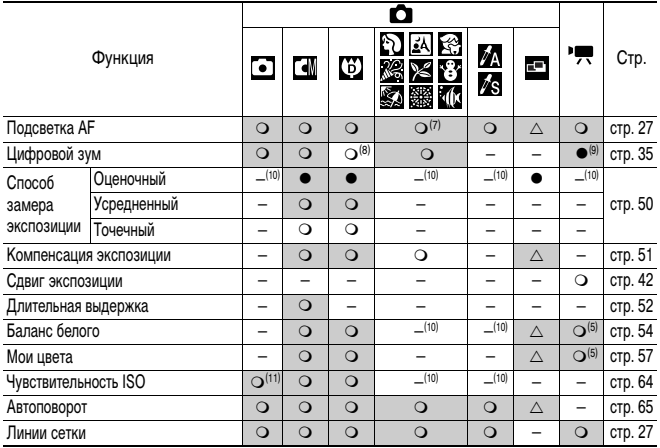

О Установка доступна (● Установка по умолчанию)

 $\vartriangle$  Установка возможна только для первого изображения ( $\blacktriangle$  Установка по умолчанию)

(Затененные клетки): Установка сохраняется при выключении питания камеры.

За исключением пунктов меню [Часовой пояс], [Дата/Время], [Язык] и [Видеосистема], для всех остальных установок меню и изменений, сделанных с помощью кнопок камеры, можно одной операцией восстановить все значения по умолчанию [\(стр. 31\)](#page-32-0).

(1)(2) Ниже приведены разрешения и частоты кадров для режима  $\overline{\phantom{a}}\overline{\phantom{a}}\hspace{0.1cm}$  (Видео).

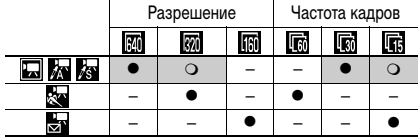

- (3) По умолчанию для вспышки установлен режим «Авто с уменьшением эффекта «красных глаз»» в режимах  $\mathbb{N}, \mathbb{N}, \mathbb{R}$  и  $\mathbb{R}, *$ Авто» в режимах  $\mathbb{N}, \mathbb{R}$  и  $\mathbb{N}$  и «Выкл.» в режимах и .
	- В режиме установка вспышки невозможна.
	- $\overline{\phantom{a}}$  При срабатывании вспышки в режиме  $\overline{\phantom{a}}\times$  камера автоматически использует режим синхронизации при длительной выдержке.
- (4) В режимах переключение между режимами «Макро»/«Бесконечность» невозможно.
- (5) В режиме Вы или выбор невозможен.
- (6) В режимах  $\mathbb{R}^3$  и выбор режима автофокусировки невозможен.
- (7) В режиме В установка подсветки автофокусировки невозможна.
- (8) В режиме В выбор варианта [Выкл.] невозможен.
- (9) Может устанавливаться и использоваться только в режиме
- (10) Автоматически устанавливается камерой.
- (11) Возможен выбор вариантов и .

# Canon

© CANON INC., 2006 г.